# **Let's get real: An introduction to AR, VR, MR, XR and more**

The webinar will begin at **8 am PT** | **11 am ET** | **4 pm BST**

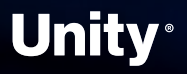

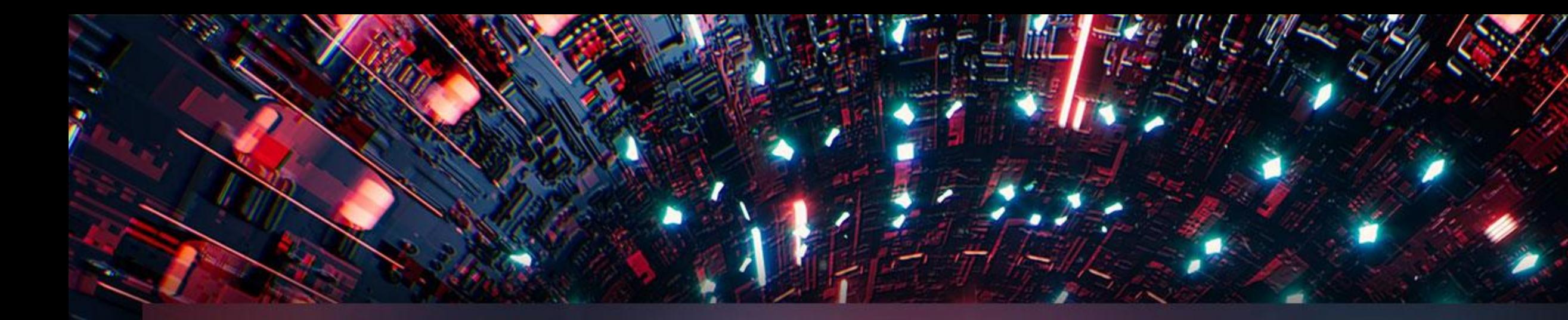

## **ROAD TO THE METAVERSE** C R E A T O R S E R I E S

# **M** Unity®

2 0 2 2

# Let's get real: **An introduction to AR, VR, MR, XR and more**

**Vanesa** Mendez Creator Advocate

## Meet your **hosts**

K.

**Ben** Radcliffe Senior Technical Specialist

**[@lightandalchemy](https://twitter.com/lightandalchemy)**

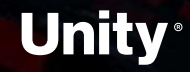

**Jerome** Maurey-Delaunay Senior Technical Specialist

**[@jeromemaurey](https://twitter.com/jeromemaurey)**

**Drew** Domokos Creator & Developer Advocate

# **Agenda**

#### Survey available **here →**

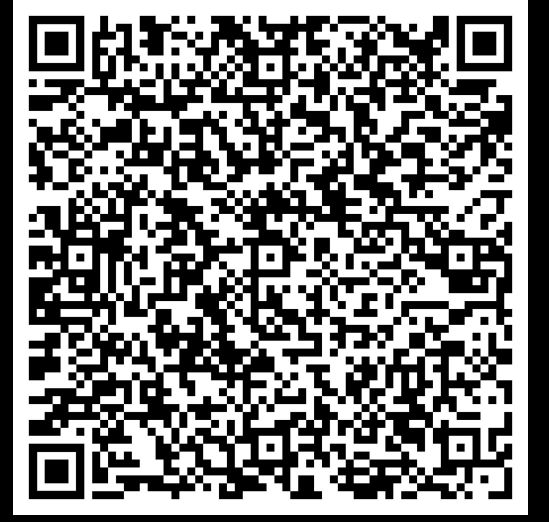

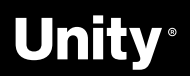

- → **Introduction** (5 minutes)
- → **Let's get real: An introduction to AR, VR, MR, XR and more**
	- (45 minutes)
	- ‒ What is XR?
	- XR platforms overview
	- Getting started with XR in Unity!
- → **Q&A** + **Wrap-up** (10 minutes)
- → **Overtime!** (30 minutes)
	- XR best practices
	- ‒ Visual Scripting Extensions for XR Interaction Toolkit

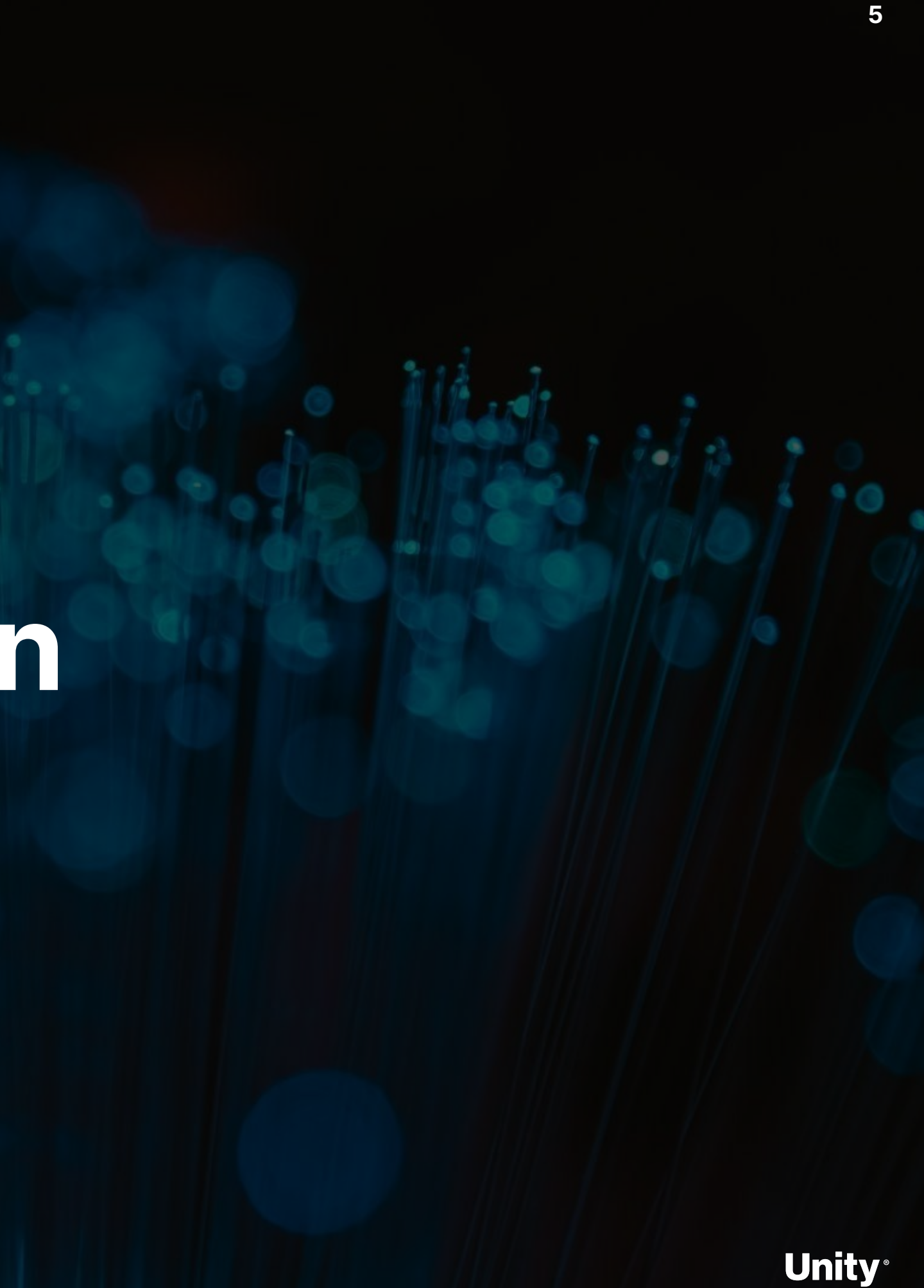

# **Introduction**

요

Tales from the Metaverse!

**Road to the Metaverse** 

КÀ

# **Cause + Christi: Sky Temple**

*A digital twin of the Al Wasl Dome in Dubai*

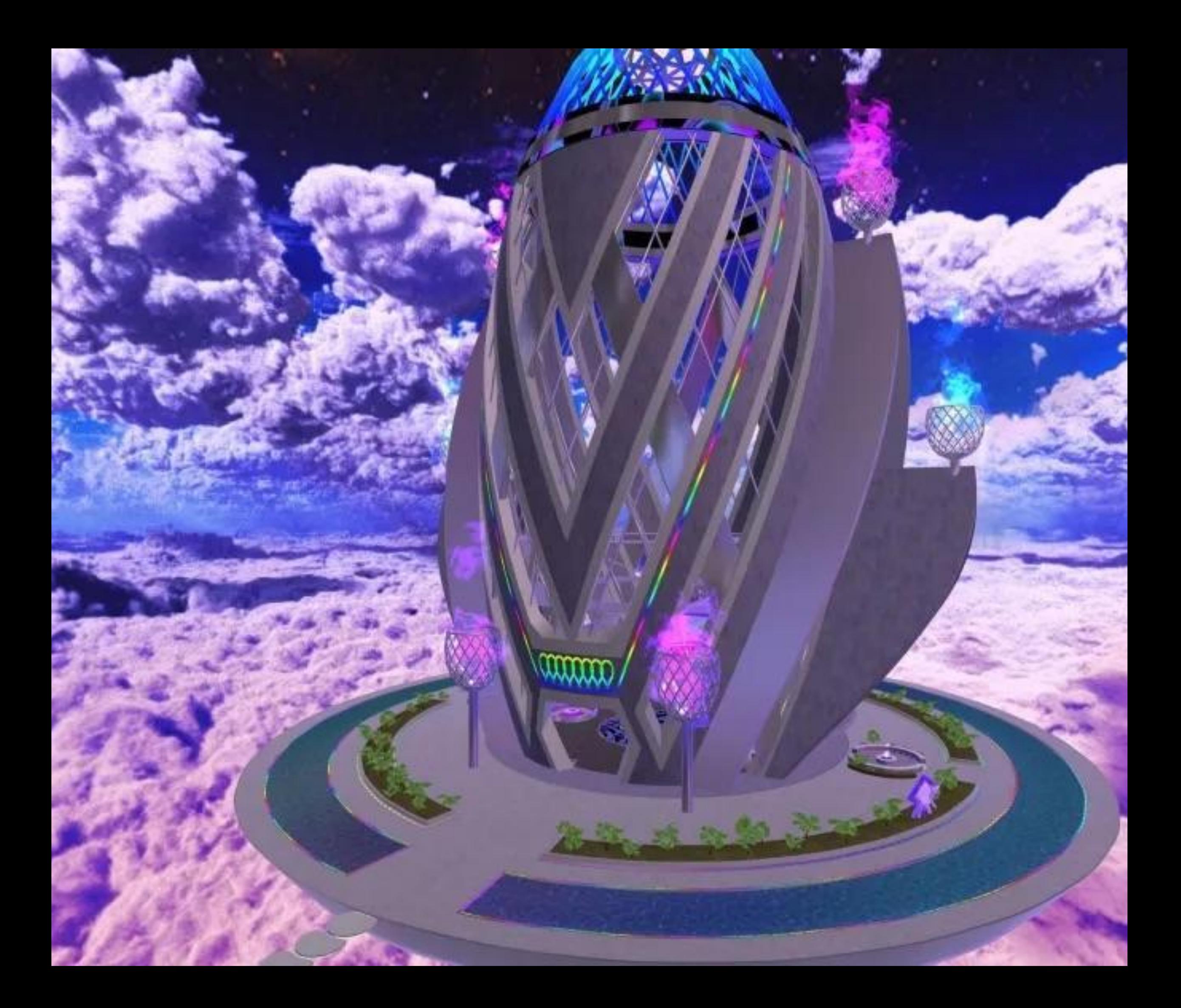

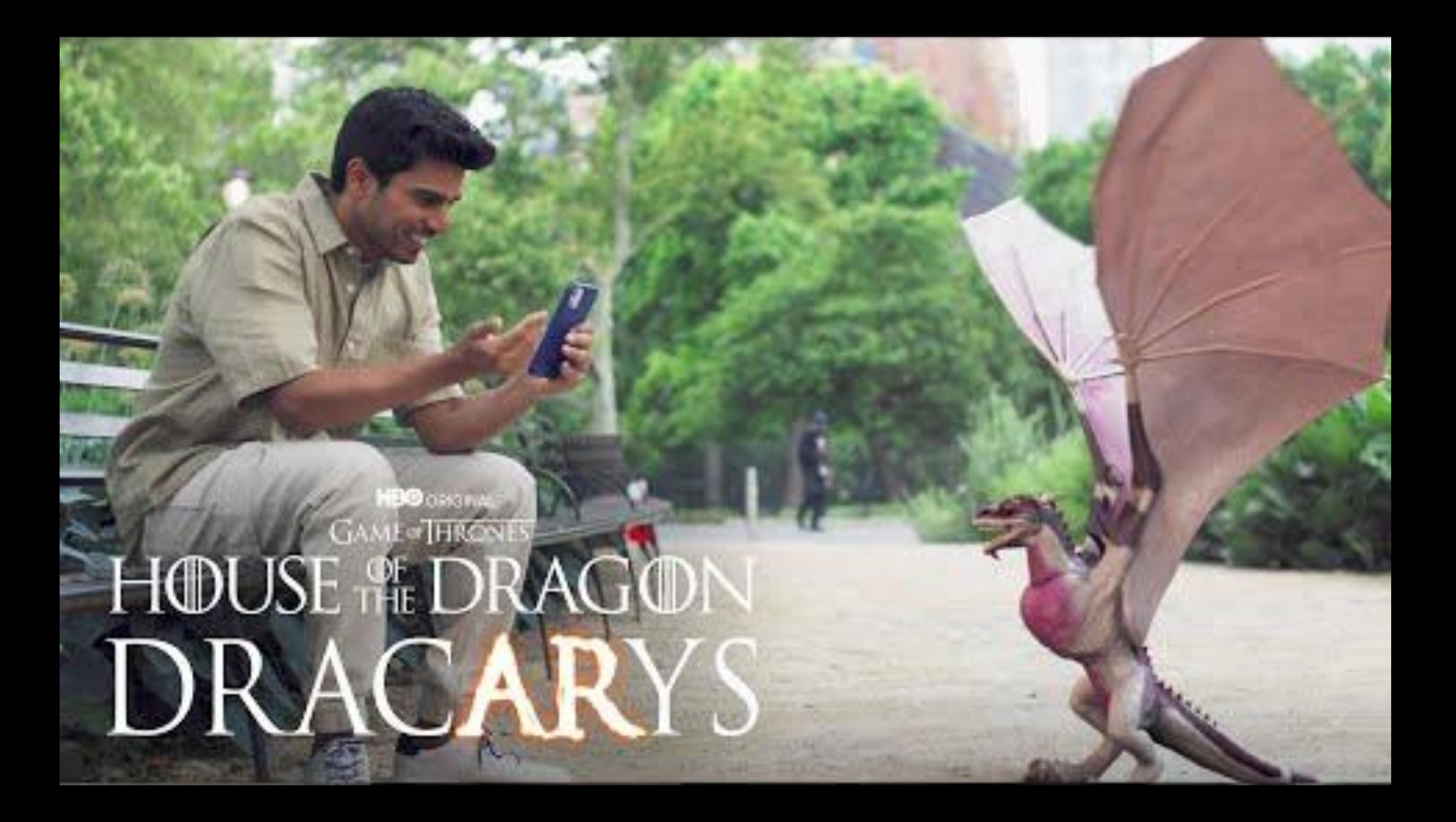

**Road to the Metaverse** 

# **The Metaverse Minute**

**<https://blog.unity.com/topic/metaverse-minute>**

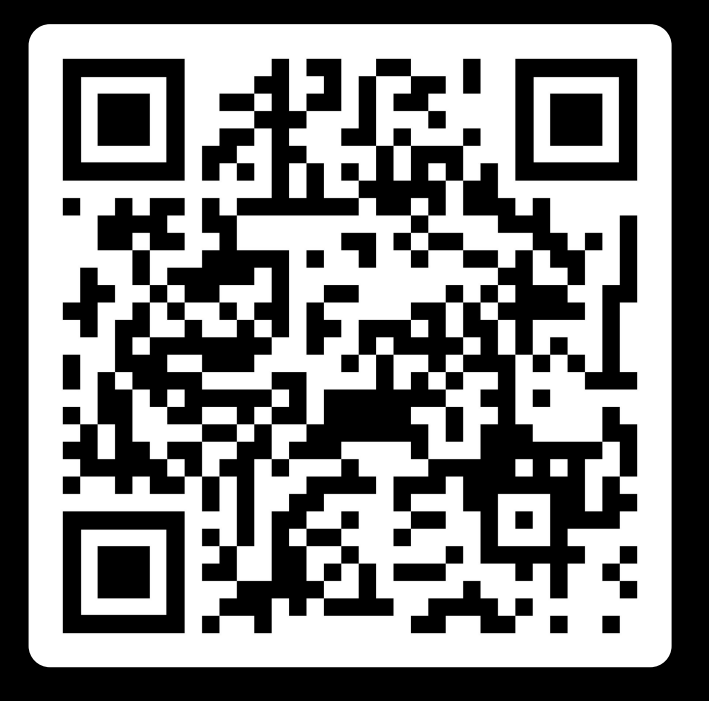

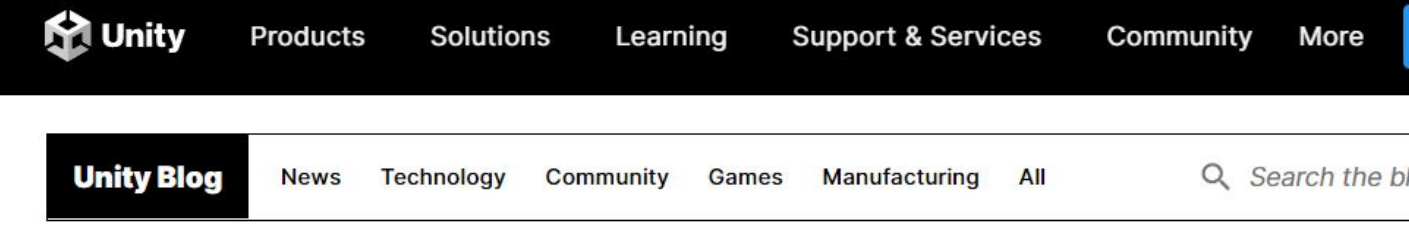

July 28, 2022 in Manufacturing | 4 min. read

### **Metaverse Minute: Reimagining summertime** travel

Topics covered

Manufacturing

By |

**Digital Twin** 

**Community Team** 

**Metaverse Minute** 

#### **Metaverse Minute: Reimagining summertime** travel

It's July, which means it is time for summer holidays! We hope you're reading this edition of the Metaverse Minute from the beach with a piña colada, but if you're not, we have some options for you. Here are four ways to travel with Unity.

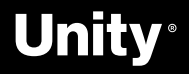

Filter by tag:<br> **Road to the Metaverse** Unwatch Forum Select

**A** 

# **Road to the Metaverse: Forums!**

**<https://forum.unity.com/forums/road-to-the-metaverse.798/>**

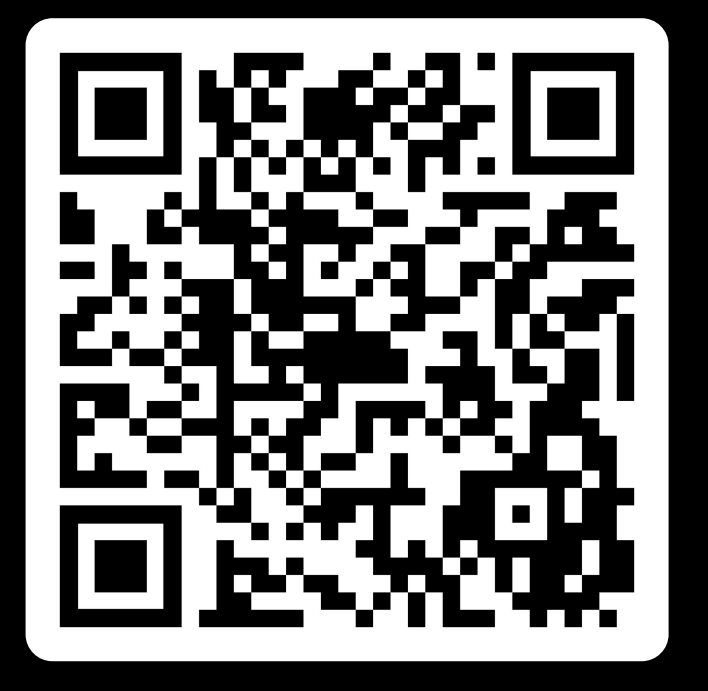

#### Road to the Metaverse

Title  $\Box$ 

 $\Box$ 

 $\Box$ 

 $\Box$ Unit

 $\Box$ 

 $\Box$ Unit

 $\Box$ 

 $\Box$ Unit

 $\begin{array}{c} \square \\ \square \\ \square \text{nit} \end{array}$ 

 $\begin{array}{c} \square \\ \square \\ \square \text{nit} \end{array}$ 

 $\Box$ Unit

 $\Box$ Unit

 $\Box$ 

 $\Box$ 

 $\Box$ Unit

 $\Box$ Unit

 $\Box$ 

Unity-Gehan, Jun 9, 2022

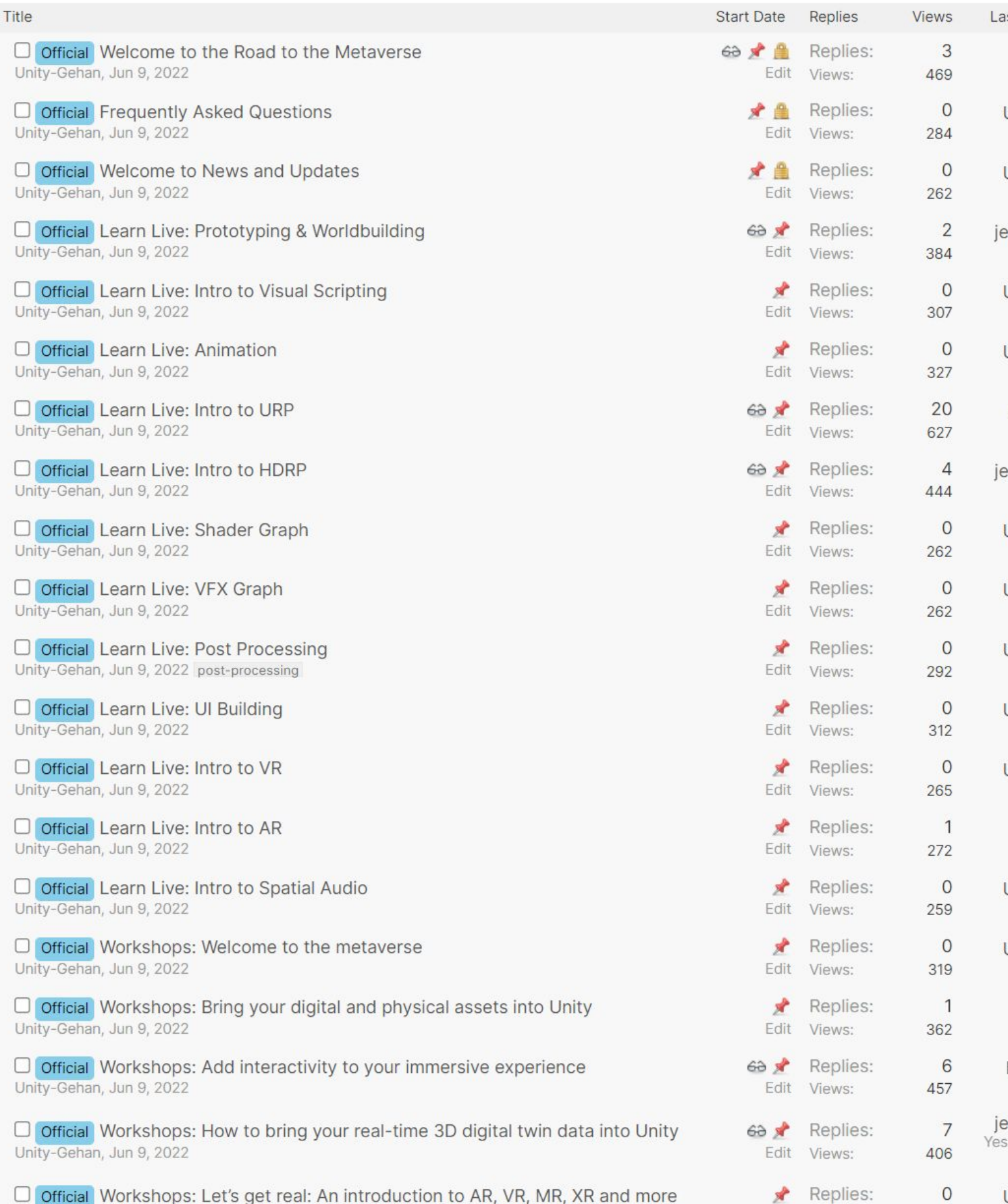

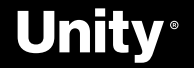

277

Edit Views:

# **ROAD TO THE METAVERSE**

X

CREATOR SERIES

# Let's get real: An introduction to **AR**, **VR**, **MR**, **XR** and more

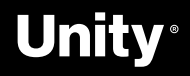

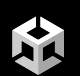

An introduction to AR, VR, MR, XR and more

# **What is XR?**

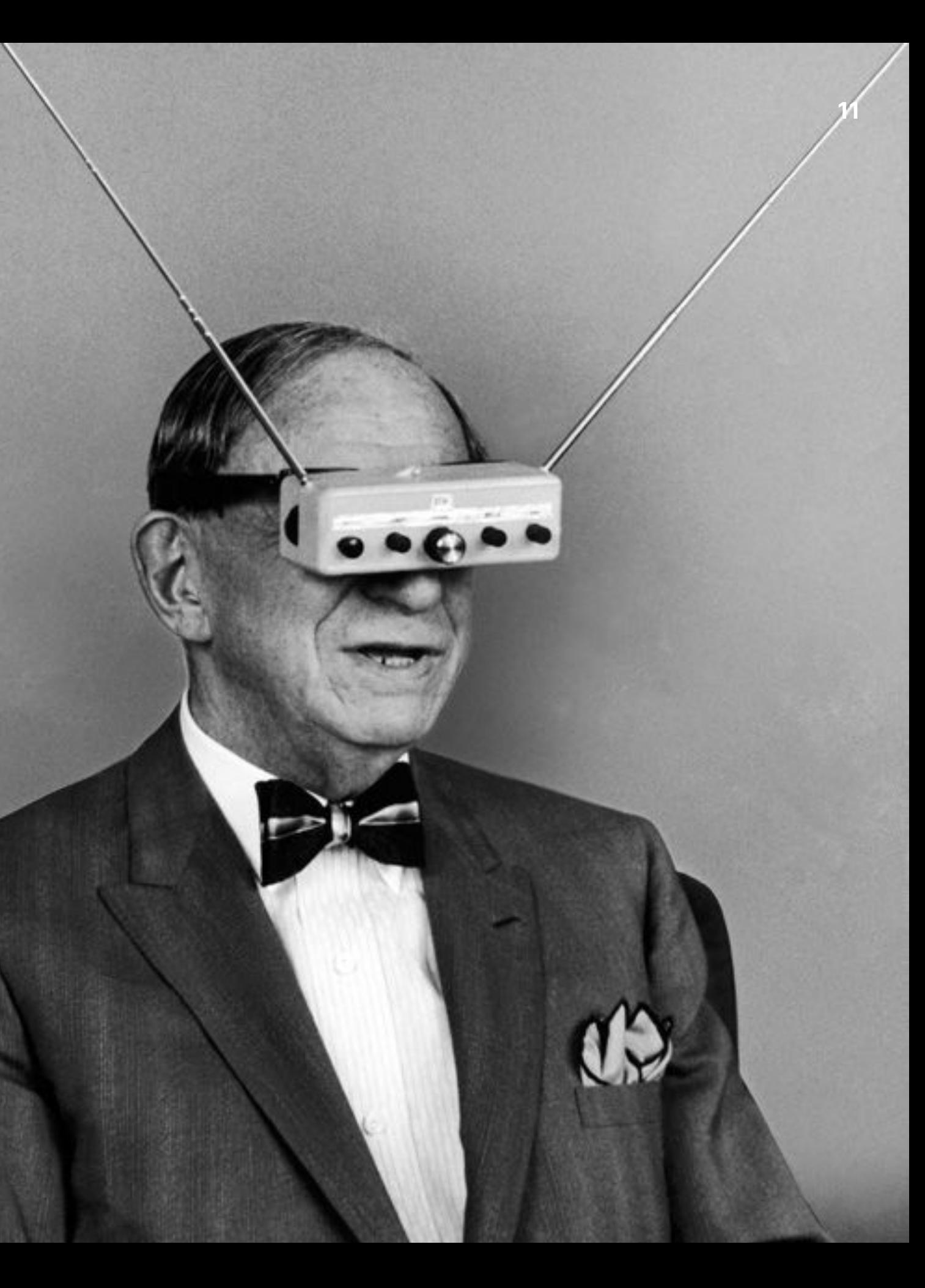

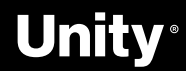

# **What is XR?**

XX

What is XR? It's shorthand for a related set of new technologies that are changing the way we interact with the world and with each other: Virtual Reality, Augmented Reality, and Mixed Reality.

- **VR**  Virtual Reality
- **MR**  Mixed Reality
- **AR**  Augmented Reality
- **XR**  Umbrella term for all the above

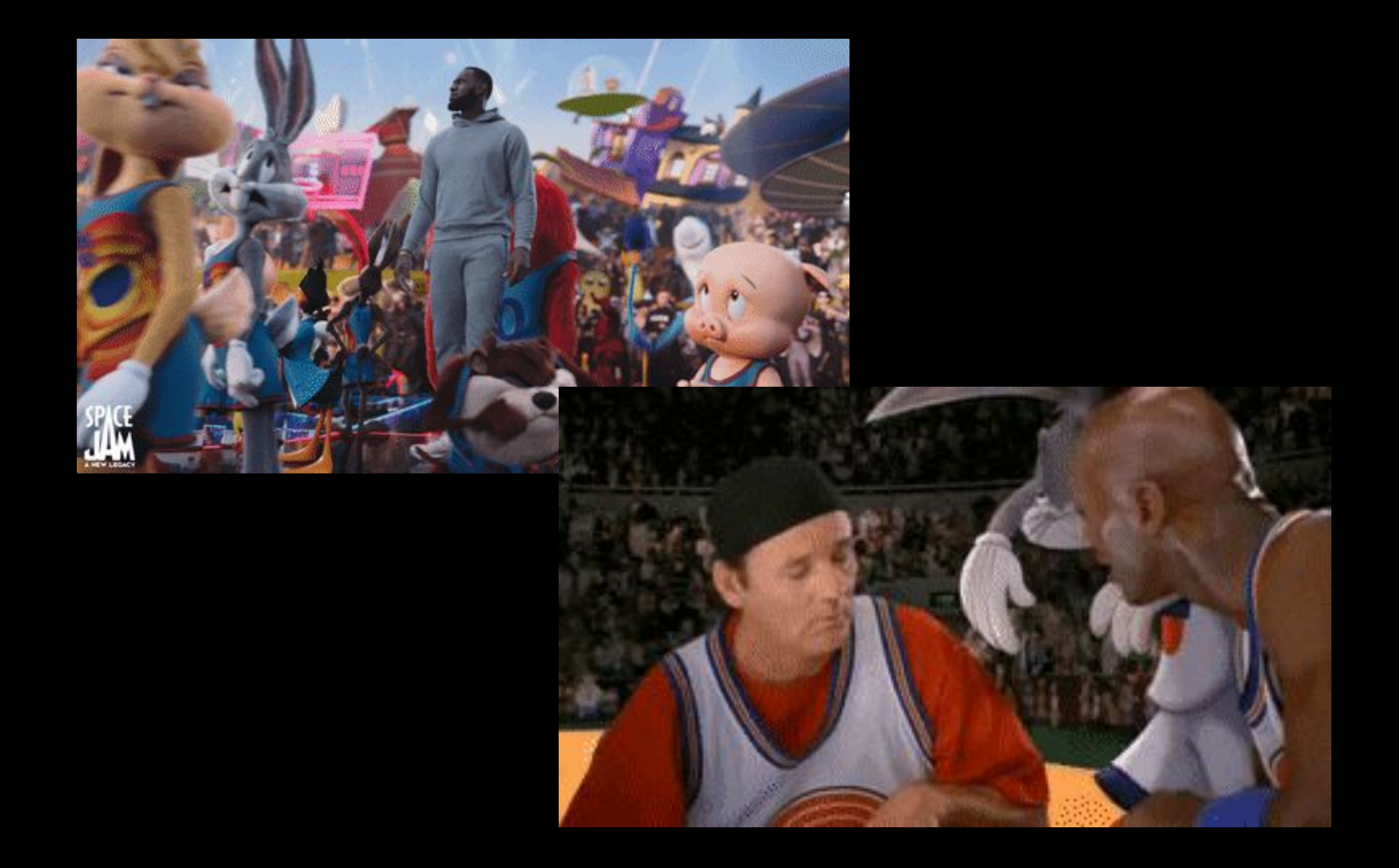

[Unity Learn Intro to XR](https://learn.unity.com/course/introduction-to-xr-vr-ar-and-mr-foundations)

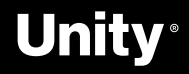

 $\mathbf{R}$ 

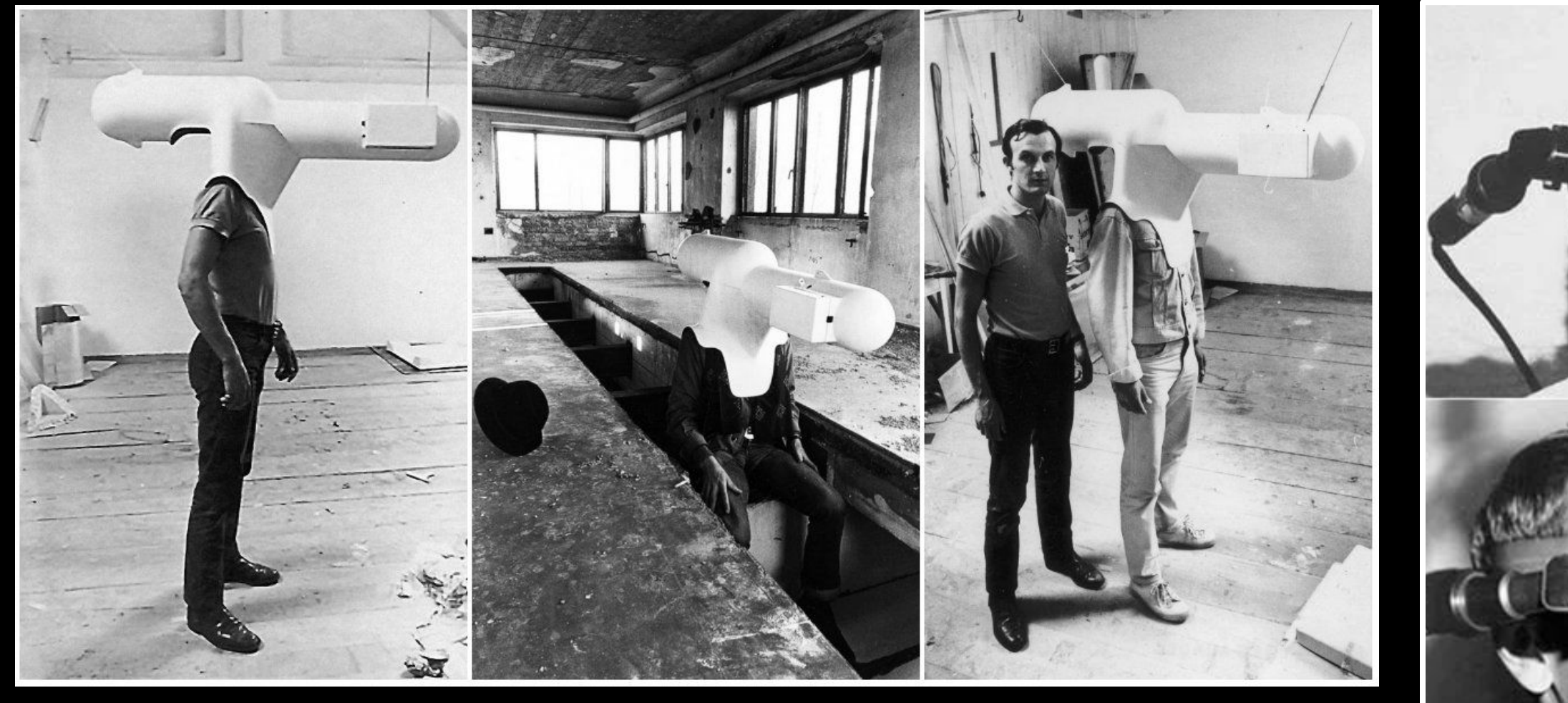

AR

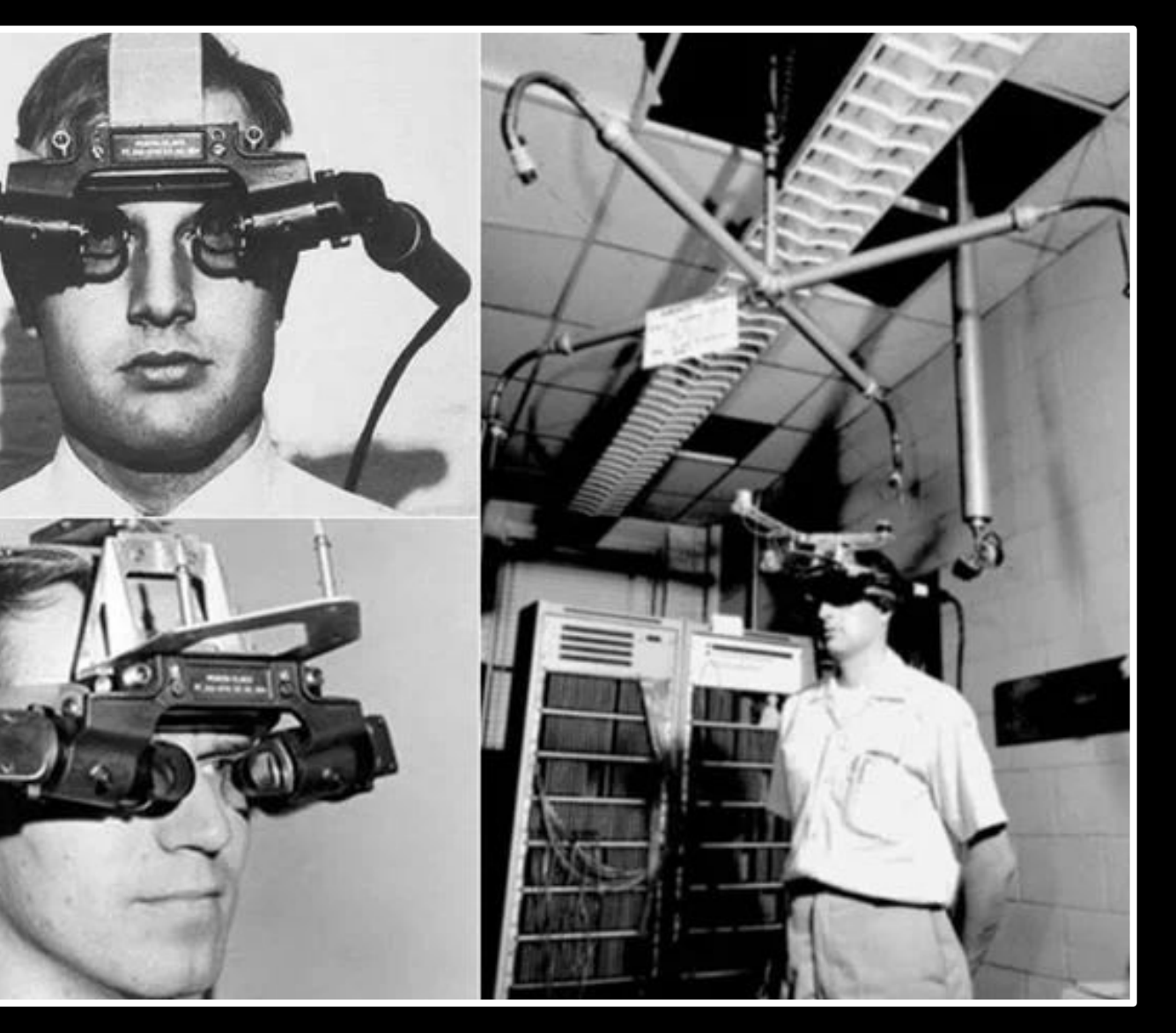

Head-mounted display system for AR was invented by Ivan Sutherland in 1968

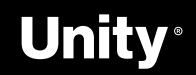

VR TV-Helmet (Portable Living Room) by Walter Pichler, 1967 **A** 

# **Virtual Reality Devices**

Modern-day VR headsets come in many shapes and sizes.

These headsets consist of the following elements:

a) Display and optics to generate two separate views, one for each eye.

- **Oculus**  $\rightarrow$  Rift, Quest 1 & 2
- $Pico \rightarrow Neo 3$
- **HTC** → Vive, Vive Focus, Comos, Flow
- **Valve** → Index
- $\bullet$  **Varjo**  $\rightarrow$  VR-3, XR-3
- $\bullet$  **HP**  $\rightarrow$  Reverb
- **Sony** → Playstation VR
- And so much more!

b) Input controllers to capture input commands by the user.

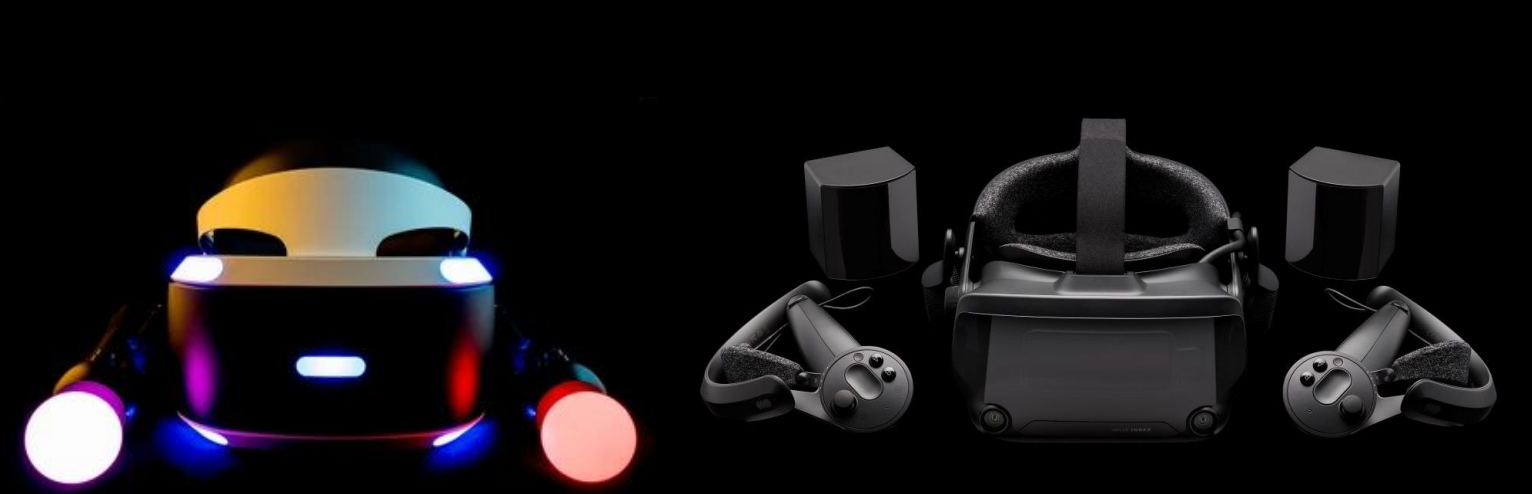

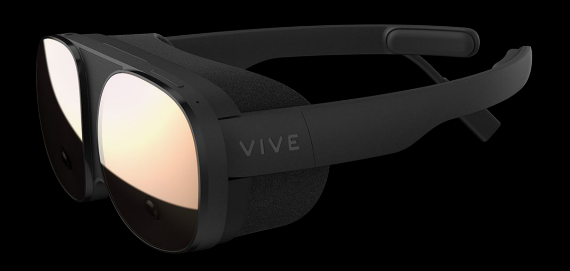

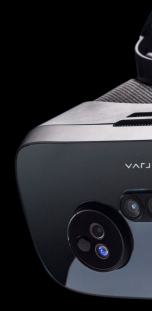

c) Sensors to infer the position and movement as input.

#### [Unity for VR](https://unity.com/unity/features/vr)

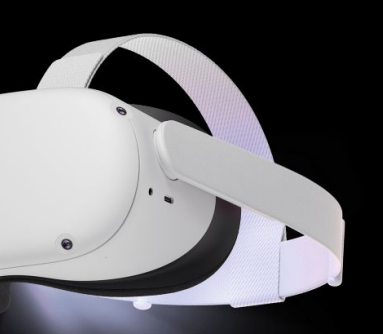

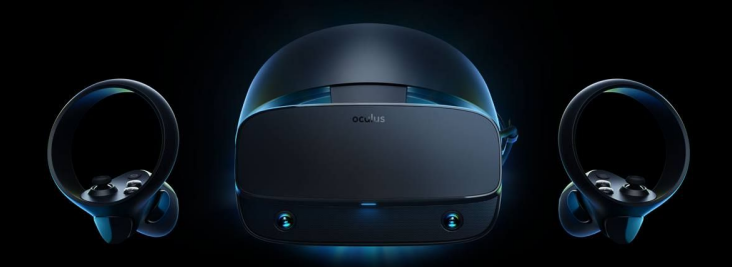

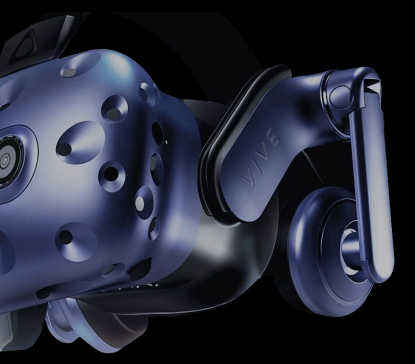

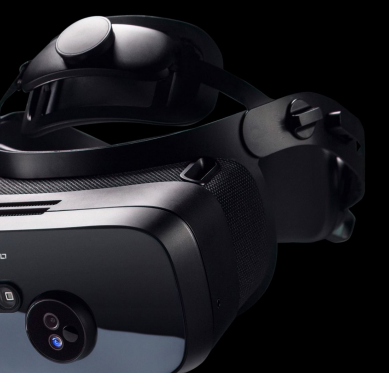

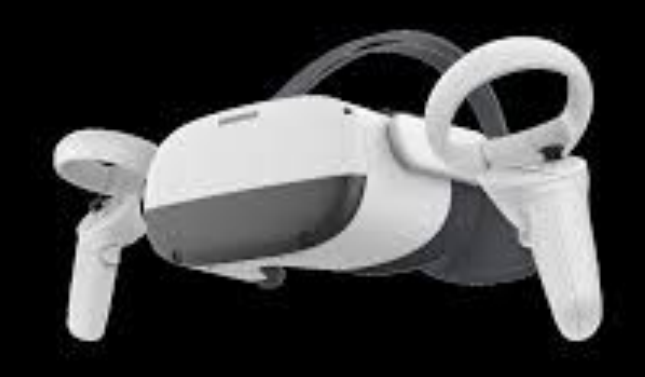

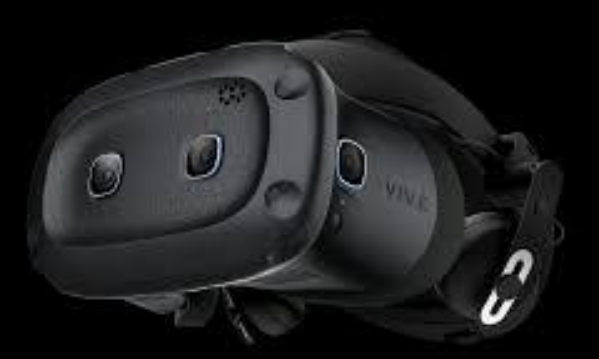

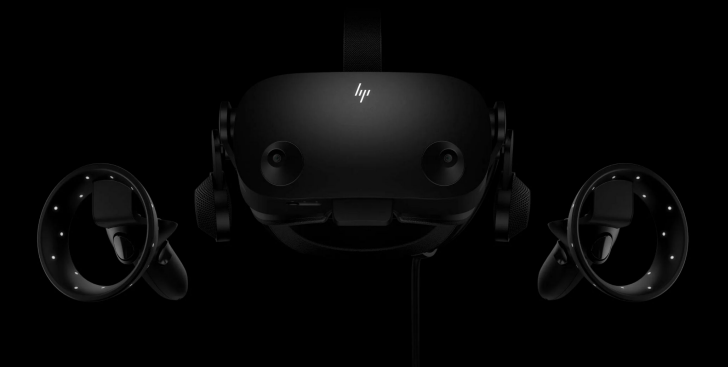

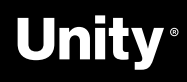

a technology that superimposes a computer-generated image on a user's view of the real world, thus providing composite view.

Handheld AR offers the most mainstream ARsolutions today on social media. People may not even realize that the AR filters they use on Instagram are augmented real.., experiences.

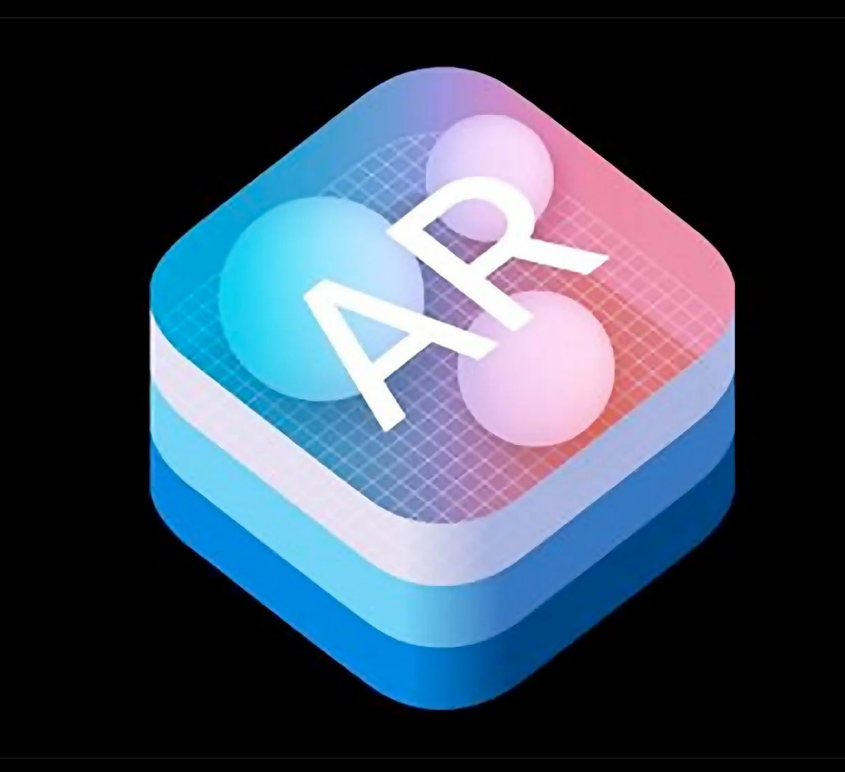

- **● Google Android AR Core**
- **● Apple IOS ARKit**

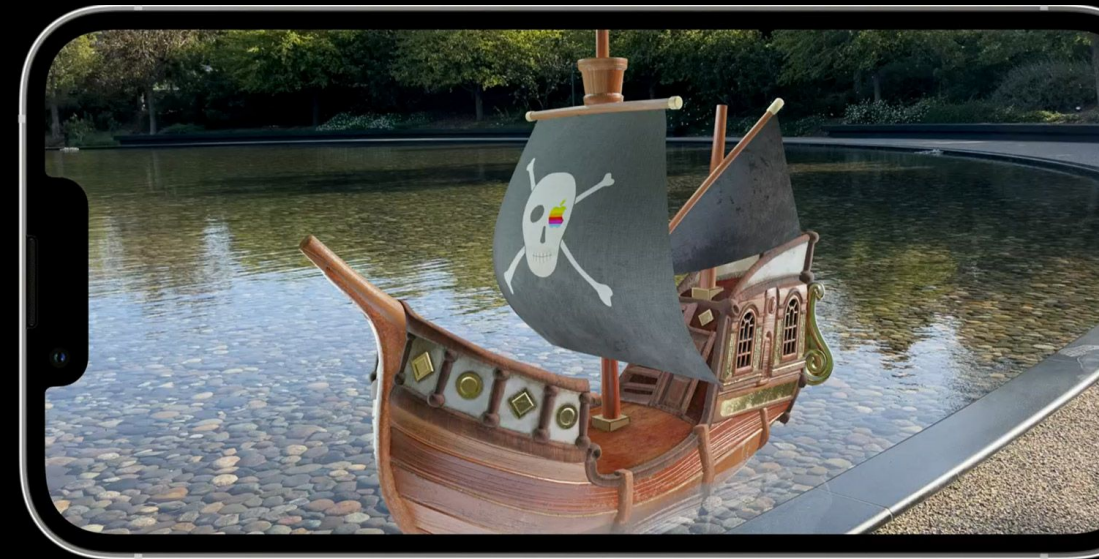

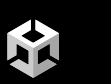

#### [Unity for AR](https://unity.com/unity/features/ar)

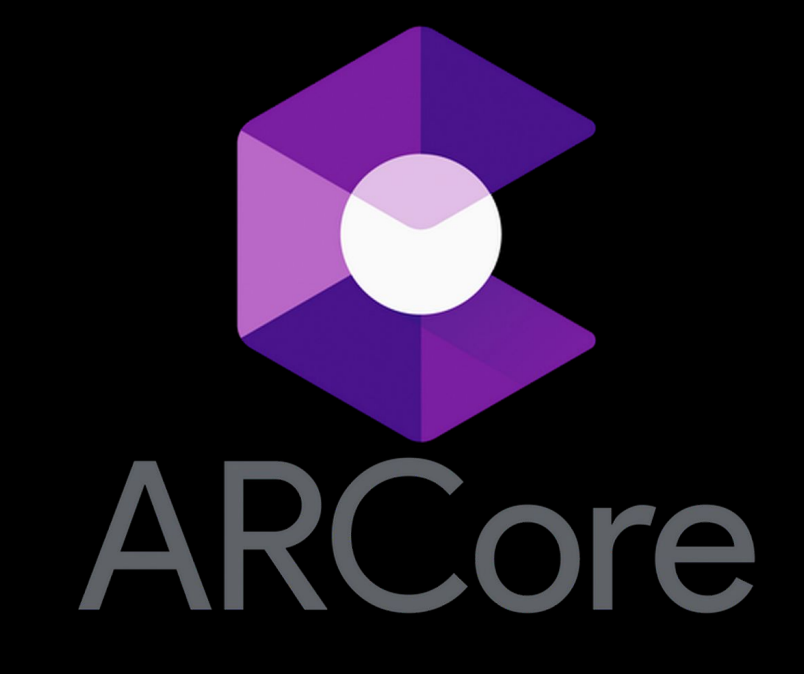

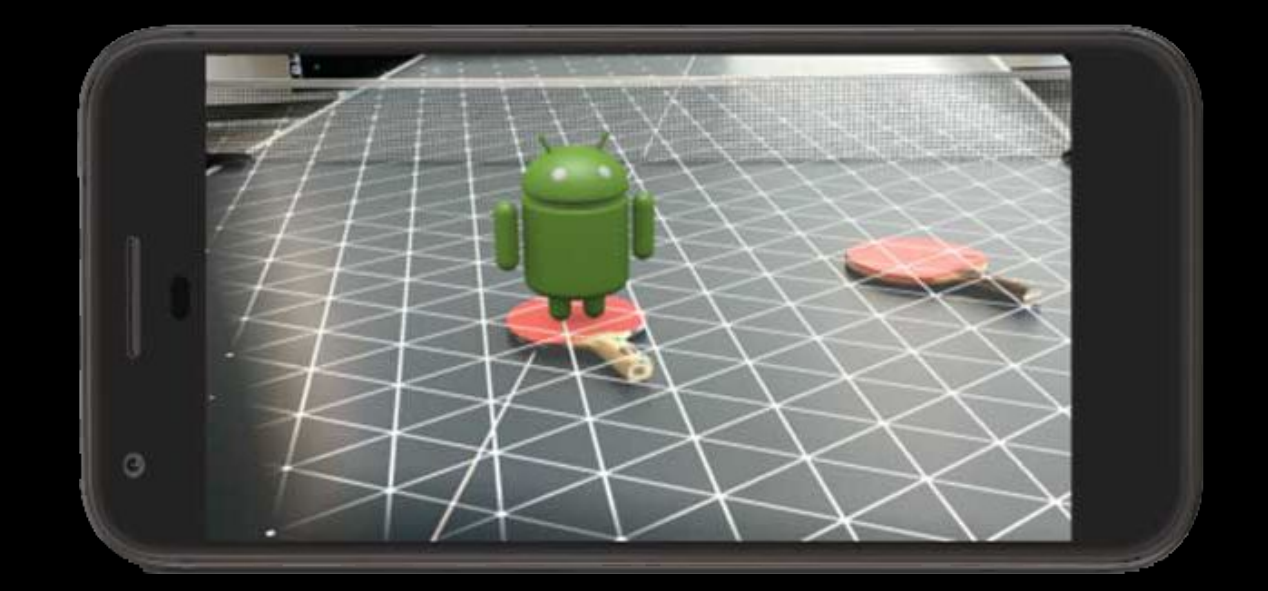

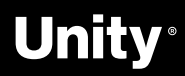

## **Augmented Reality - Handheld**

## **Augmented Reality - Head-mounted**

Augmented Reality HMDs also known as Optical head-mounted displays or OHMDs. The displays of these devices are transparent. They allow users to see through them while projecting images and information in front of the users' eyes.

- **● Microsoft Hololens**
- **● Magic Leap**
- **● Nreal**

**A** 

**● Lenovo A3**

[Intro to Unity for Hololens](https://www.youtube.com/watch?v=P8og3nC5FaQ)

[Intro Unity for Magic Leap](https://youtu.be/ElOCGM9vIik)

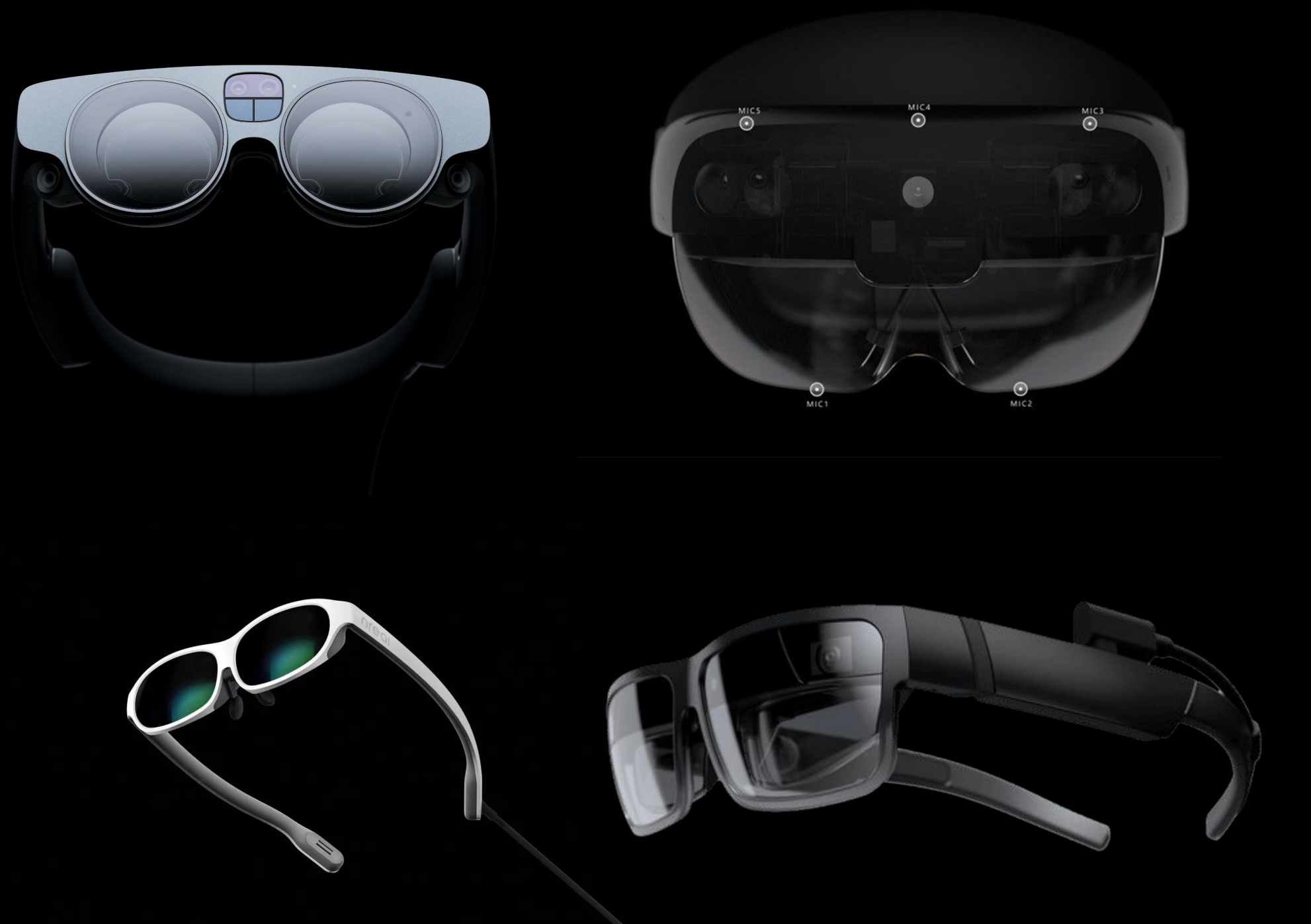

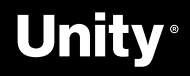

# **Mixed Reality**

Mixed reality is the merging of real and virtual worlds to produce new environments and visualizations, where physical and digital objects co-exist and interact in real time.

**● Varjo**

K.

- **● Quest**
- **● Window Mixed Reality Headsets**

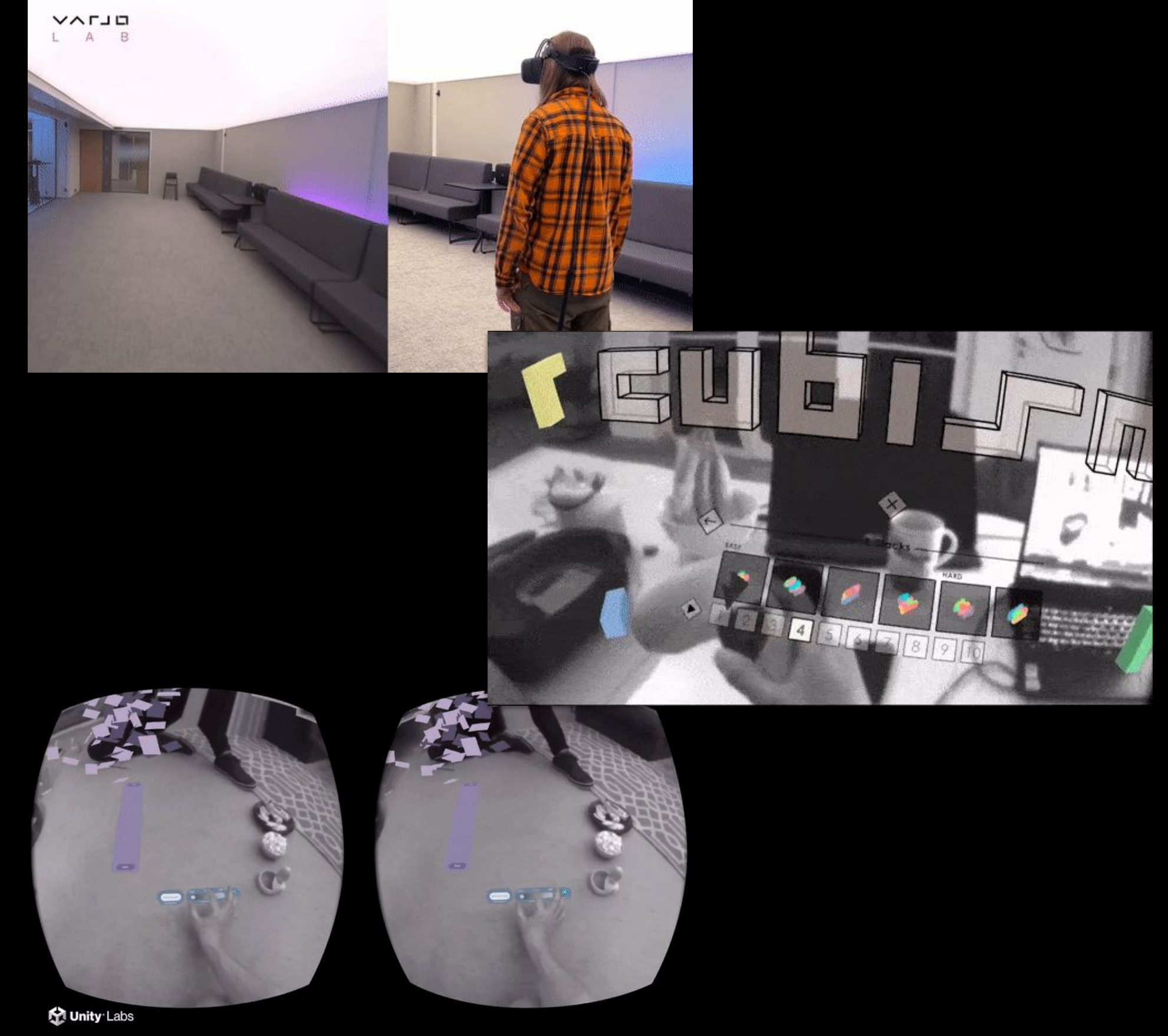

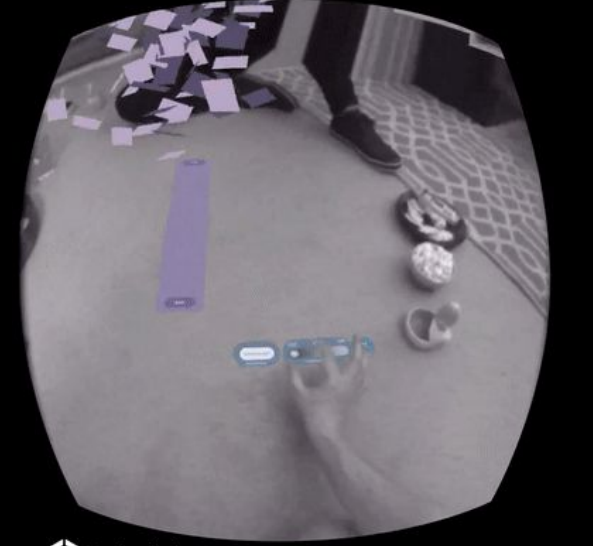

[Unity Slices Demo](https://youtu.be/ntpthBbzK70)

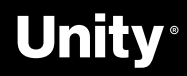

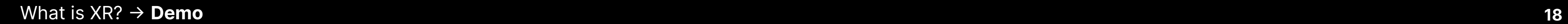

K.

# **Let's jump in!**

# Getting started with the **VR Core Template**

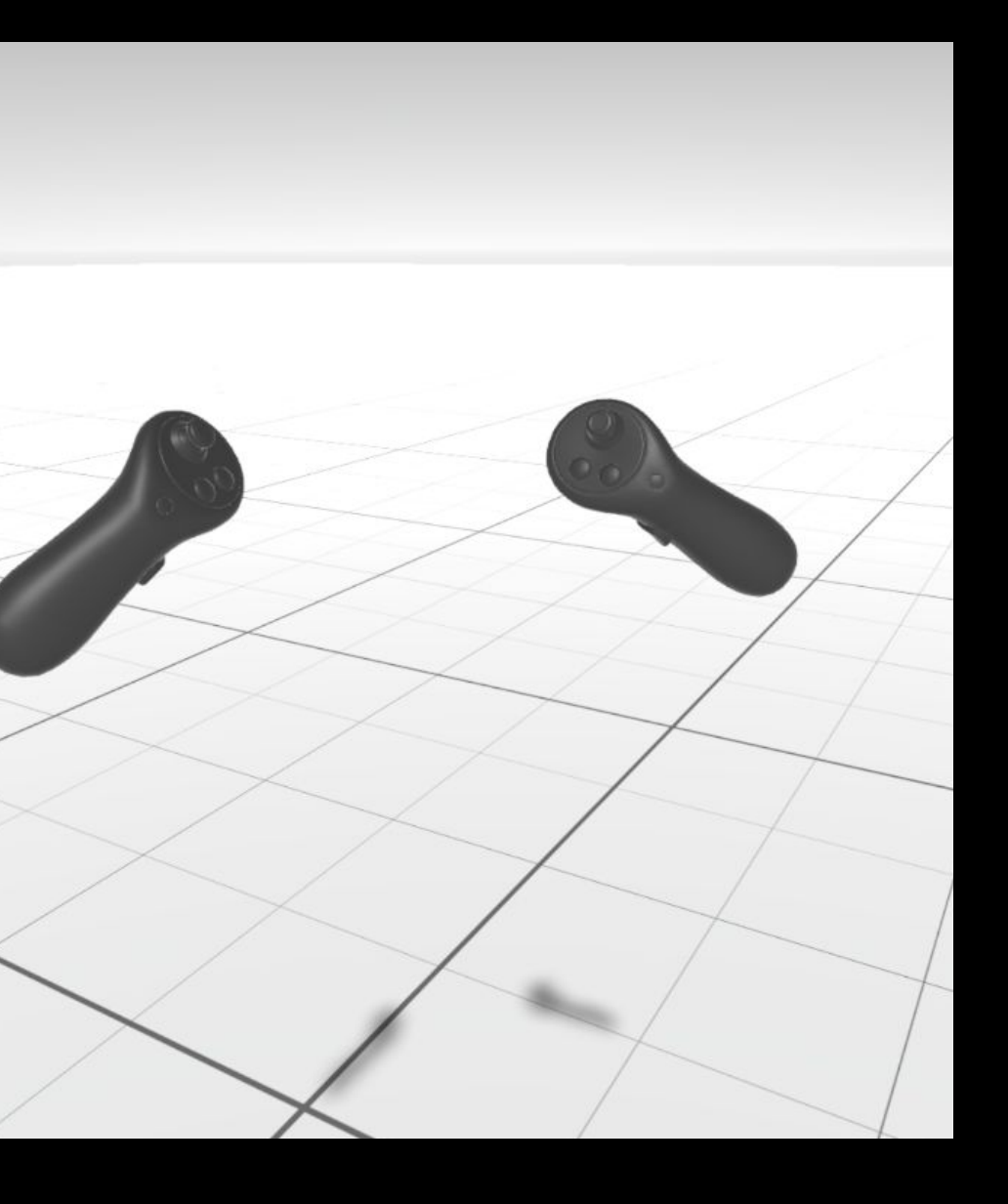

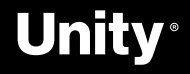

## **VR Core Template Demo**

#### Download template via the **Unity Hub**

- Fix missing **interaction profile** issues in the OpenXR settings
- Fix camera near plane distance

#### Optional  $\rightarrow$  Add Oculus Integration

- **•** Install Oculus Integration [package](https://assetstore.unity.com/packages/tools/integration/oculus-integration-82022#description)
- Explore Sample Scenes under

Assets/Oculus/**Interaction**/Samples/Scenes/Examples

- Add all the scenes to Scenes in Build list
- Use the menu to navigate through examples!

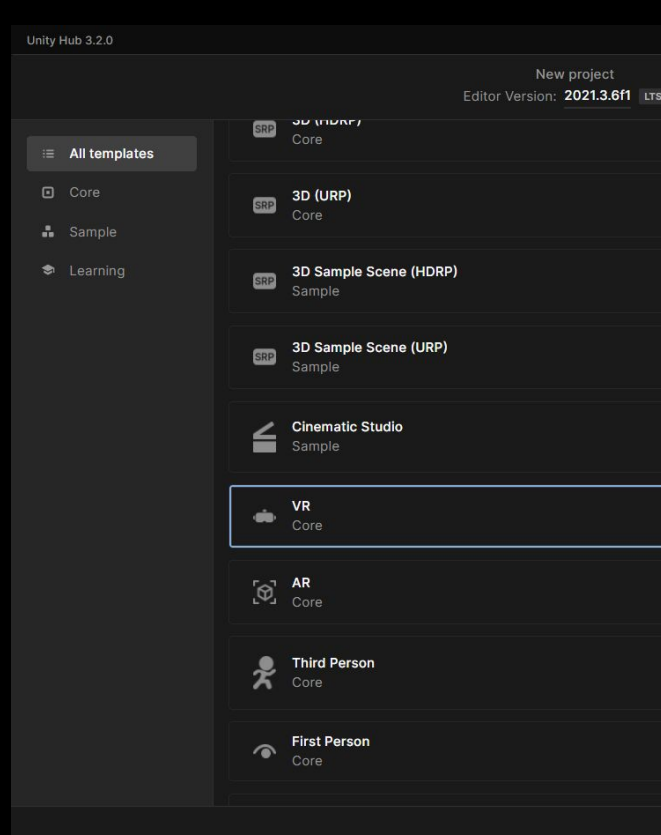

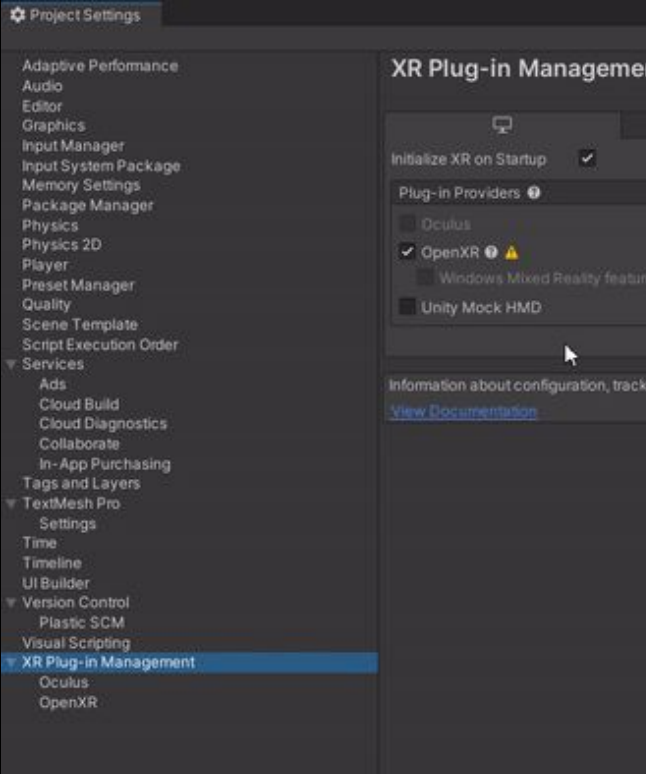

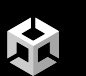

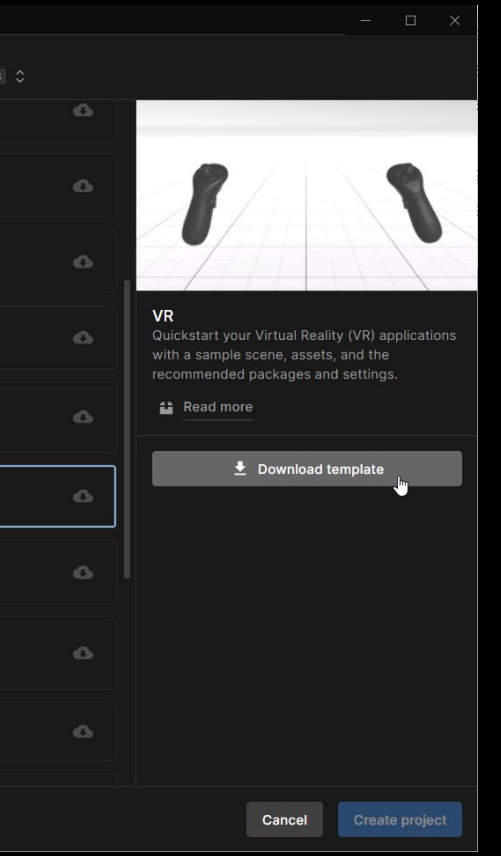

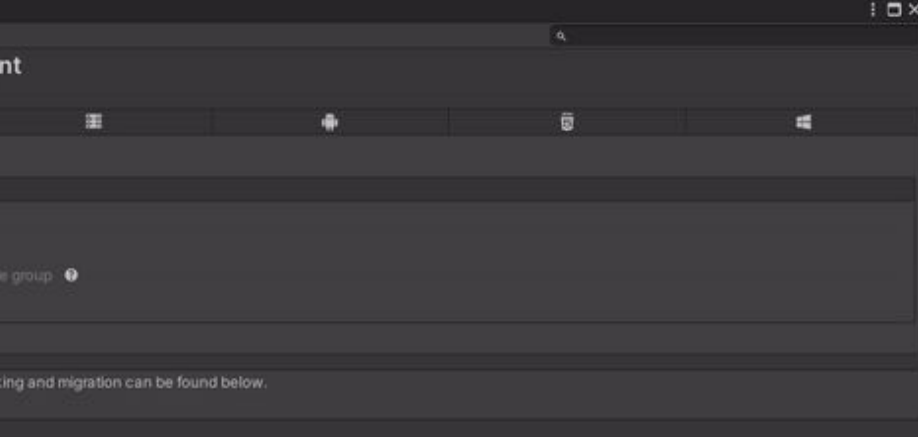

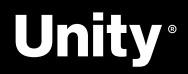

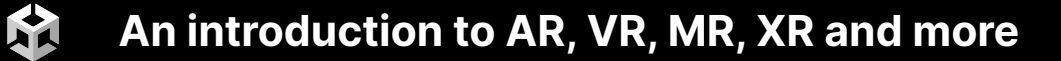

# **Getting started with XR in Unity**

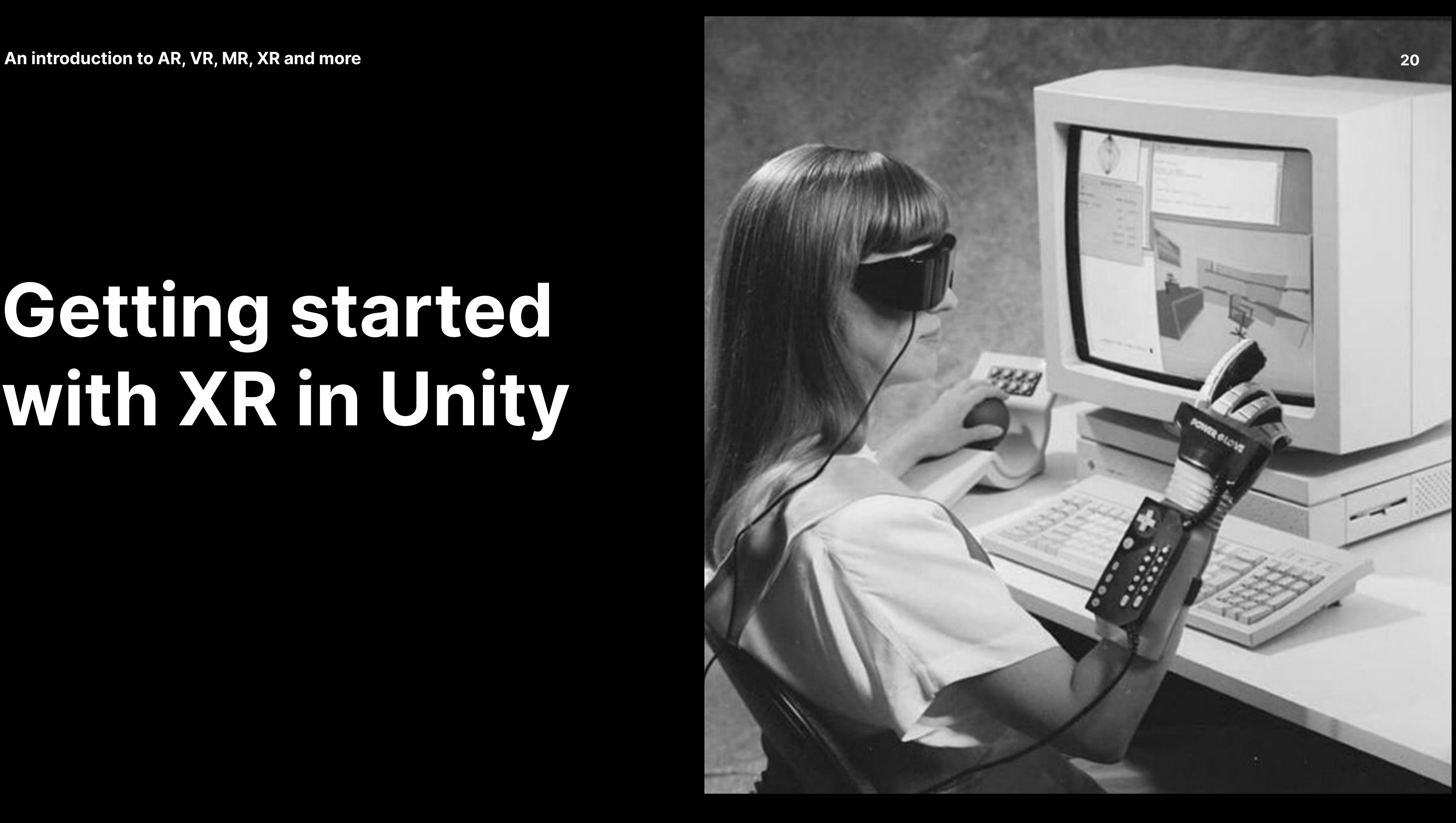

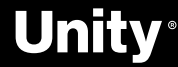

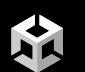

# All your **Toolkits** are belong to us

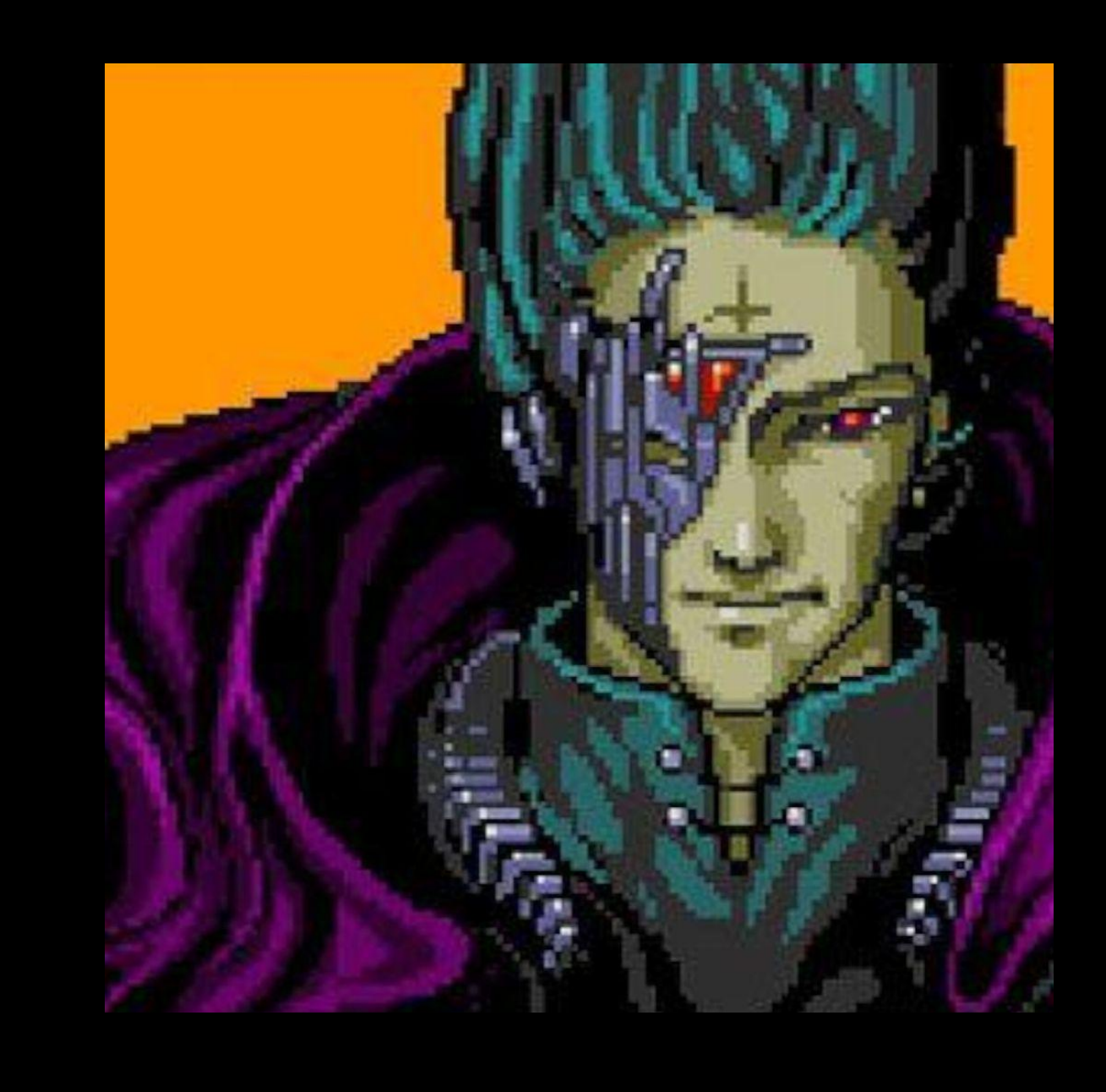

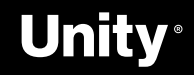

### Unity **XR Interaction Toolkit**

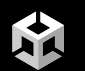

The XR Interaction Toolkit package is a high-level, component-based, interaction system. It provides a framework that makes 3D and UI interactions available from Unity input events.

2022.x → **Release** Package 2021. $x \rightarrow$  Add Package By Name  $\rightarrow$ **com.unity.xr.interaction.toolkit**

[Docs](https://docs.unity3d.com/Packages/com.unity.xr.interaction.toolkit@2.1/manual/index.html)

**[Samples](https://github.com/Unity-Technologies/XR-Interaction-Toolkit-Examples)** 

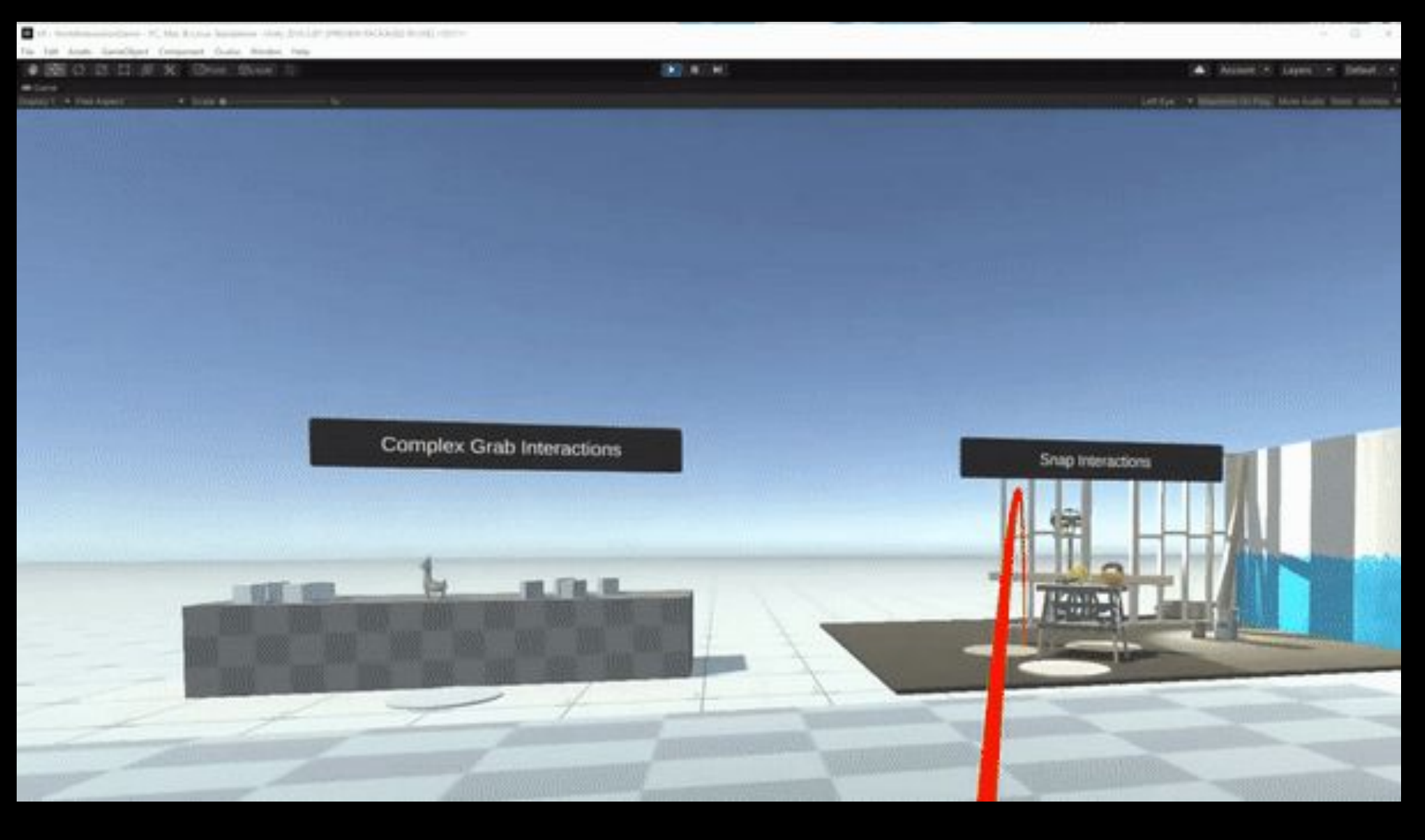

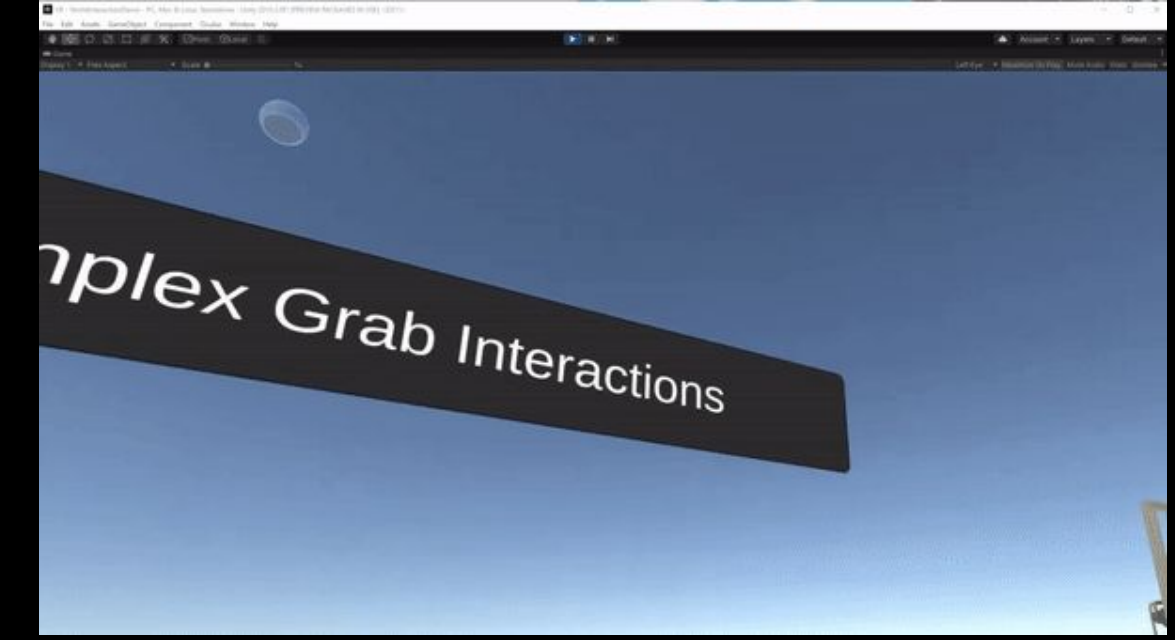

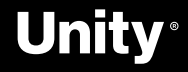

### Microsoft **Mixed Reality Toolkit**

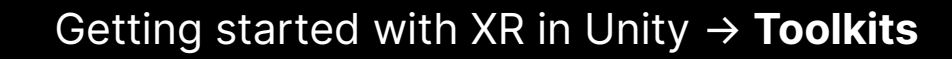

X

Microsoft MRTK3 is distributed as a set of **packages** that are imported into Unity using the **Mixed Reality Feature Tool** for Unity and the Unity Package Manager (UPM).

**[Docs](https://docs.microsoft.com/en-us/windows/mixed-reality/mrtk-unity/mrtk3-overview/)** [Initial Setup for MRTK3](https://docs.microsoft.com/en-us/windows/mixed-reality/mrtk-unity/mrtk3-overview/setup) [MRTK3 packages](https://docs.microsoft.com/en-us/windows/mixed-reality/mrtk-unity/mrtk3-overview/packages/packages-overview) **[Subsystems](https://docs.microsoft.com/en-us/windows/mixed-reality/mrtk-unity/mrtk3-overview/architecture/subsystems)** [MRTK2 to MRTK3 concept migration guide](https://docs.microsoft.com/en-us/windows/mixed-reality/mrtk-unity/mrtk3-overview/architecture/mrtk-v2-to-v3)

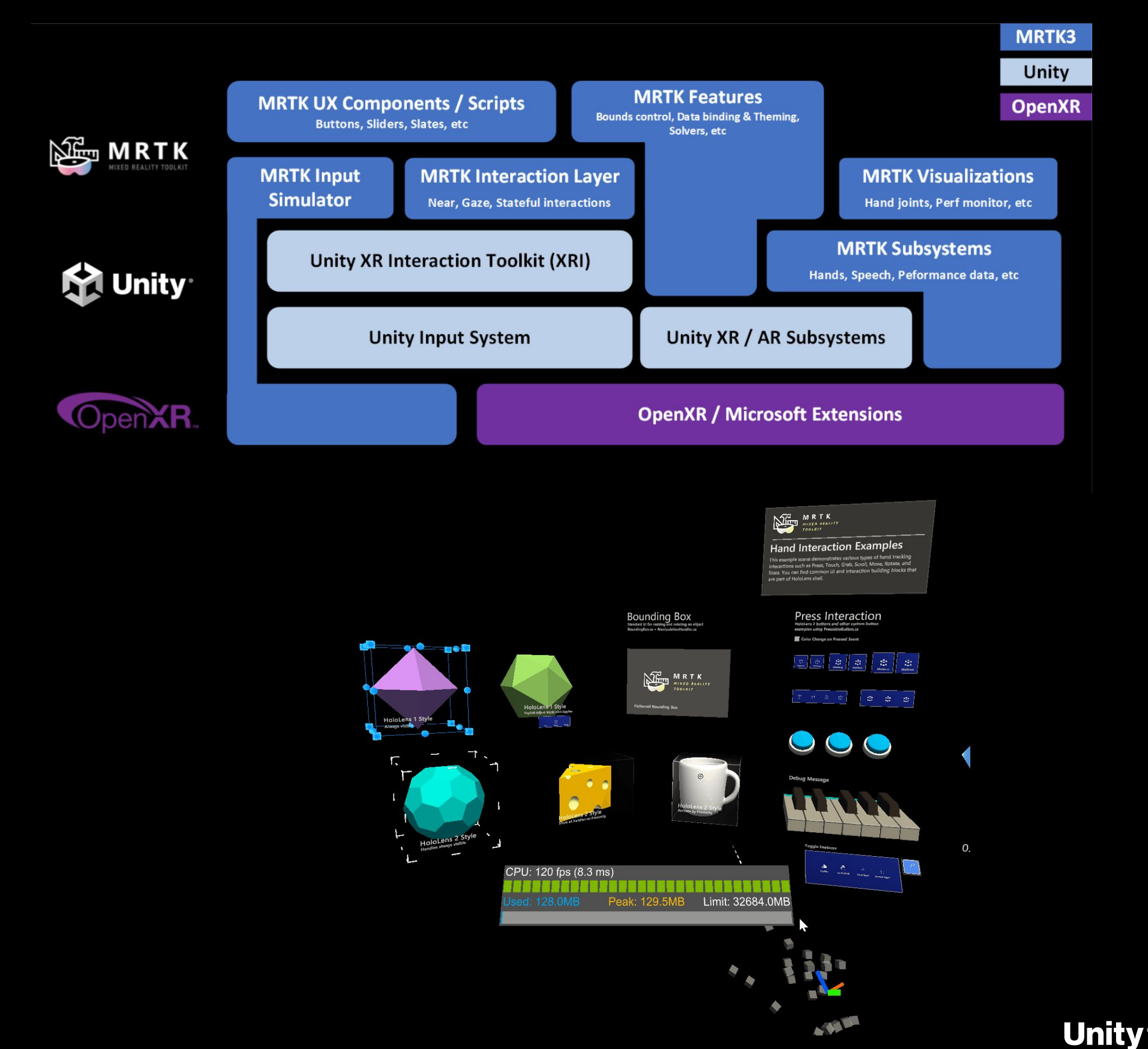

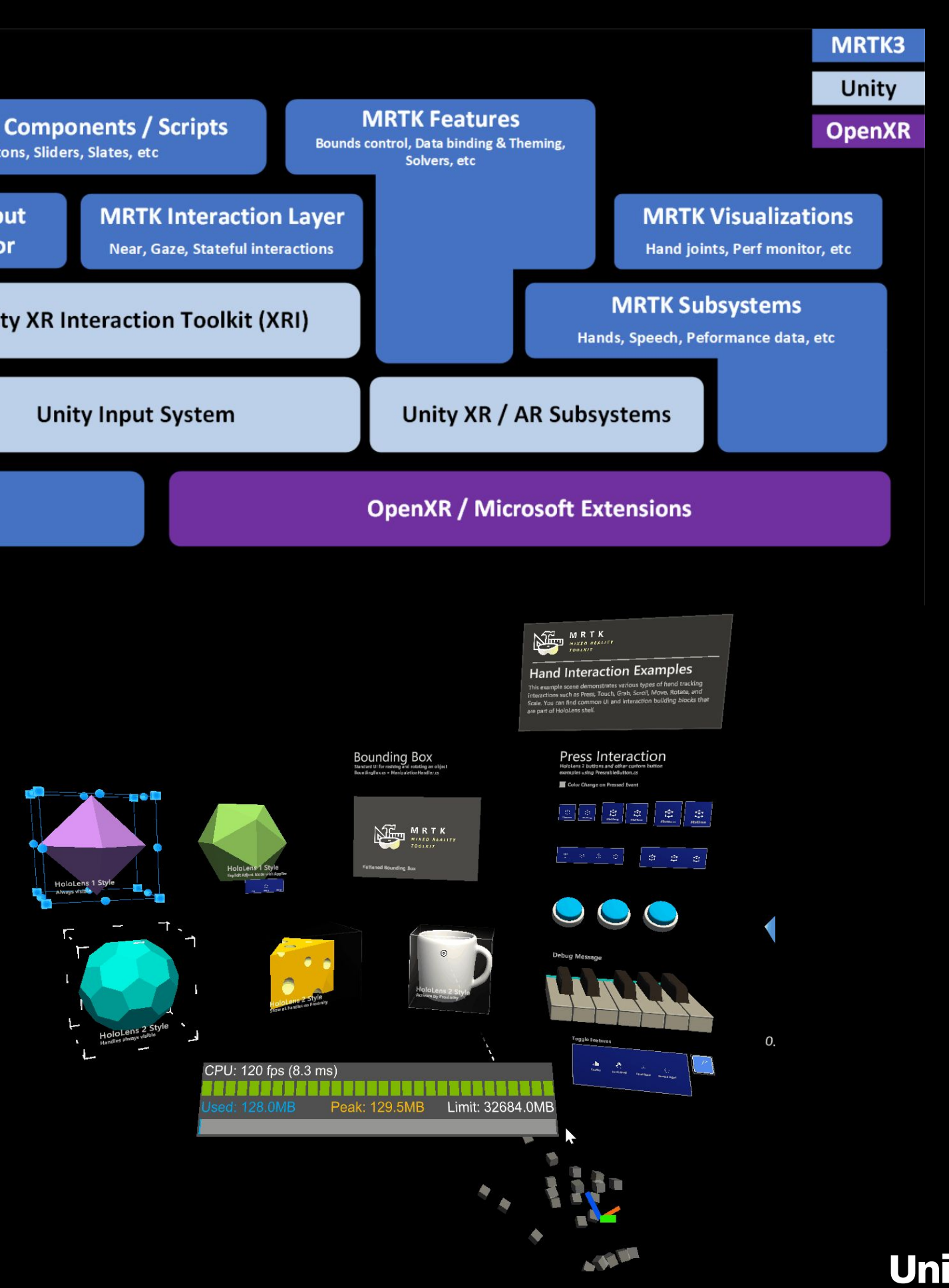

Microsoft MRTK3 leverages the **Unity XR Subsystem Management** infrastructure for writing extensible modules that can help provide cross-platform support for features like speech and hand tracking.

# **Holographic Remoting**

- 1. Download the Holographic Remoting app from the Windows Store on your Hololens
- 2. Enable Holographic Remoting for Play Mode in Project Setting → XR Plug-in Management → OpenXR
- 3. Click the **O**icon to reveal the settings

Stream holographic content to your HoloLens in real time, quickly test and debug your app, **without building** and deploying a full project.

There are two options for connecting:

- Wifi for wireless freedom
- USB for speed and stability

**M** When connected via a USB cable, make sure to disable Wifi on the HoloLens. M

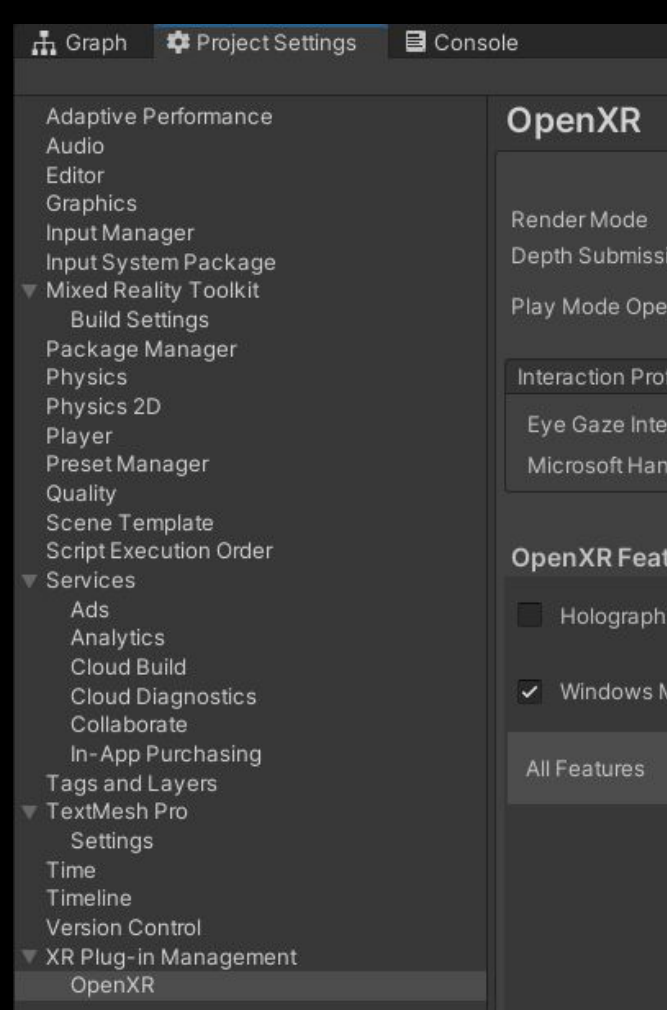

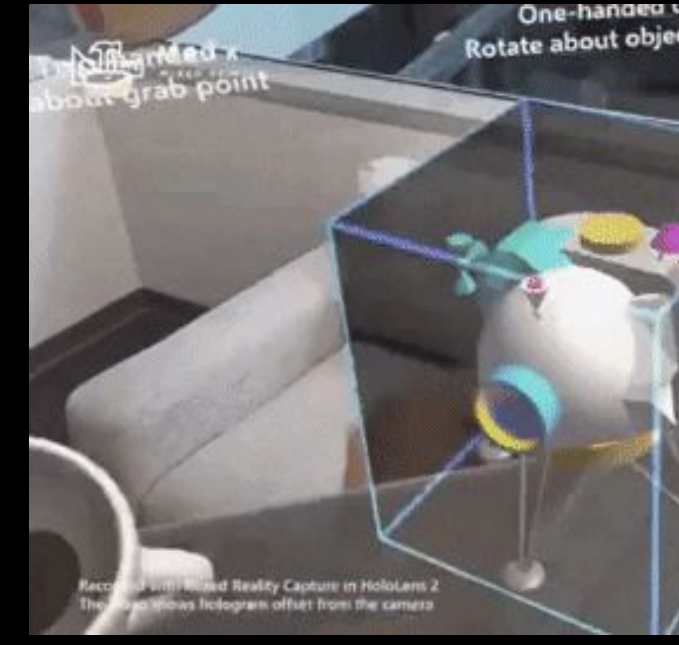

#### **[Docs](https://docs.microsoft.com/en-us/windows/mixed-reality/develop/unity/unity-play-mode?tabs=openxr)**

ЫÅ

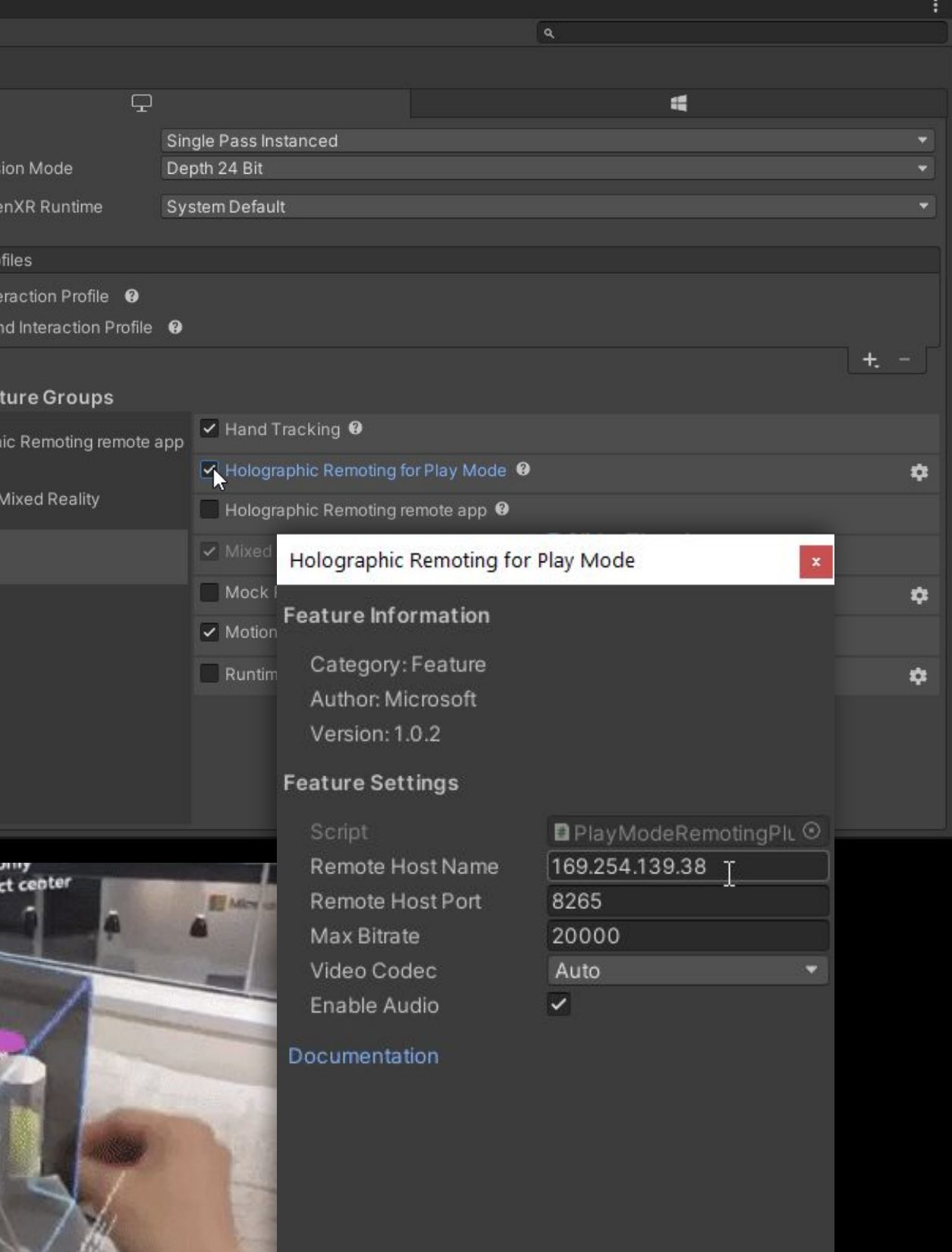

**Direct Manipul** 

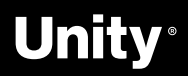

# **Virtual Reality Toolkit**

AR.

**[Github](https://github.com/ExtendRealityLtd/VRTK) [Docs](https://vrtoolkit.readme.io/docs/getting-started)** [How-To Guides](https://github.com/ExtendRealityLtd/Academy/blob/master/Documentation/HowToGuides/README.md)

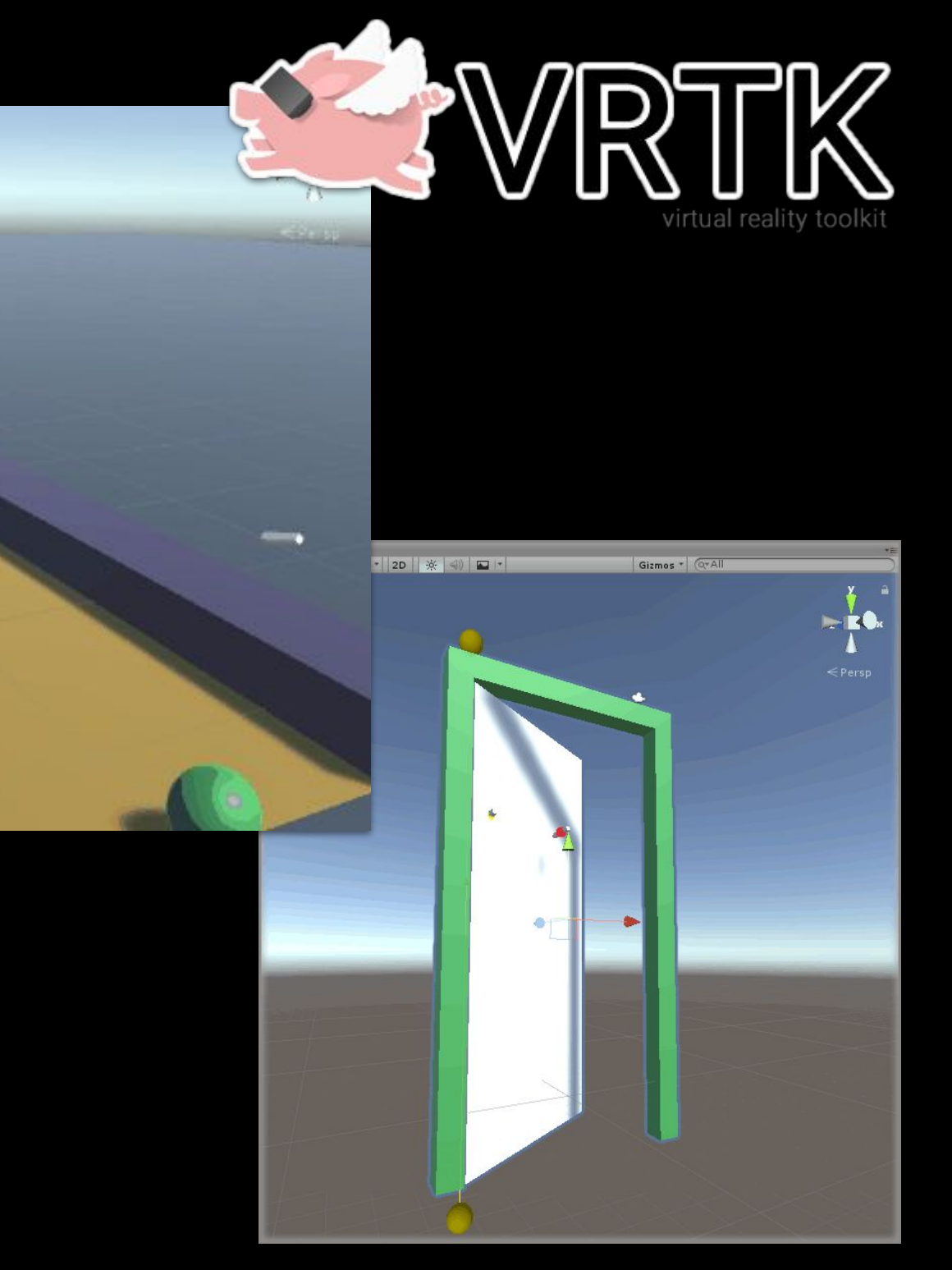

VRTK aims to make building spatial computing solutions in the Unity software fast and easy for beginners as well as experienced developers.

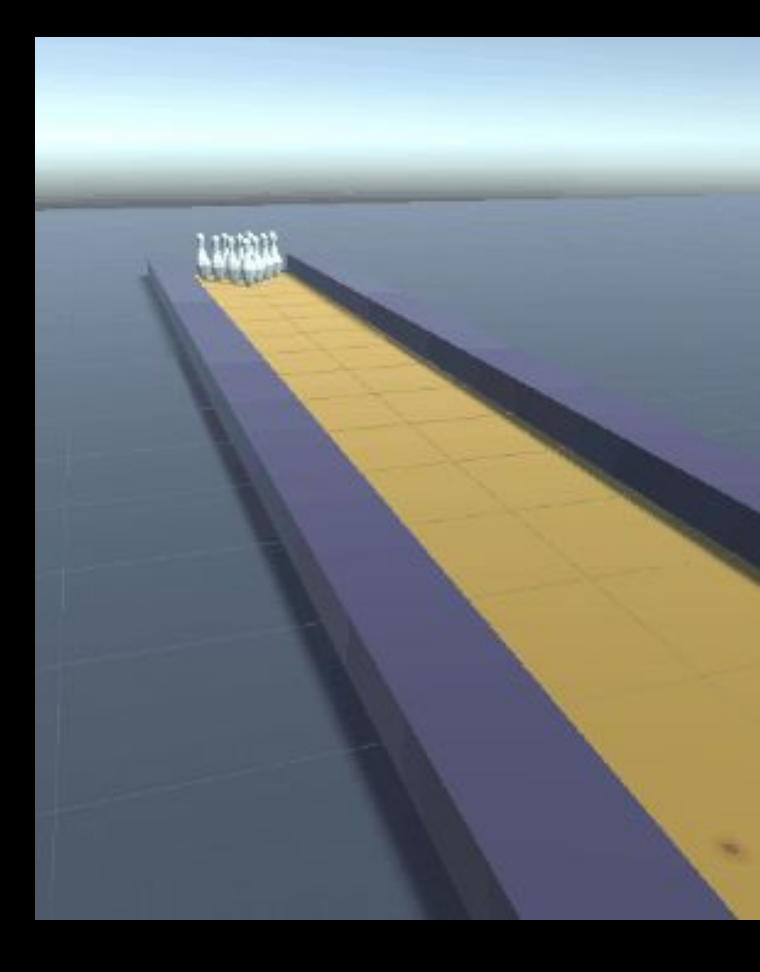

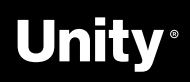

# **Vive Wave Integration**

#### VIVE Wave **XR Plugin**

**A** 

Provides basic Unity XR Plugin Framework support.

#### VIVE Wave XR Plugin - **Native**

Provides access to Wave native API through C# wrapper. If you need to use Wave API directly, install this package.

#### VIVE Wave XR Plugin - **Essence**

Contains all the exclusive features that Wave provides such as Controller Model, Input Module, Interaction Tool Kit extensions, performance tuning tools and debug tools.

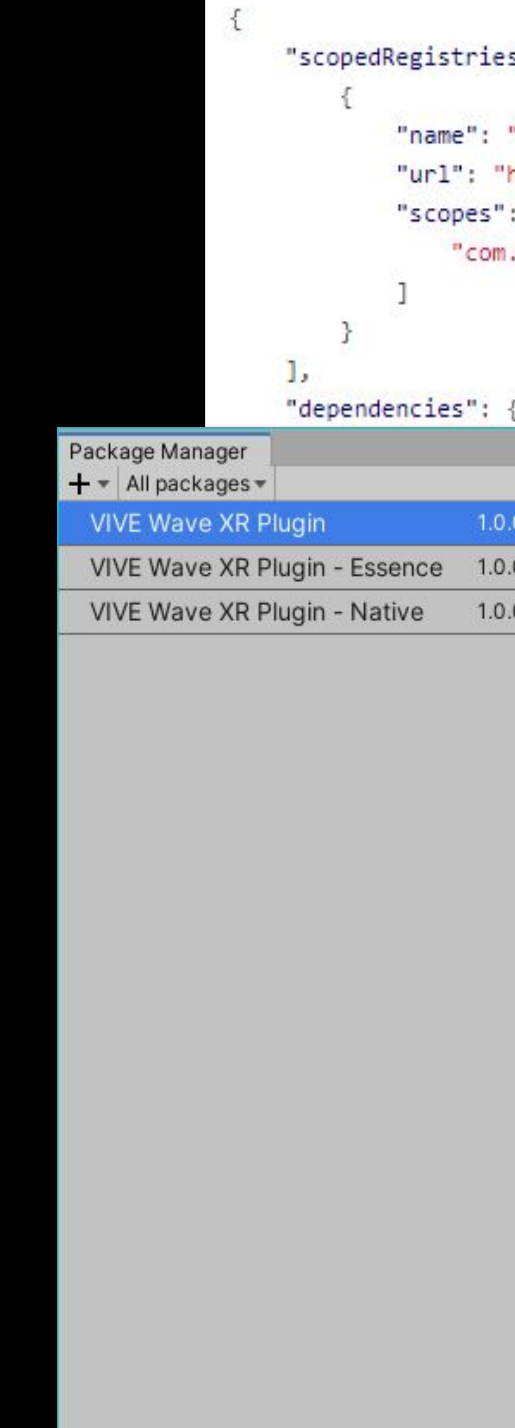

Last update Aug 12, 14:03

**[Getting Started](https://hub.vive.com/storage/docs/en-us/UnityXR/UnityXRGettingStart.html)** 

[Docs](https://hub.vive.com/storage/docs/en-us/UnityXR/UnityXRSdk.html)

#### "scopedRegistries": [

```
"name": "VIVE",
"url": "https://npm-registry.vive.com",
"scopes": [
   "com.htc.upm"
```
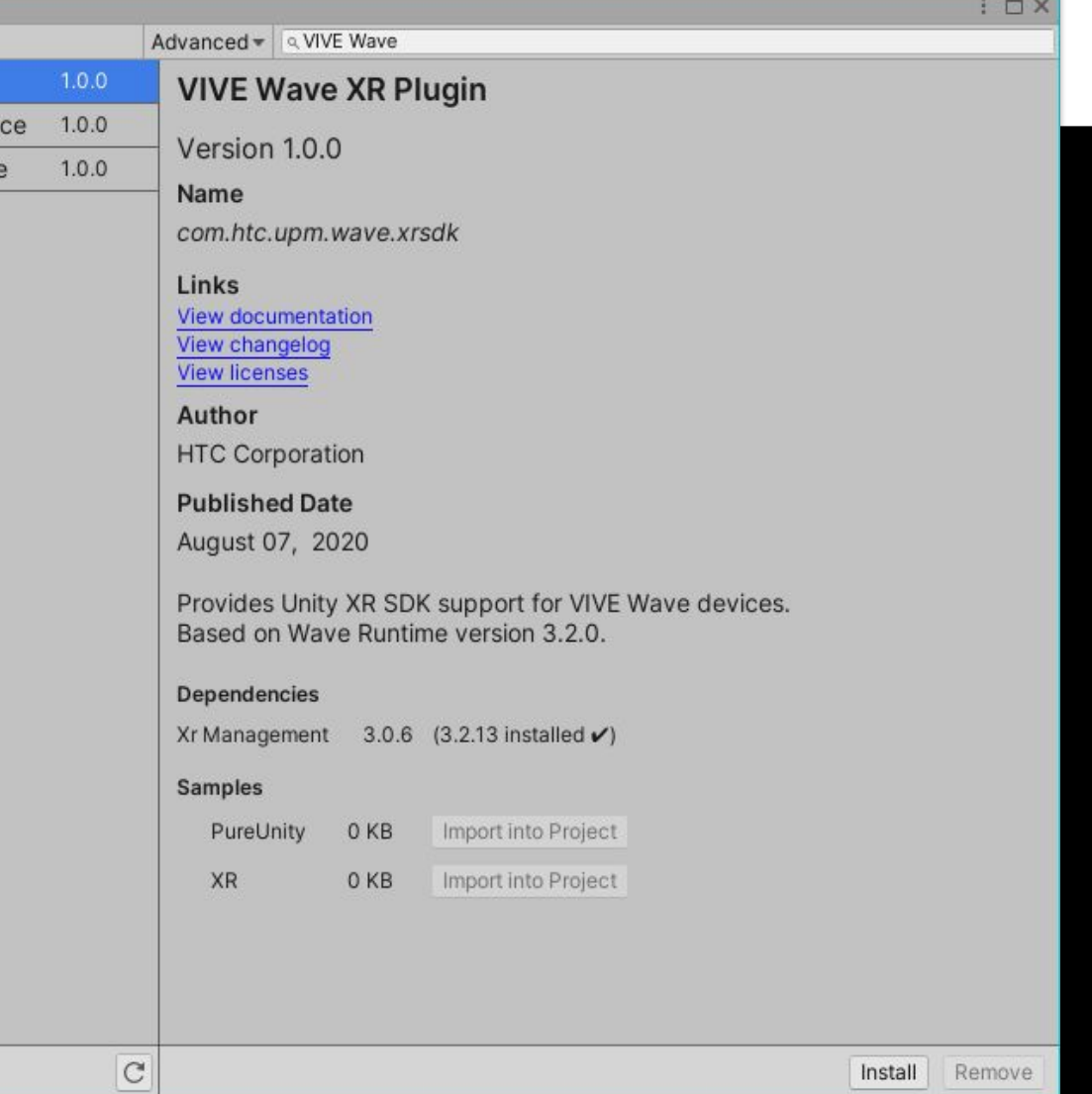

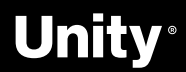

### Valve **SteamVR**

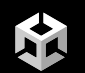

#### **SteamVR Plugin**

The modern SteamVR Unity Plugin manages three main things for developers:

- Loading **3d models** for VR controllers
- **Handling input** from those controllers,
- Estimating what your **hand looks like** while using those controllers.

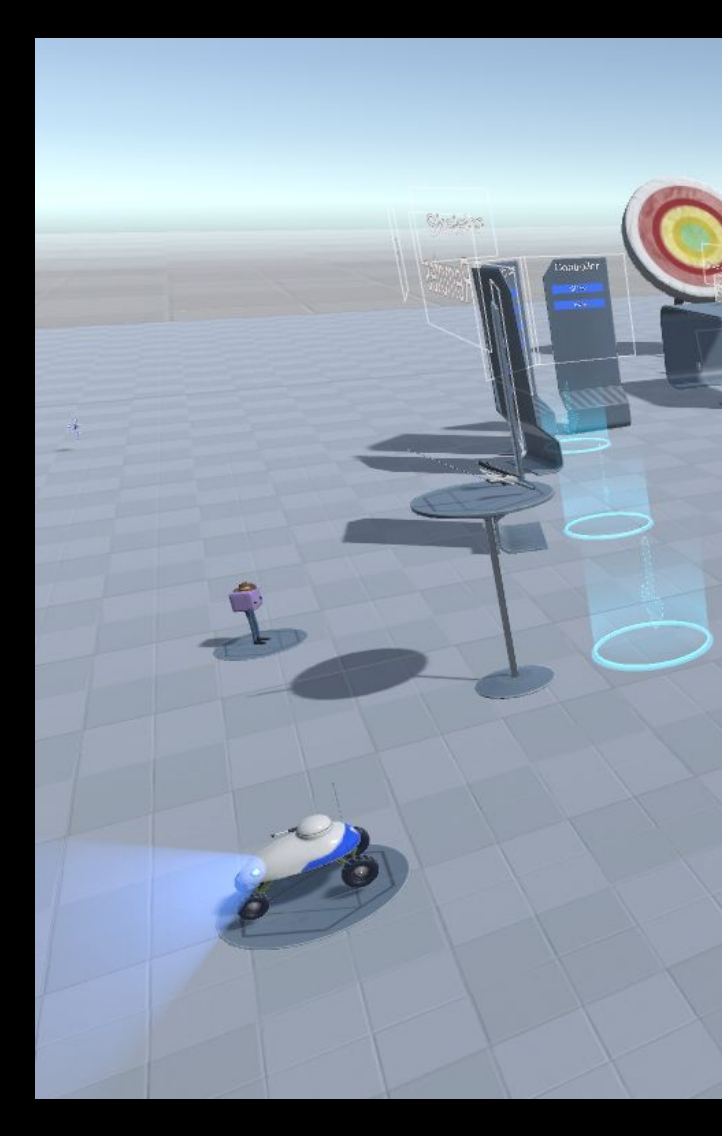

[Asset Store](https://assetstore.unity.com/packages/tools/integration/steamvr-plugin-32647#description)

**[Github](https://github.com/ValveSoftware/unity-xr-plugin#QuickStart)** 

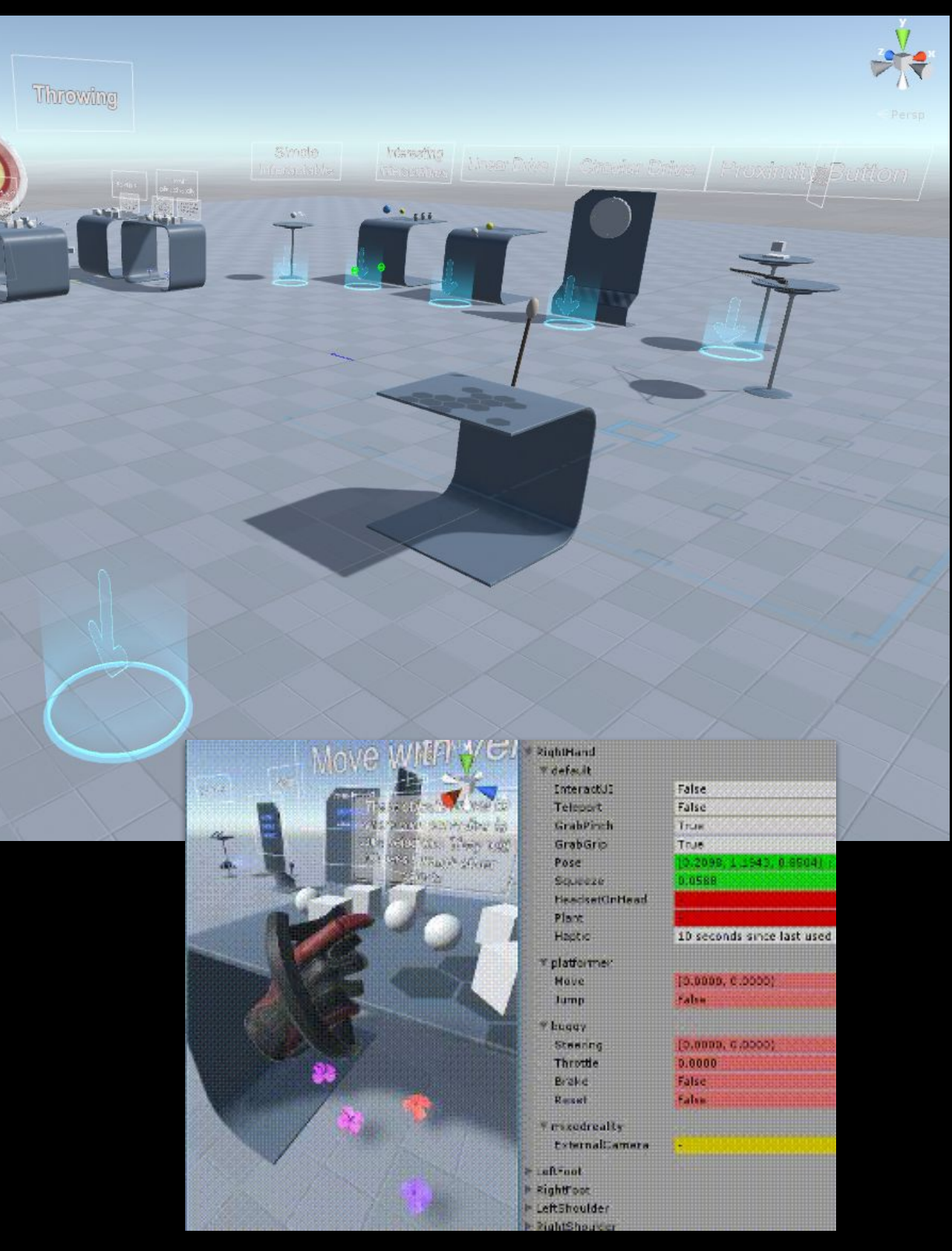

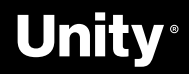

### Meta **Quest 1 & 2**

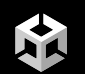

### **Oculus SDK**

Available on the Unity Asset Store [here](https://assetstore.unity.com/packages/tools/integration/oculus-integration-82022)

#### Oculus platform Features

- [Interaction SDK](https://developer.oculus.com/documentation/unity/unity-isdk-interaction-gs/)
- [Sample Framework](https://developer.oculus.com/documentation/unity/unity-sample-framework/)
- [Passthrough API](https://developer.oculus.com/documentation/unity/unity-passthrough/?locale=en_GB)
- Avatar SDK
- Spatialized Audio
- LipSync SDK
- Hand Tracking

#### **Resources**

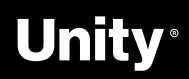

Debug hand tracking directly in the Unity Editor with Oculus Link!

Interaction SDK

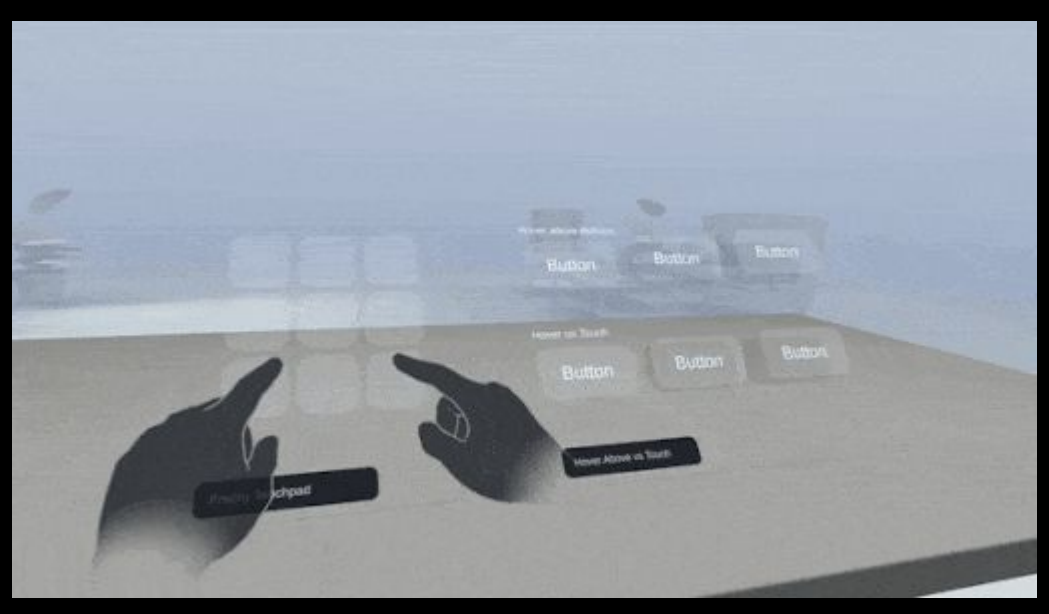

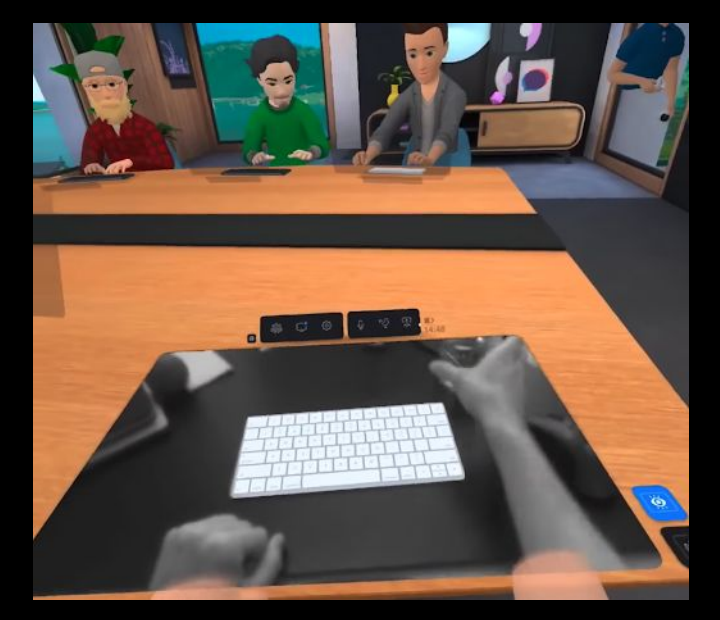

Passthrough API

### VRMADA **UltimateXR**

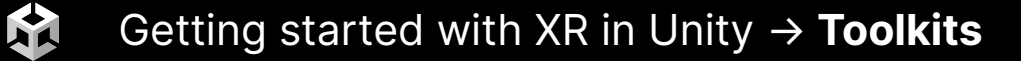

### **Free**, **open source** framework and toolkit for Unity that includes:

- cross-device compatibility
	- Oculus SDK
	- Pico XR SDK
	- SteamVR
	- WaveXR
	- Windows Mixed Reality
- state-of-the-art grab and manipulation mechanics
- a library of gender, and race, agnostic hands
- customizable full body avatar representation
- advanced UI components
- locomotion mechanics, and much more.

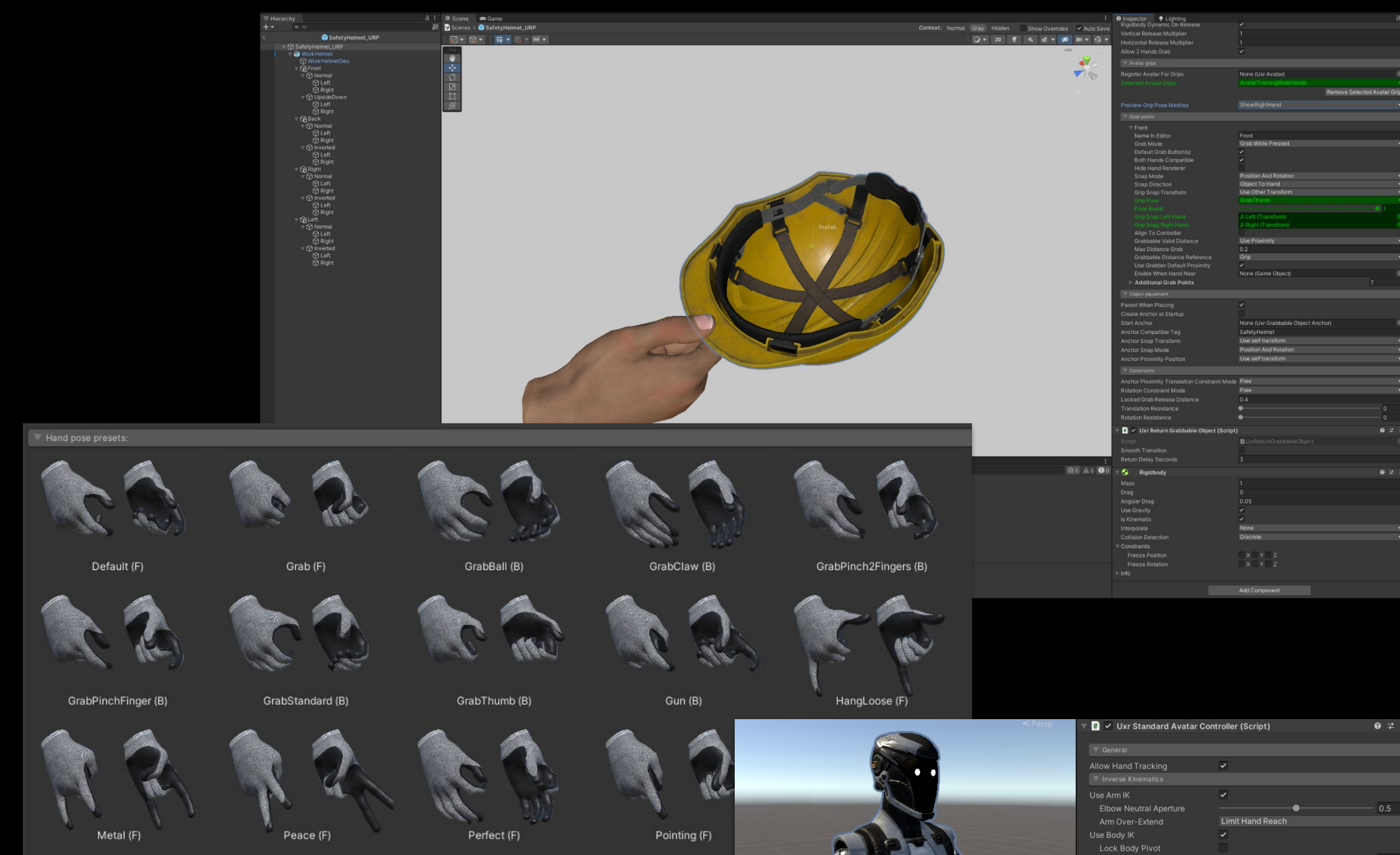

[Docs](https://www.ultimatexr.io/)

[Source Code](https://github.com/VRMADA/ultimatexr-unity)

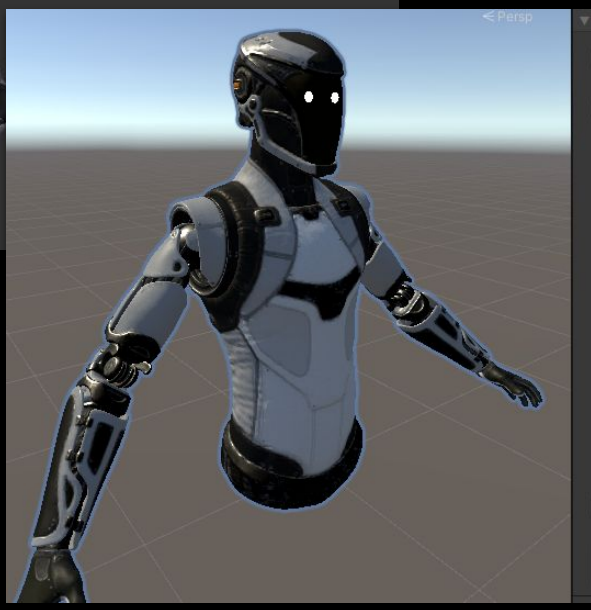

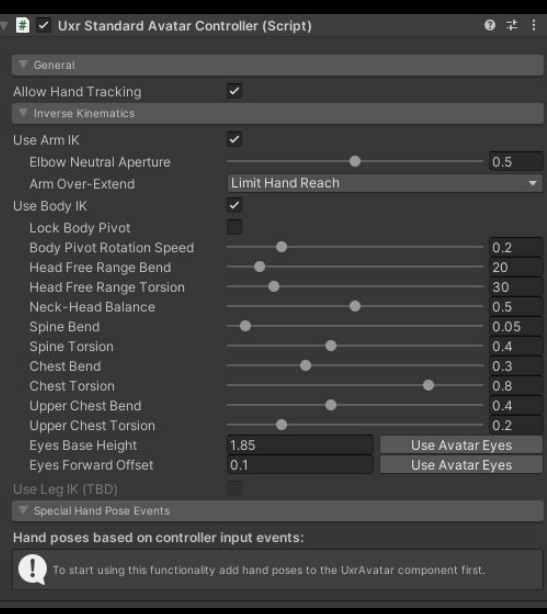

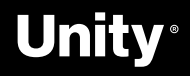

### Unity **AR Foundation**

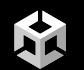

AR Foundation allows you to work with augmented reality platforms in a multi-platform way within Unity.

This package presents an interface for Unity developers to use, but doesn't implement any AR features itself. To use AR Foundation on a target device, you also need separate packages for the target platforms officially supported by Unity:

[ARCore XR Plug-in](https://docs.unity3d.com/Packages/com.unity.xr.arcore@5.0/manual/index.html) on **Android** [ARKit XR Plug-in](https://docs.unity3d.com/Packages/com.unity.xr.arkit@5.0/manual/index.html) on **iOS** [OpenXR Plug-in](https://docs.unity3d.com/Packages/com.unity.xr.openxr@1.2/manual/index.html) on **HoloLens**

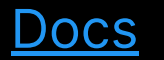

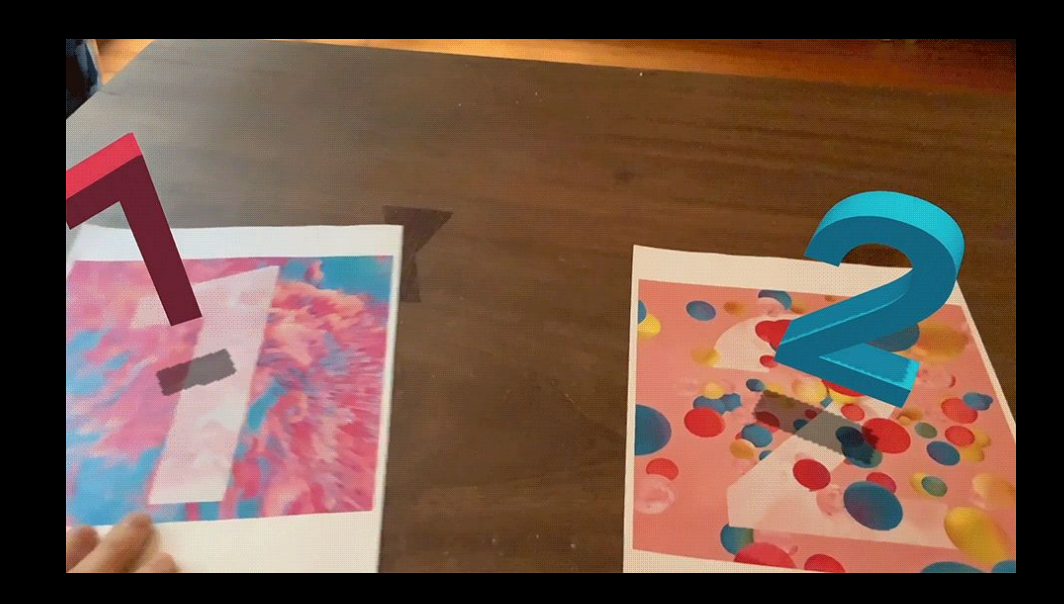

#### Feature support per platform

You can refer to this table to understand which parts of AR Foundation are relevant on specific platforms:

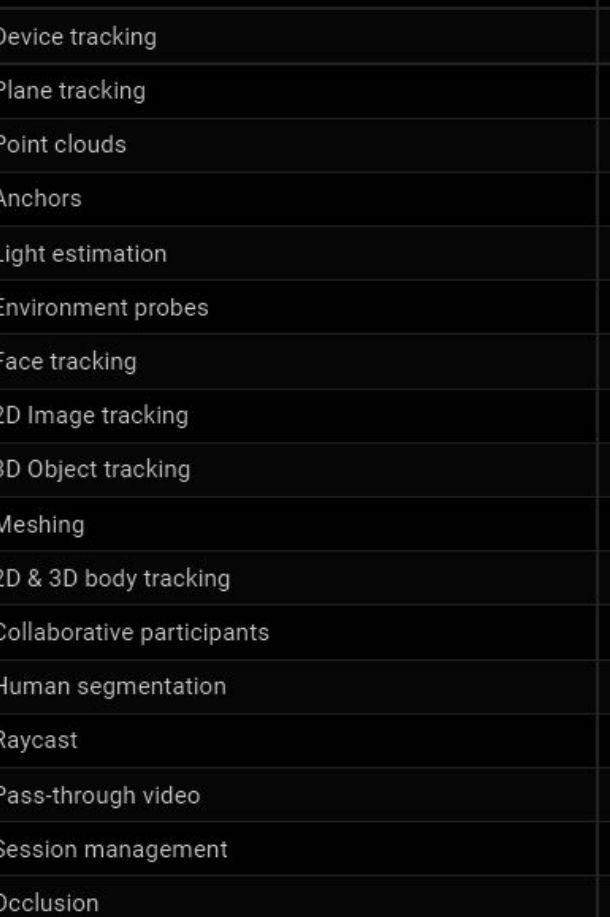

Note: To use ARCore cloud anchors, download and install Google's ARCore Extensions for Unity's AR Foundation.

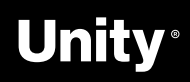

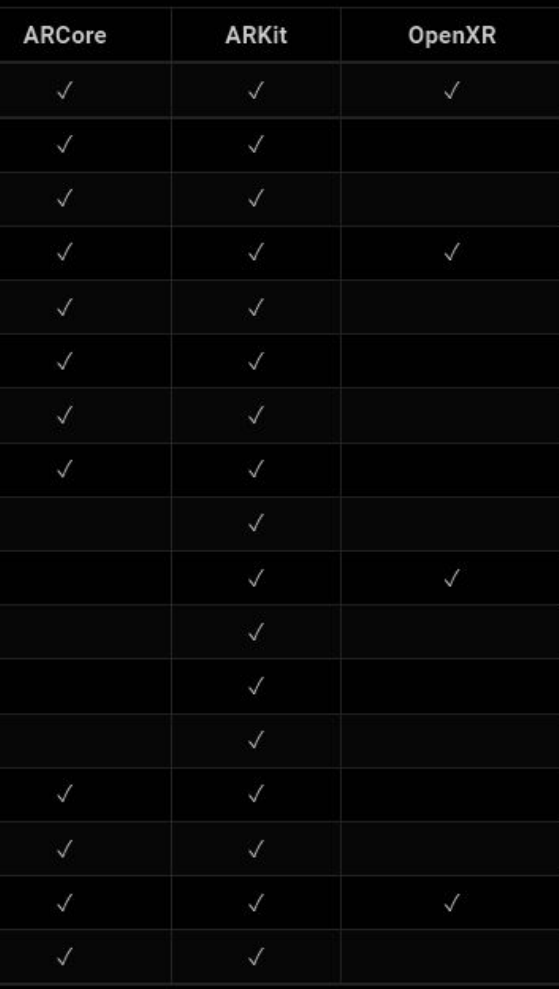

## **AR Foundation Samples**

#### Download sample project via the **github**

- Get Project [Here](https://github.com/Unity-Technologies/arfoundation-samples)
- Clone or download this repository to a workspace on your drive
	- Click the ↓ Code button on this page to get the URL to clone with Git or click Download ZIP to get a copy of this repository that you can extract
- Open a project in Unity
	- Download, install, and run [Unity Hub](https://unity3d.com/get-unity/download)
	- In the Installs tab, select Locate or Add to find or install Unity 2019.4 LTS or later
	- In the Projects tab, click Add
	- Browse to the VR folder within your downloaded copy of this repository and click Select Folder
	- Click the project which should now be added to the list to open the project
- To run the AR Foundation sample on a headset, go to File > Build Settings and build the app. 1

[Samples \(v4.2\)](https://github.com/Unity-Technologies/arfoundation-samples/tree/4.2) [Samples \(v5\)](https://github.com/Unity-Technologies/arfoundation-samples)

[Building for iOS](https://docs.unity3d.com/Manual/iphone.html) [Building for Android](https://docs.unity3d.com/Manual/android.html)

<> Code <> Issues 17 | 11 Pull requests <> Actions <> Fill Projects

#### $\mathcal{V}$  main  $\sim$   $\mathcal{V}$  9 ankur-unity Upd github. **Assets National Packages ProjectSetting** gitignore CONTRIBUTING. LICENSE.md README.md  $\equiv$  README.md

- 
- 

Meshing

**Face Tracking** 

Image Tracking

Anchors

AR World Map

**Point Cloud** 

Depth

Config Choose

**Geo Anchors** 

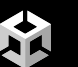

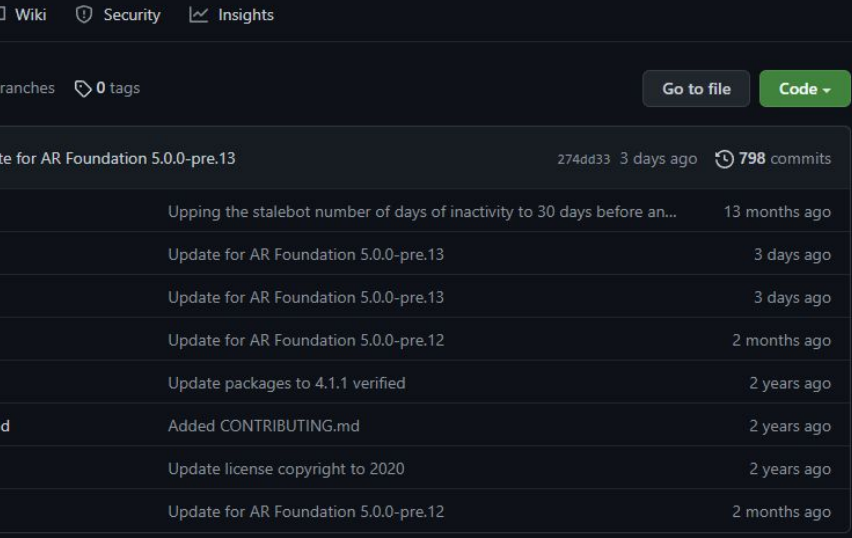

#### **AR Foundation Samples**

Example projects that use AR Foundation 5.0 and demonstrate its functionality with sample assets and components

- This set of samples relies on three Unity packages:
- Google ARCore XR Plug-in (documentation)
- Apple ARKit XR Plug-in (documentation)
- ARFoundation (documentation)

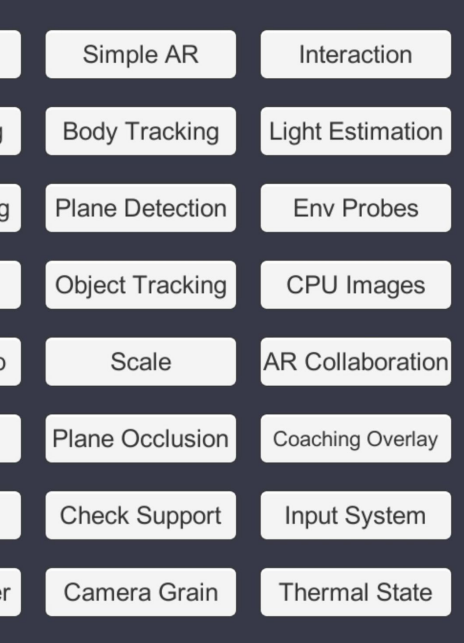

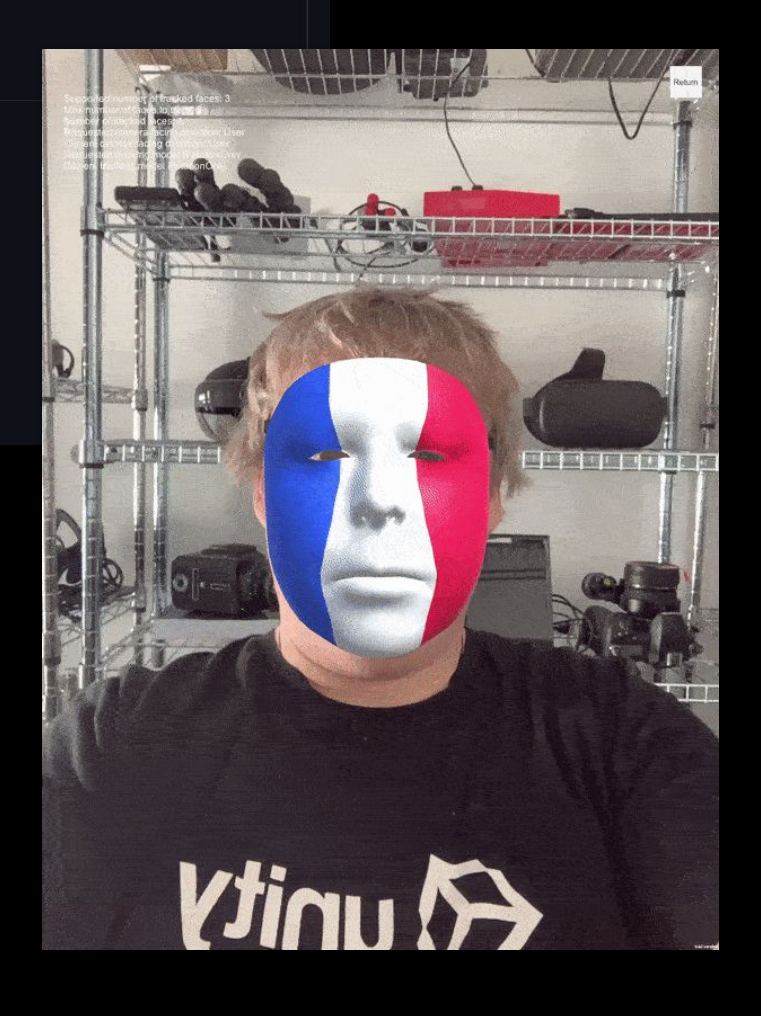

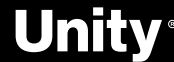

### PTC **Vuforia**

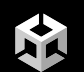

SDK for mobile devices that enables the creation of **AR** applications. Available on the Unity Asset Store [here](https://assetstore.unity.com/packages/templates/packs/vuforia-engine-163598#description)

#### **Vuforia Engine Package**

- [Project Set Up](https://docs.unity3d.com/2017.3/Documentation/Manual/vuforia_get_started_project_setup.html)
- [Docs](https://docs.microsoft.com/en-us/windows/mixed-reality/develop/unity/vuforia-development-overview)

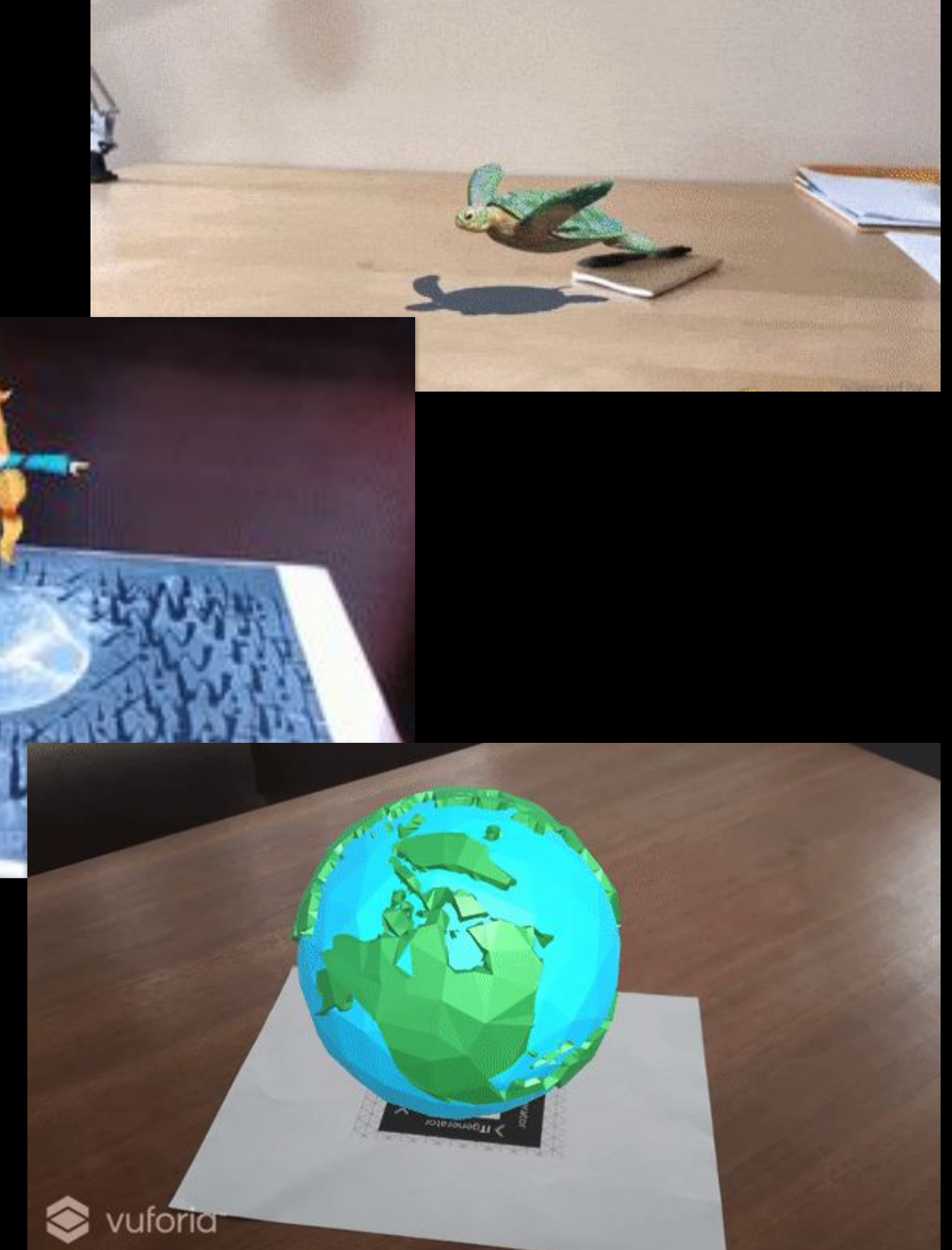

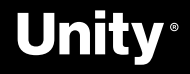

#### Vuforia Features:

- **Image** Tracking
- **Model** Tracking
- **Area** Tracking
- **Ground Plane** Detection

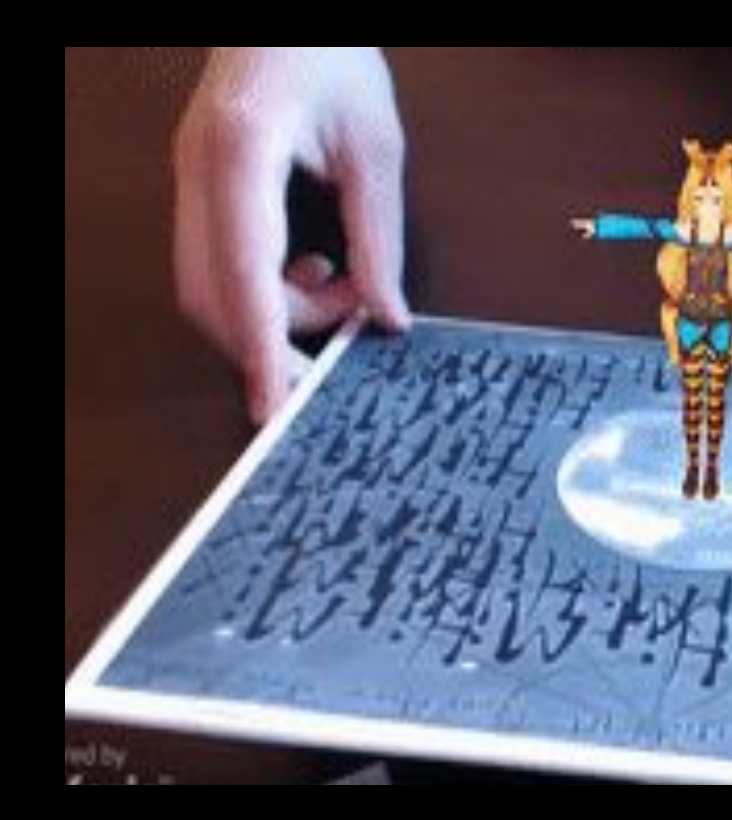

#### Resources

# **Niantic Lightship ARDK**

Create persistent and realistic experiences. ARDK's meshing feature translates the colors produced by the user's camera, runs them through a neural network, and builds a mesh of tessellated triangles that create a machine-readable representation of the physical world.

[website](https://lightship.dev/products/ardk/) video

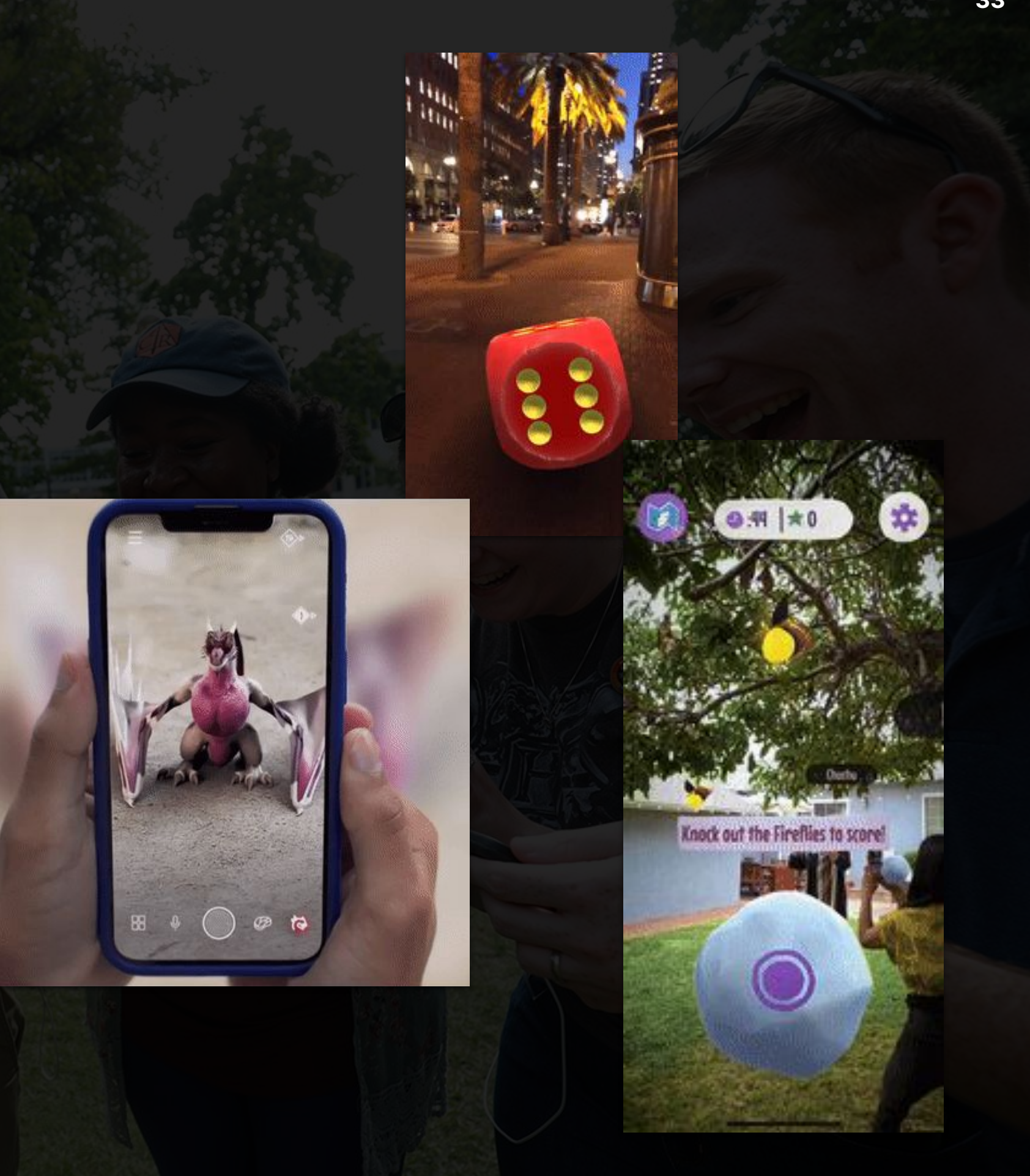

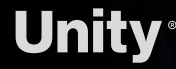

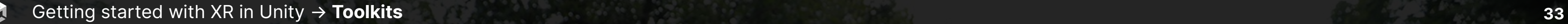

### Visometry **VisionLib**

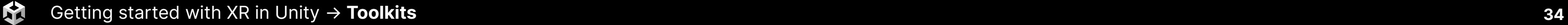

VisionLib enables 3D object tracking for augmented reality apps on computers, smartphones, tablets, and mixed-reality headsets like HoloLens.

- Highly accurate 3D object tracking
- Use 3D or CAD data to create trackers
- Multi Model Tracking
- URP support

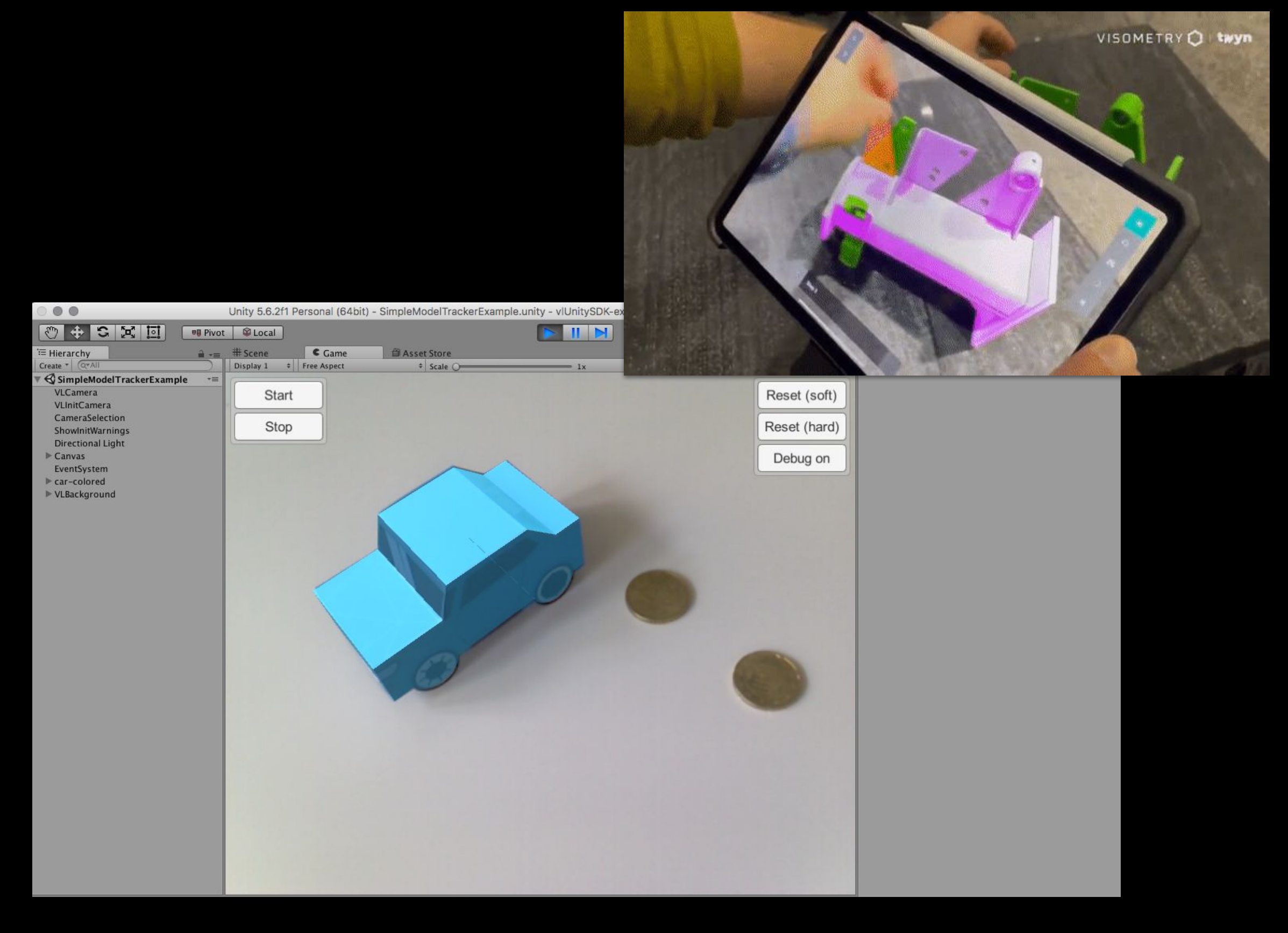

#### **[Docs](https://docs.visionlib.com/v19.12.1/vl_unity_s_d_k__tutorials.html)**

**[HoloLens Tutorial](https://docs.visionlib.com/v19.12.1/vl_unity_s_d_k__deploy_holo_lens_application.html)** 

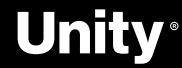

### **Metaverse Platforms**

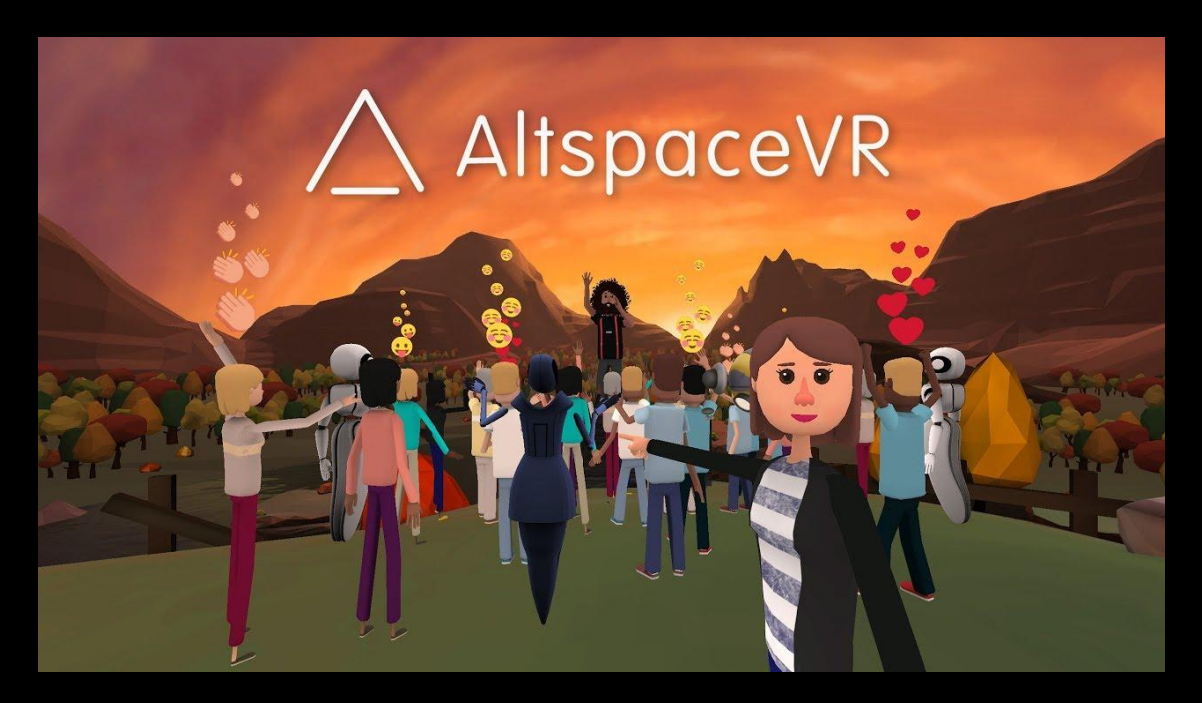

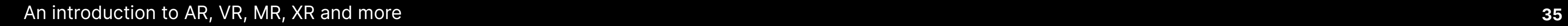

Unity version **2020.3.18f1**

[AltspaceVR Uploader](https://docs.microsoft.com/en-us/windows/mixed-reality/altspace-vr/world-building/world-building-toolkit-getting-started) [Mobile Performance Guide](https://docs.microsoft.com/en-us/windows/mixed-reality/altspace-vr/world-building/unity-mobile-performance-guide)

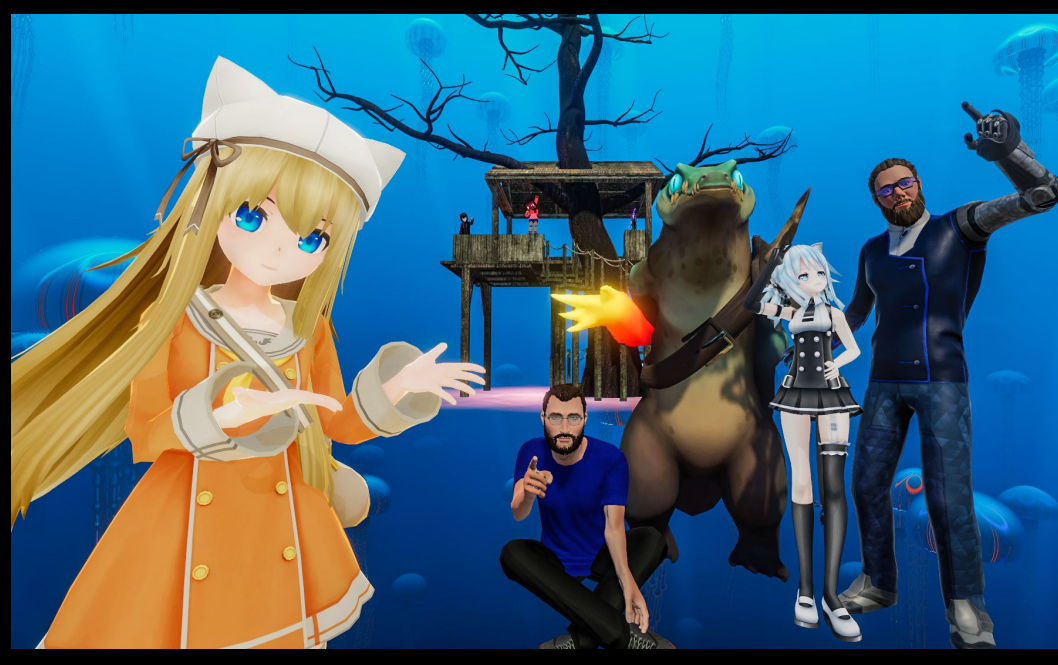

**AltspaceVR**

Unity Version **2019.4.31f1 VRChat**

[Setting up the SDK](https://docs.vrchat.com/docs/setting-up-the-sdk)

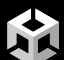

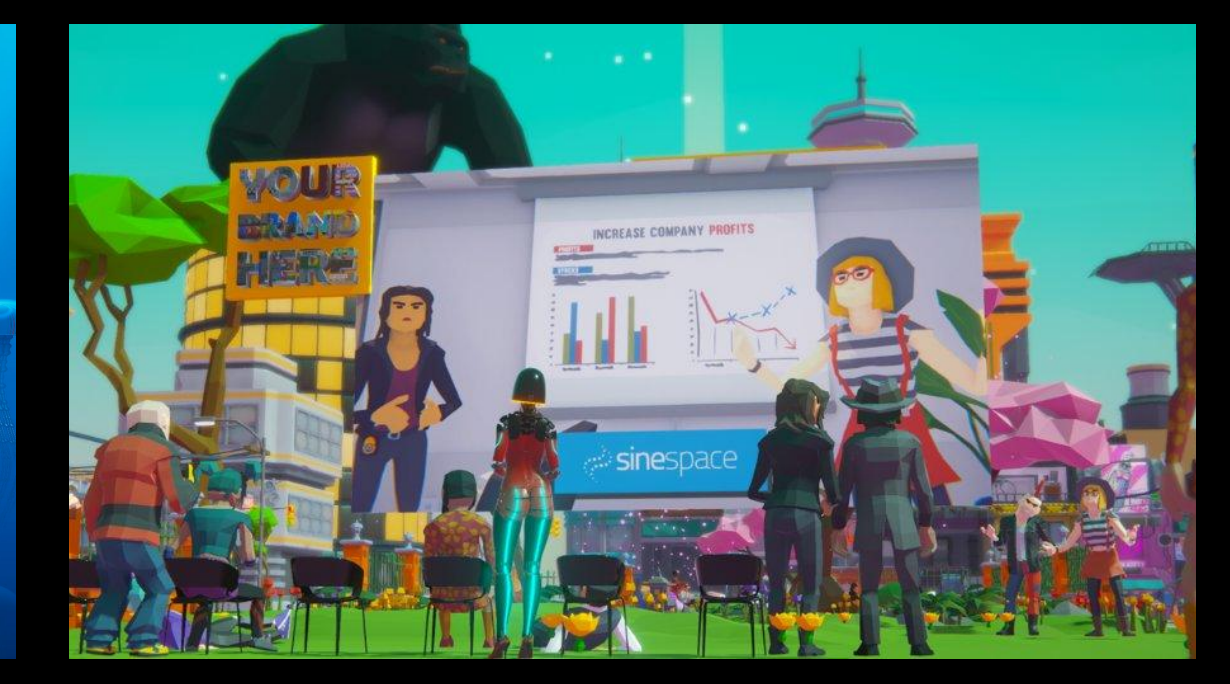

#### Unity Version **2018.4.36f1**

[Installing Unity and the Breakroom SDK](https://docs.breakroom.tech/regions/upload-your-own-region/installing-unity-and-the-breakroom-sdk)

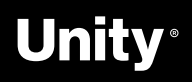

#### **Breakroom**

## **XR Interaction Toolkit Features**

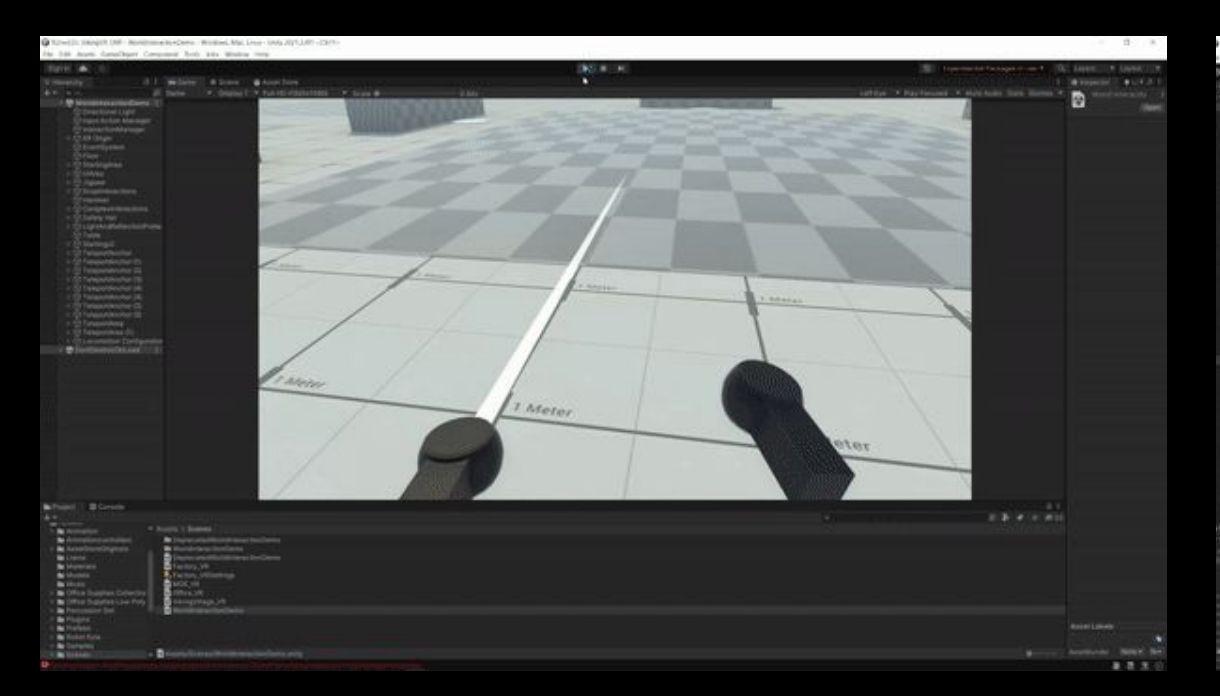

Teleport around a space with support for unique angles and snap to turn.

#### **Locomotion**

**A** 

Grab and throw objects with tracked controllers in VR. There are multiple configurations for grabbing and tracking objects.

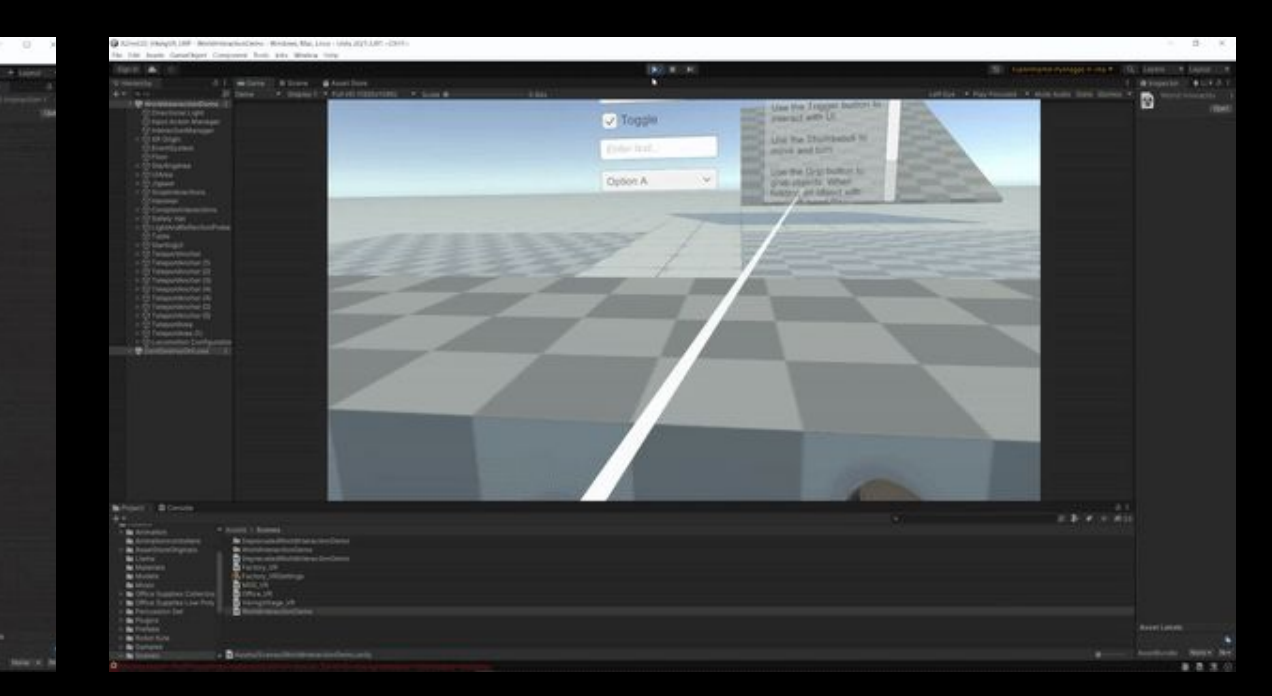

# **Physics Interaction**

 $\blacksquare \blacksquare \boxtimes \boxtimes \boxtimes$ 

Interact with all UI elements built in Unity, including buttons, scroll windows, and more.

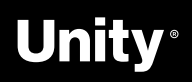

#### **Native UI Support**

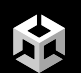

# **Let's jump in!**

# XR Interaction Toolkit Demo

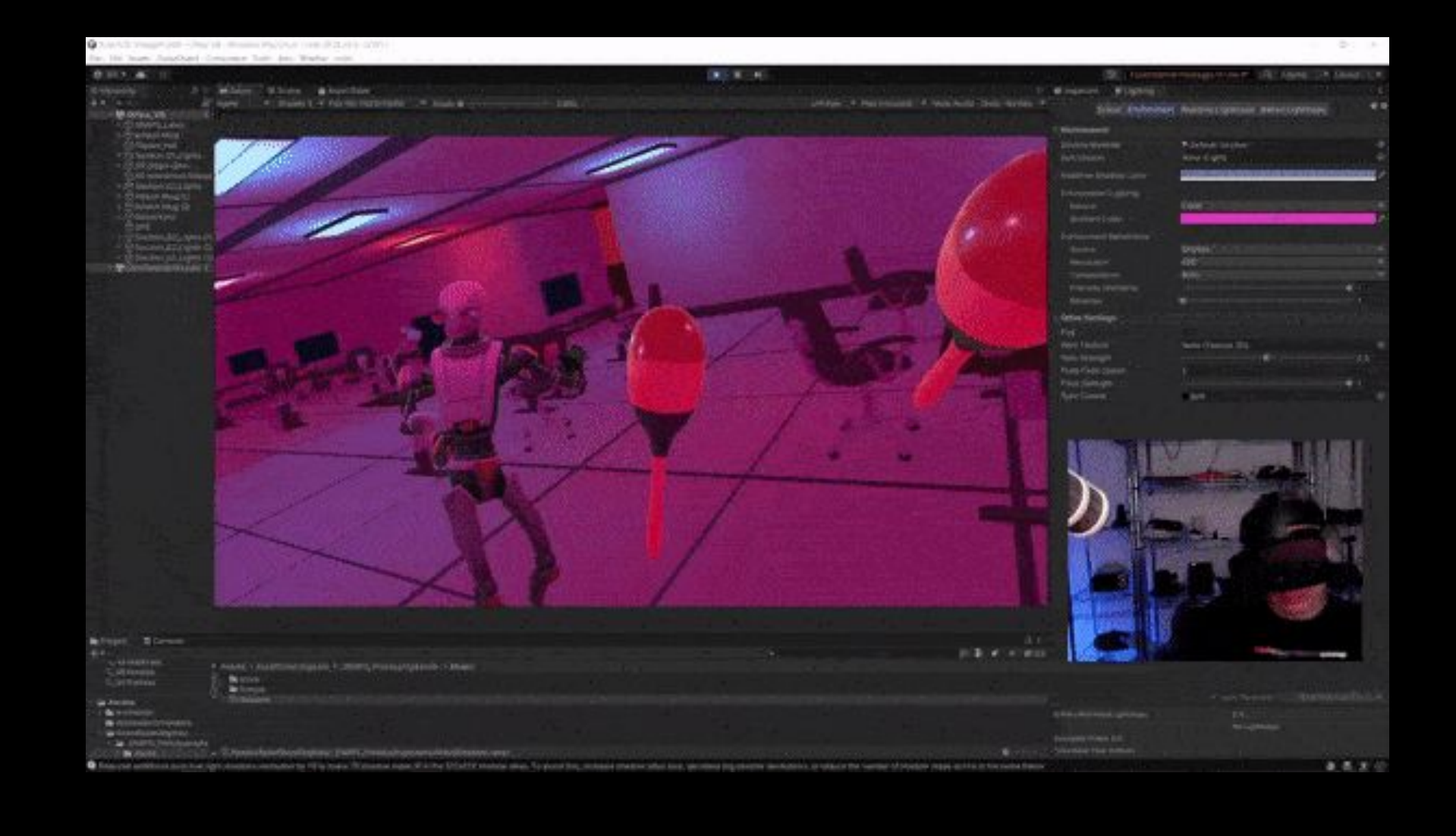

Unity®

# **XRI Toolkit Examples**

Download sample project via the **github**

● Get Project Here: [https://github.com/Unity-Technologies/XR-Interaction-Toolkit-Exam](https://github.com/Unity-Technologies/XR-Interaction-Toolkit-Examples) [ples](https://github.com/Unity-Technologies/XR-Interaction-Toolkit-Examples)

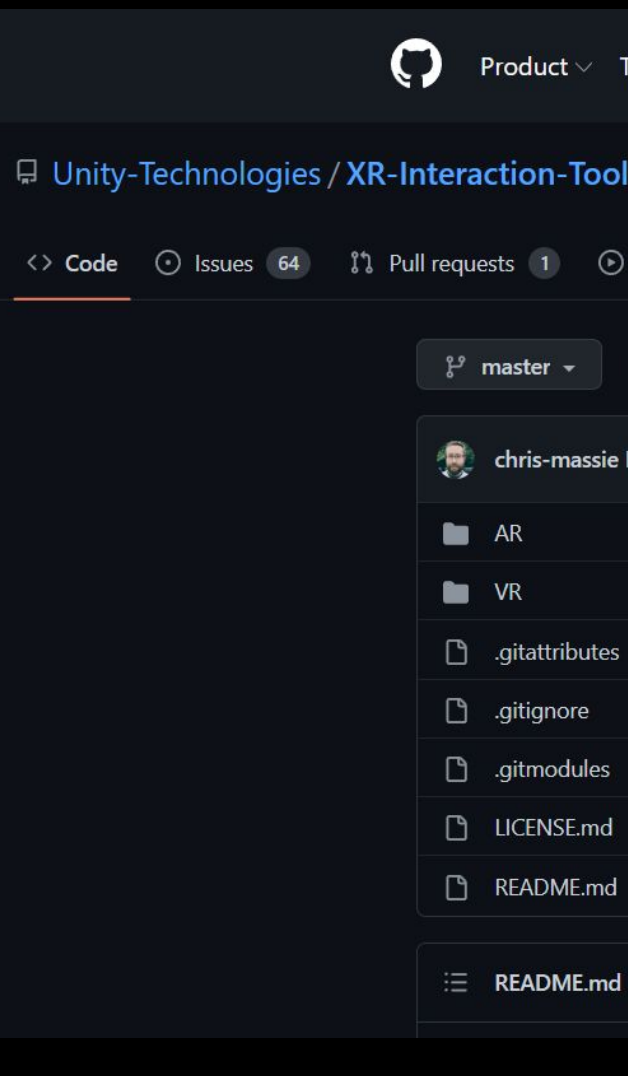

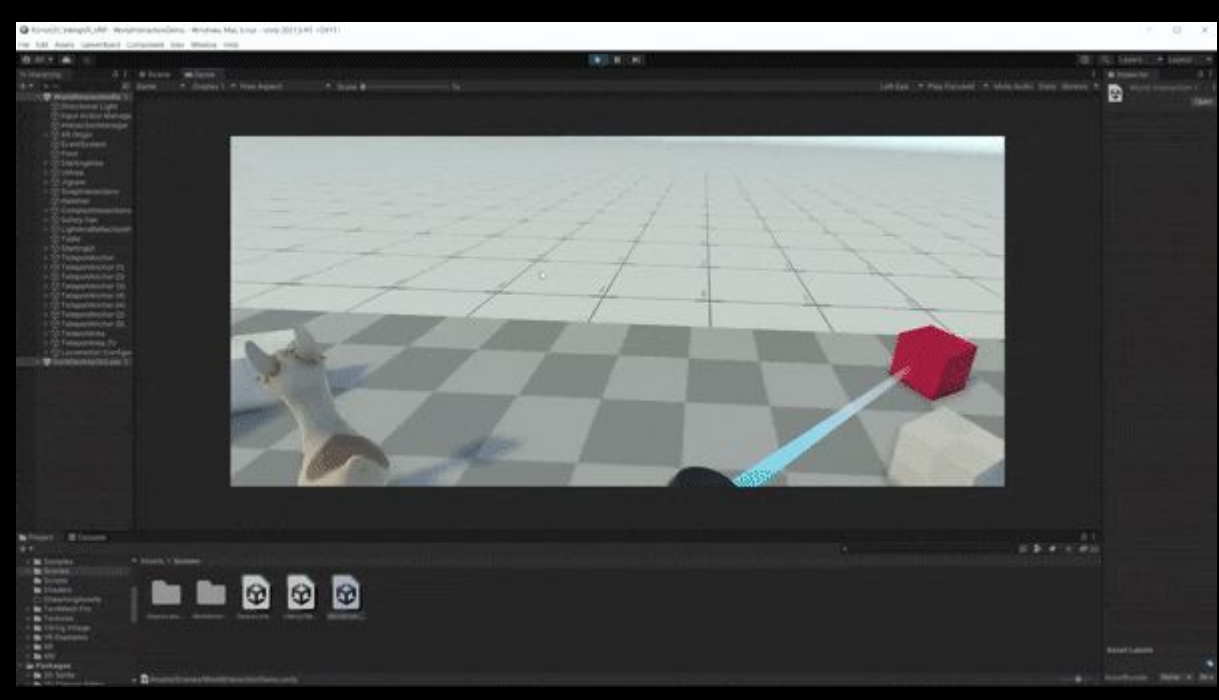

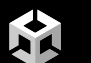

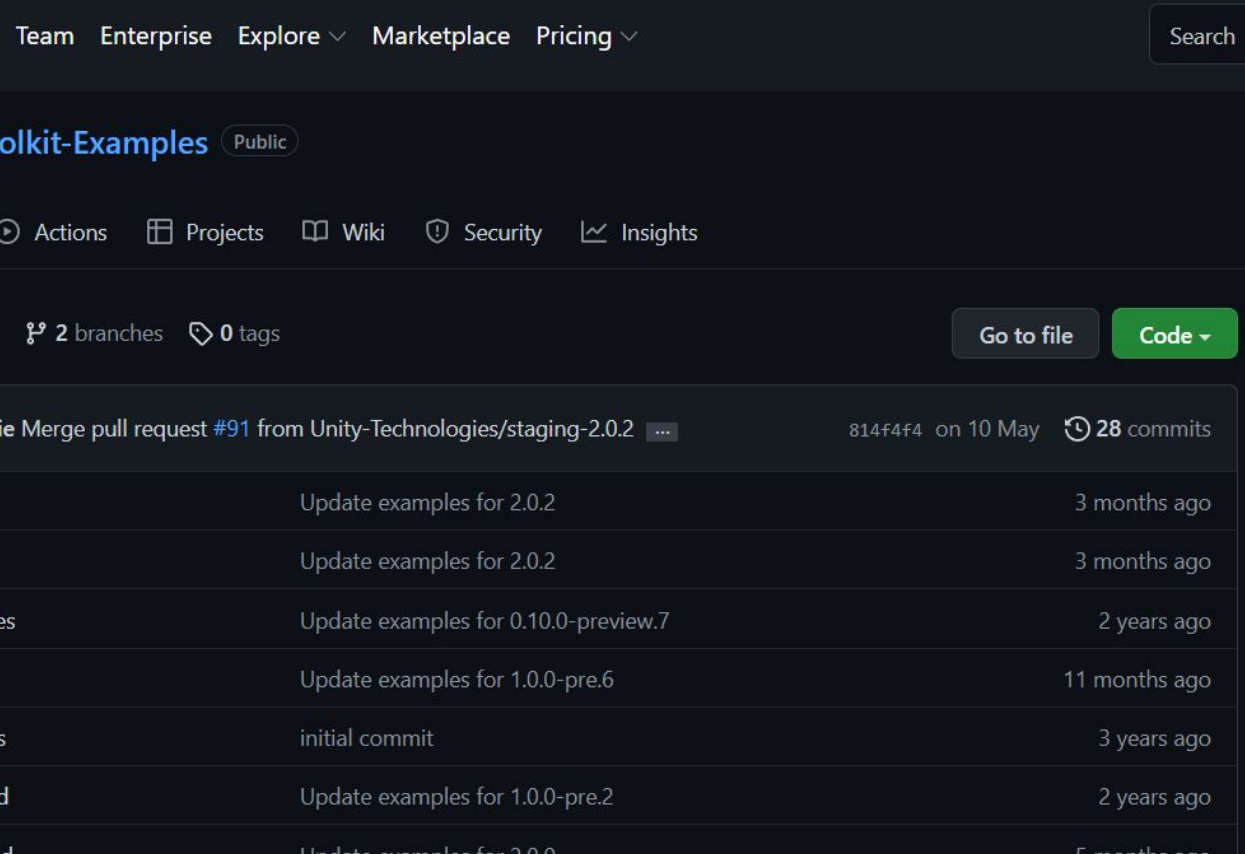

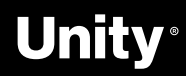

### **Free Sample Assets to Get Started**

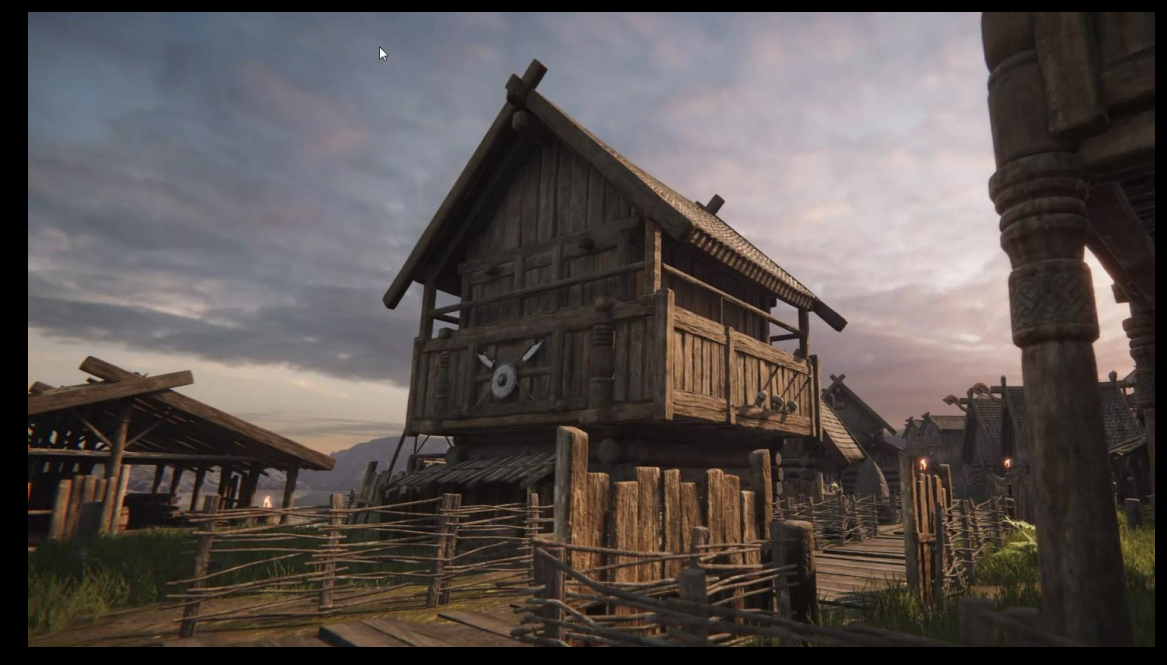

Unity version 2020.3.33 or higher

[Asset Store Link](https://assetstore.unity.com/packages/essentials/tutorial-projects/viking-village-urp-29140#publisher)

**Viking Village URP**

[Asset Store Link](https://assetstore.unity.com/packages/3d/environments/sci-fi/snaps-prototype-sci-fi-industrial-136759#description)

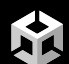

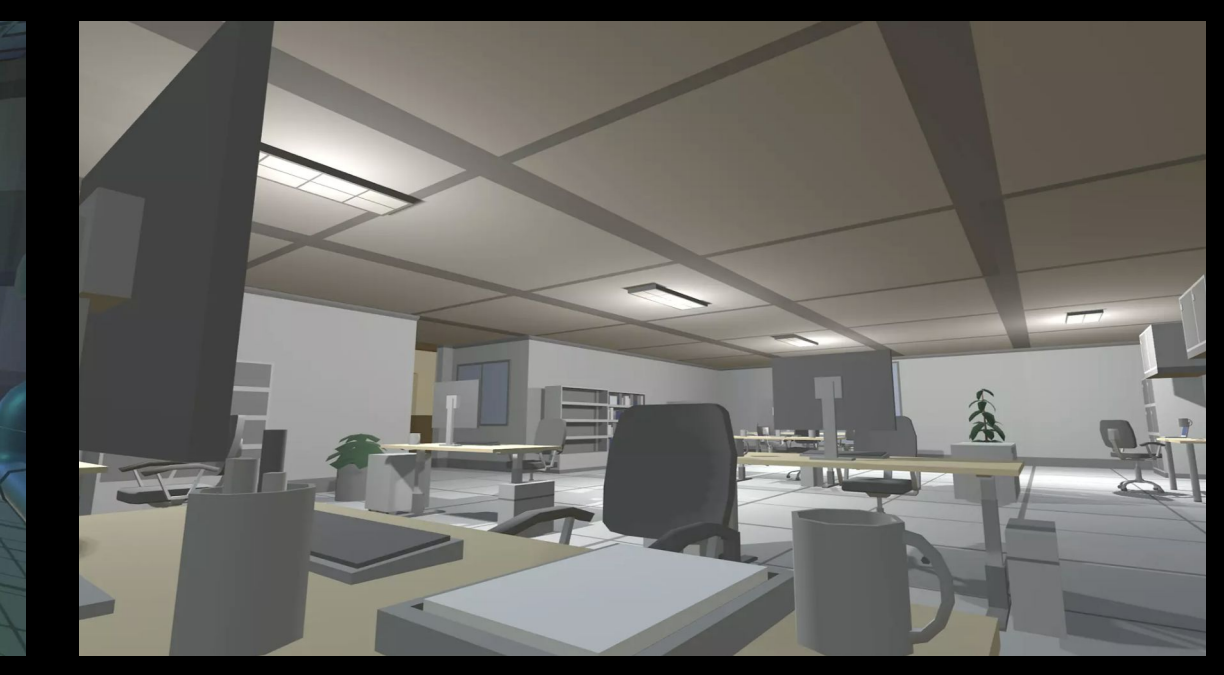

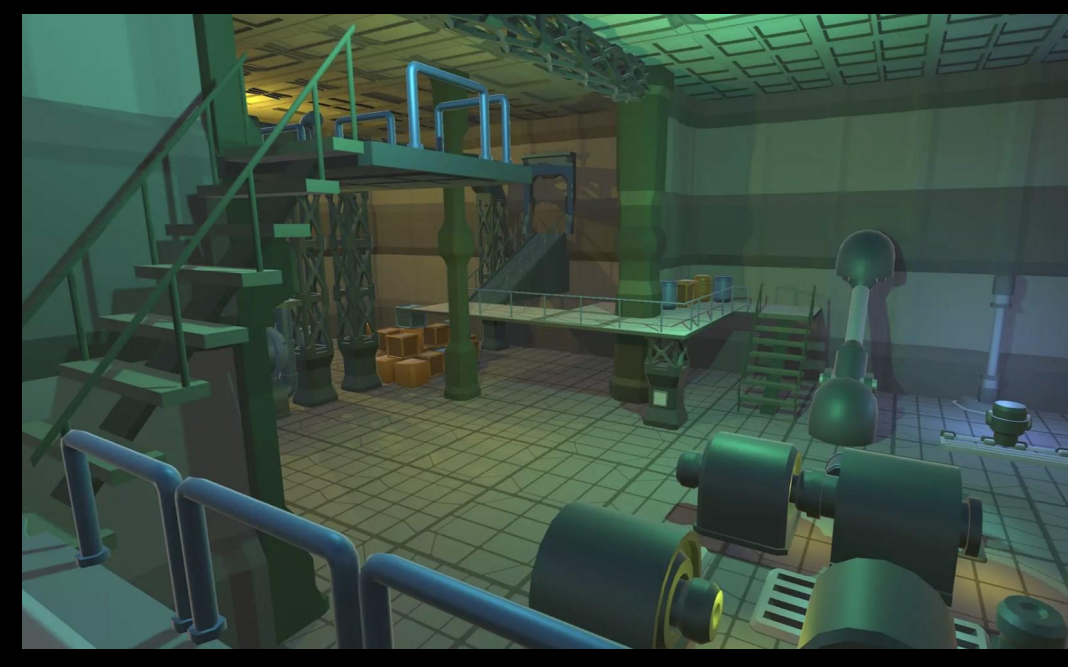

Unity Version 2018.4.0 or higher **Snaps Prototype | Sci-Fi / Industrial**

### Unity Version **2018.4.0 or higher Snaps Prototype | Office**

[Asset Store Link](https://assetstore.unity.com/packages/3d/environments/snaps-prototype-office-137490#description)

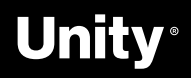

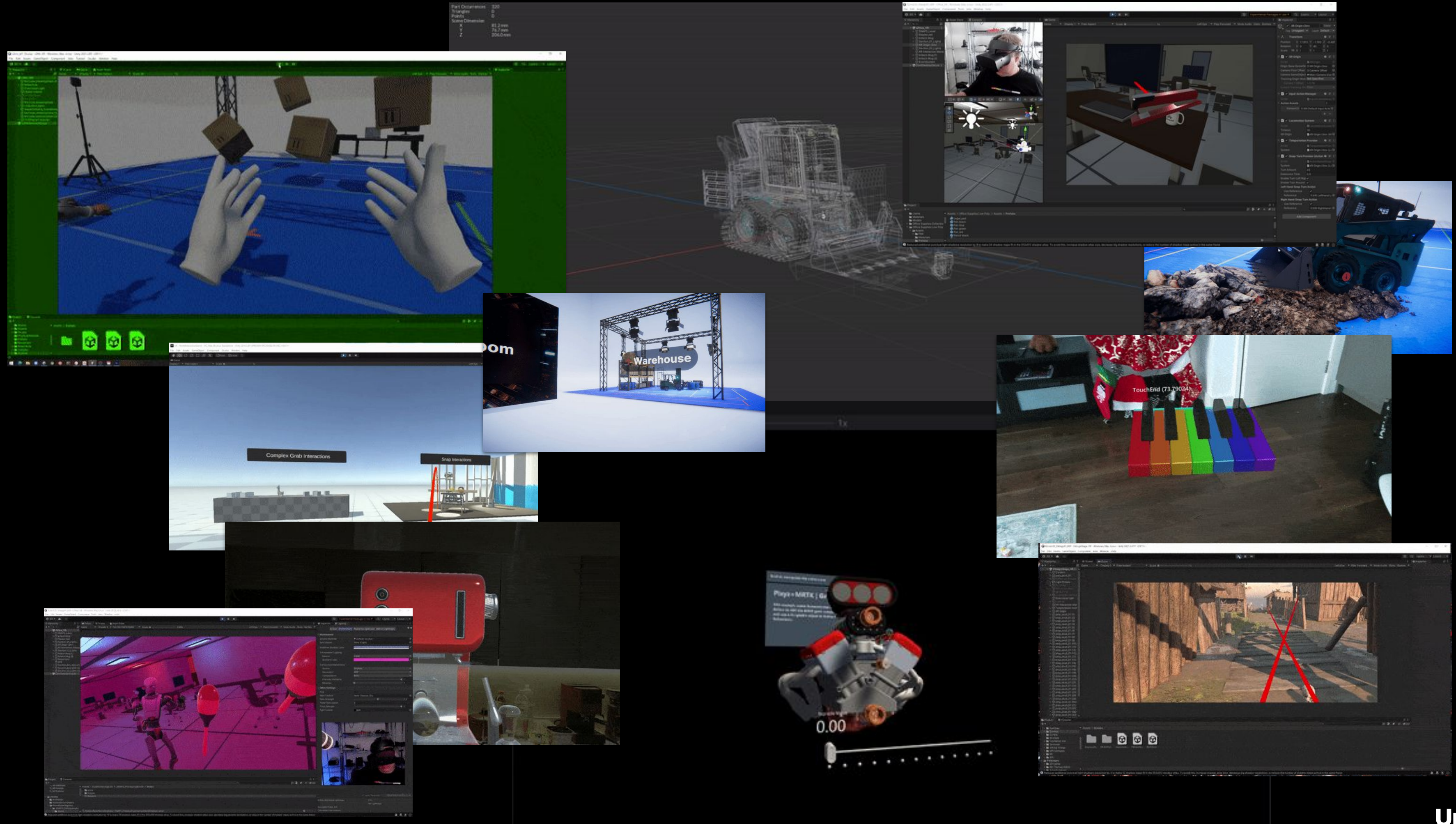

**Unity** 

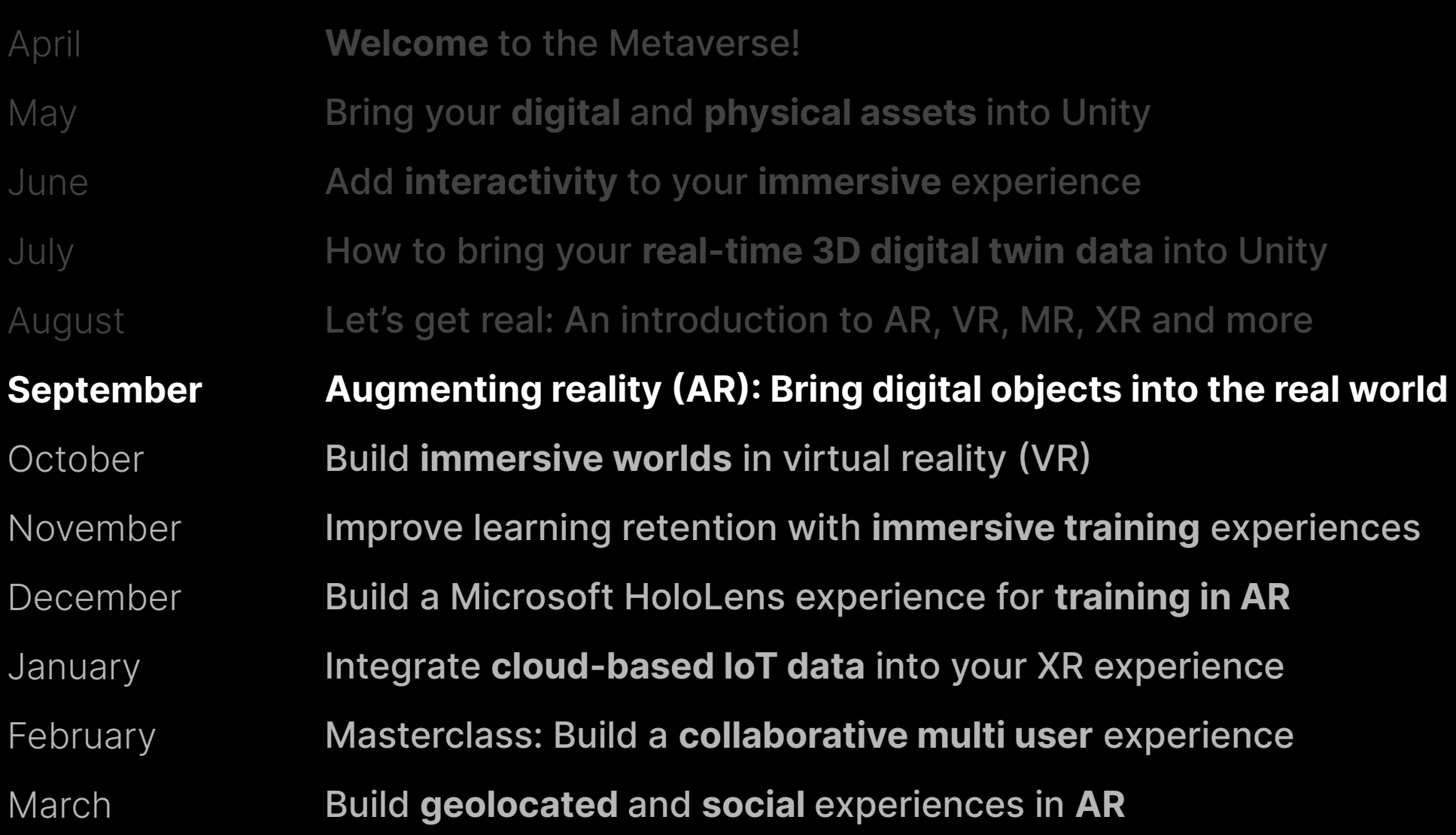

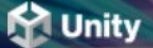

# **Road to the metaverse**

The metaverse is here and it is being powered by real-time 3D technology. Our new series of talks and worksh for decision makers and creators will inspire your journey.

**Register now** 

Notify me of future sessions

#### Monthly sessions for creators and decision makers

Get access to curated sessions designed for creators and decision makers.

As a leader in real-time 3D technology, Unity is poised to prepare its community for new modes of interaction enable data discovery and insight. Explore strategies and get training on the tools required to build connected immersive experiences across industries.

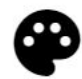

#### **Creator series**

Build a strong foundation and develop your skills with Unity experts during these monthly sessions. Ranging from beginner to advanced, these deep-dives are curated specifically for creators looking to gain the knowledge and skill to succeed in the metaverse.

View all sessions

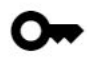

#### **Executive series**

Journey with Ryan Peterson, Unity's VP of professional services, as he and special guests tackle the why and ho behind this new era of consumer and social experience. These intimate chats are designed to spark your imagination, and will end with a live Q&A.

**View all sessions** 

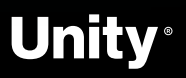

**Road to the Metaverse 41** 

# **Workshops**

### **<https://create.unity.com/road-to-metaverse>**

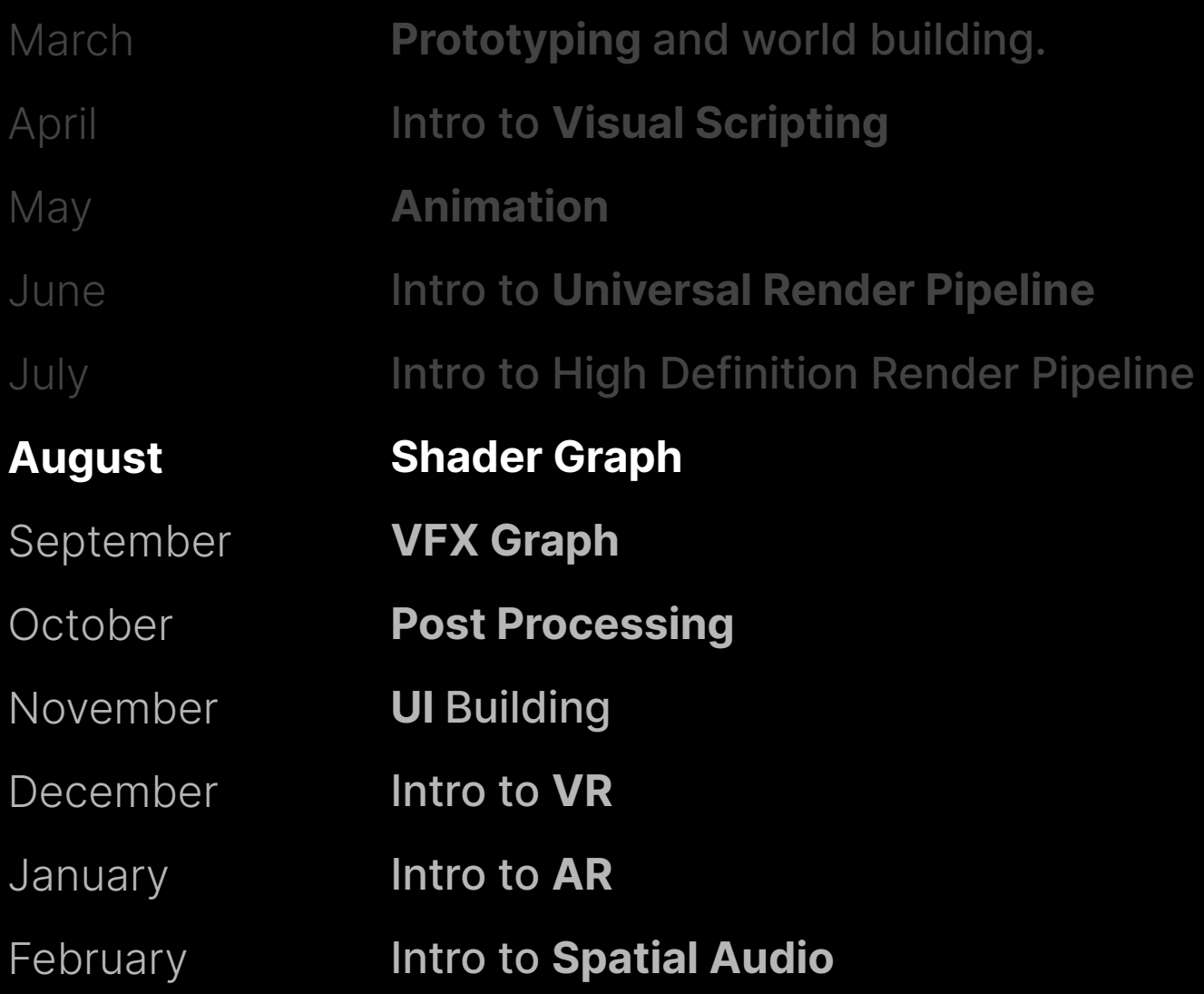

**My Learn** My Learning

K

E.

 $\frac{1}{2}$ Ē

> $\mathbf{R}$  $200$

Pathways

Browse ~

Live

For Educators ~

Q What do yo

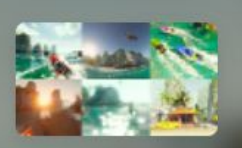

#### Live Learn: Road to the **Metaverse**

Project • Beginner • +0 XP • 10 Hours • Q41

**D** Unity Technologies

Live Learn: Ro Metaverse - In Associated project: L **Road to the Metaver ■** April 20, 2022 ◯ 5:00 - 7:00 pm B

**@ UPCOMING LIVE LEAR** 

**Learn More** 

#### Overview **Skills** Live Groups

#### Summary

The road to the metaverse is paved in real-time 3D. But the challenges for creators are plenty - from capturing, transforming, visualizing and optimizing right-time data to creating, distributing and operating rich, interactive, immersive experiences that will engage stakeholders anywhere. Get ready to start your journey and learn the skills to thrive in the next era of computing.

#### Select your version ®

Last updated: March 21

2022.1

Language English

#### **Project Objective**

By the end of this series, you should understand the following topics:

- Intro Unity
- Polybrush
- Probuilder

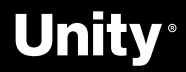

# **Learn Live**

**<https://learn.unity.com/project/road-to-the-metaverse-live>**

**Road to the Metaverse** 

# **Executive series**

**<https://create.unity.com/road-to-metaverse#executive>**

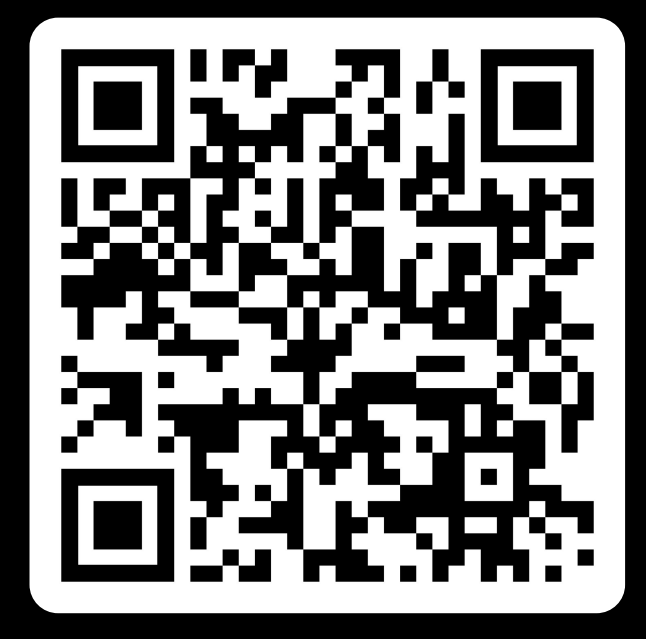

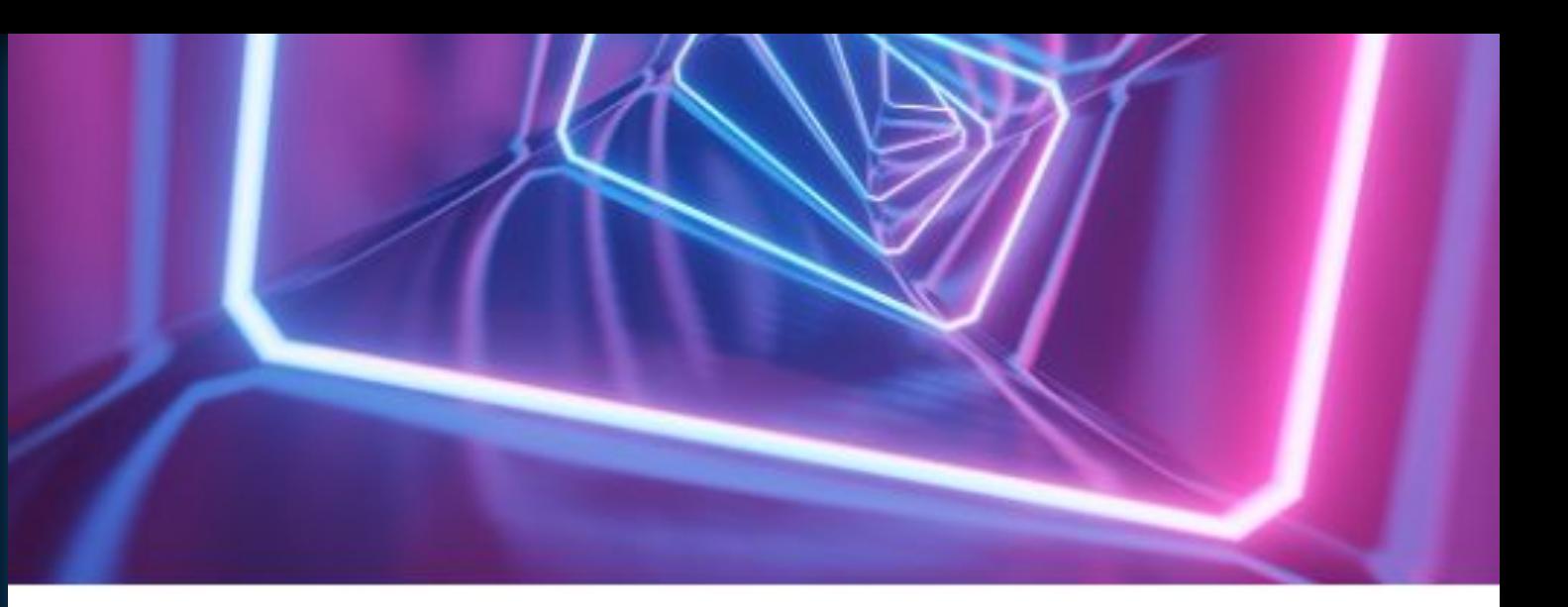

**EXECUTIVE SERIES** 

## Building successful B2C brands in the metaverse

August 25, 2022 9 am PT / 12 pm ET / 5 pm BST Duration: 60 minutes

Join Ryan and Media.Monks' SVP, Tim Dillon, as they discuss what it's going to take for B2C brands to make it in the metaverse. Hear from Tim as he shares lessons he's picked up from working with large consumer brands and walk away with strategic tips on how to get started, how to leverage real-time 3D technology to make an impact, and much more.

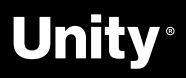

**Road to the Metaverse** 

# **The Metaverse Minute**

**<https://blog.unity.com/topic/metaverse-minute>**

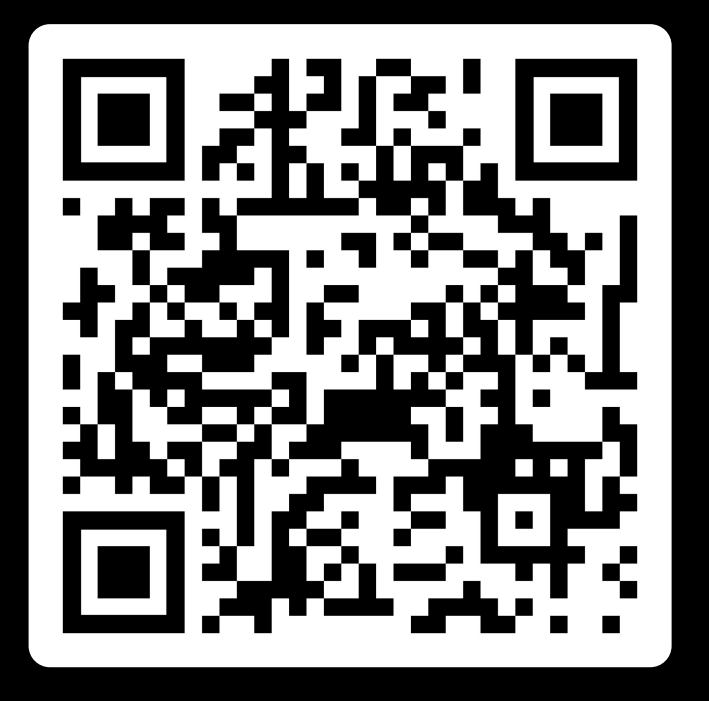

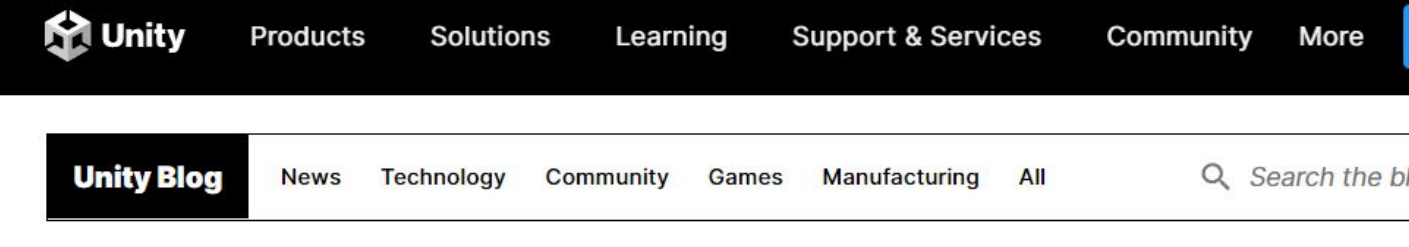

July 28, 2022 in Manufacturing | 4 min. read

### **Metaverse Minute: Reimagining summertime** travel

Topics covered

Manufacturing

By |

**Digital Twin** 

**Community Team** 

**Metaverse Minute** 

#### **Metaverse Minute: Reimagining summertime** travel

It's July, which means it is time for summer holidays! We hope you're reading this edition of the Metaverse Minute from the beach with a piña colada, but if you're not, we have some options for you. Here are four ways to travel with Unity.

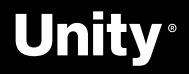

Filter by tag:<br> **Road to the Metaverse** Unwatch Forum Select

**A** 

# **Road to the Metaverse: Forums!**

**<https://forum.unity.com/forums/road-to-the-metaverse.798/>**

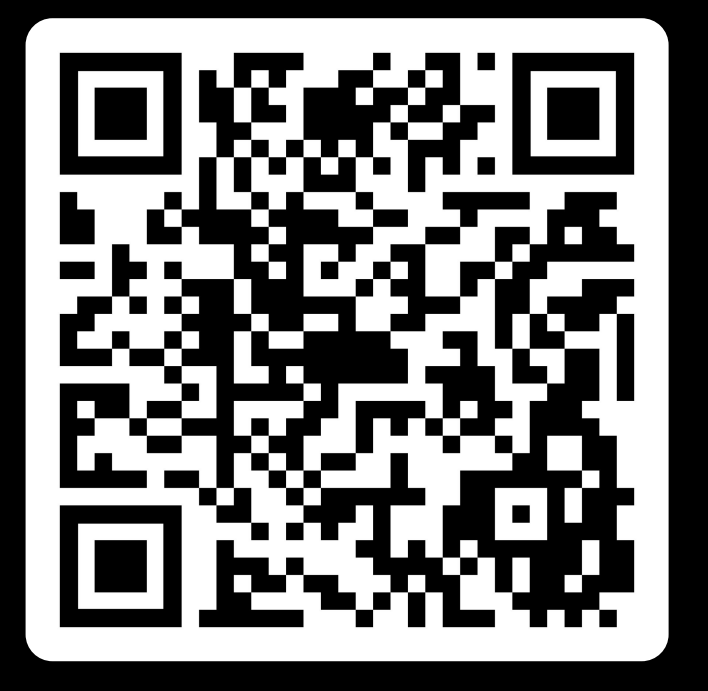

#### Road to the Metaverse

Title  $\Box$ 

 $\Box$ 

 $\Box$ 

 $\Box$ Unit

 $\Box$ 

 $\Box$ Unit

 $\Box$ 

 $\Box$ Unit

 $\begin{array}{c} \square \\ \square \\ \square \text{nit} \end{array}$ 

 $\begin{array}{c} \square \\ \square \\ \square \text{nit} \end{array}$ 

 $\Box$ Unit

 $\Box$ Unit

 $\Box$ 

 $\Box$ 

 $\Box$ Unit

 $\Box$ Unit

 $\Box$ 

Unity-Gehan, Jun 9, 2022

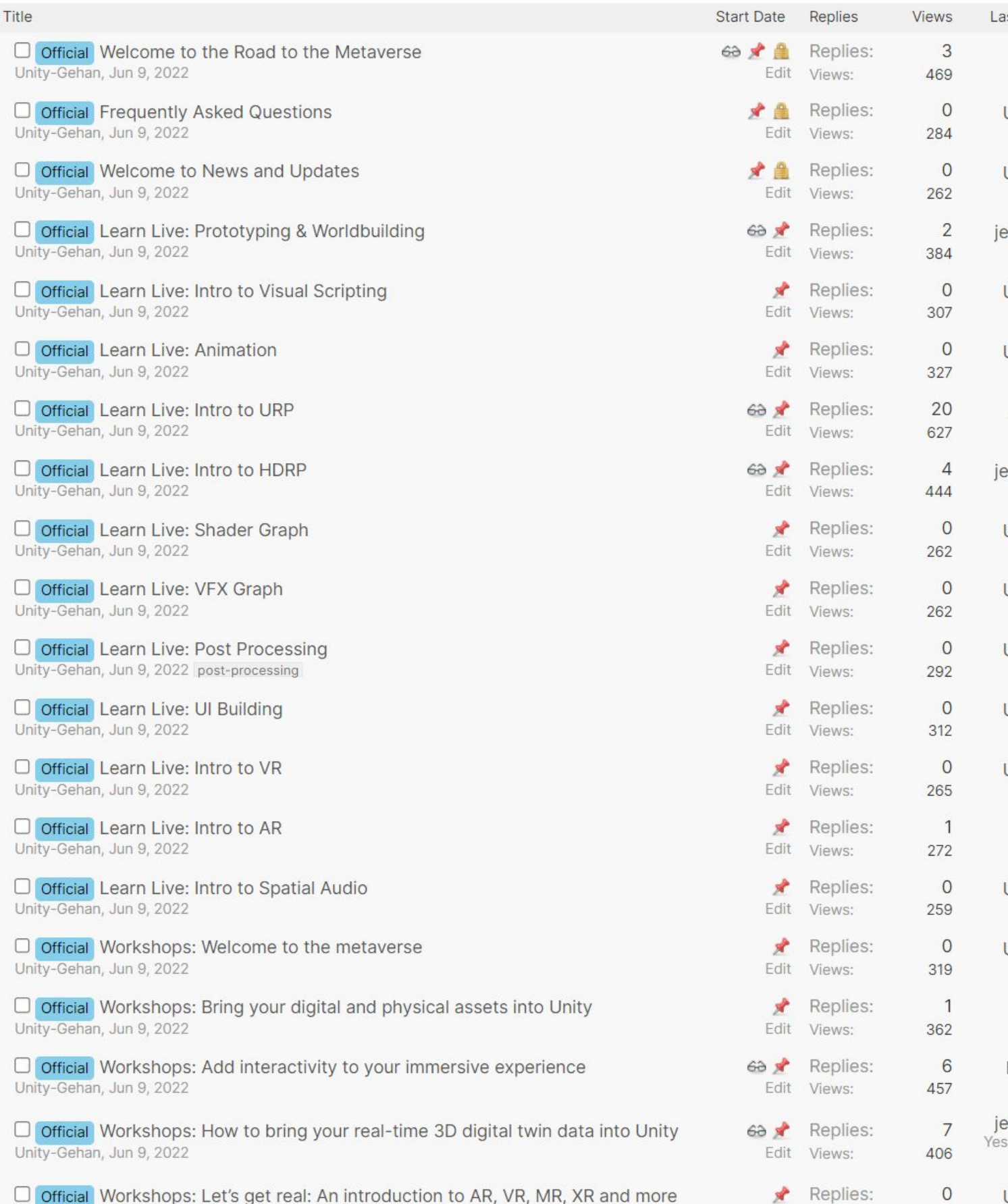

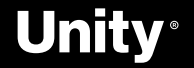

277

Edit Views:

# **Social**

### -> Please use **#R2MV**

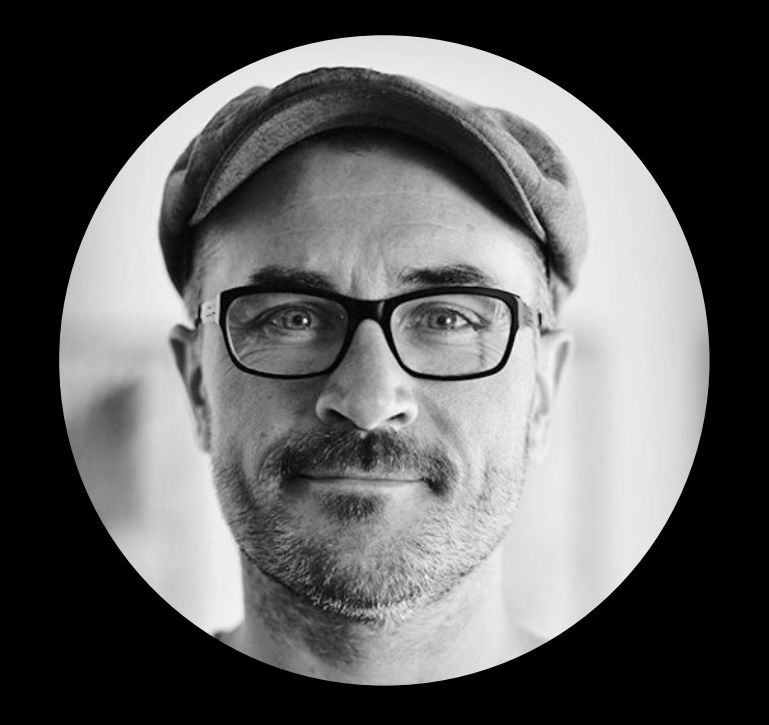

### **Ben** Radcliffe **[@lightandalchemy](https://twitter.com/lightandalchemy)**

Ben Radcliffe @lightandalchemy · Feb 7<br>There's a lot of uncertainty about the Metaverse these days. One thing that is certain is that the Metaverse is going to need good coffee!!!

#unity3d #metaverse #AR #MRTK #hololens2 #espresso #coffee

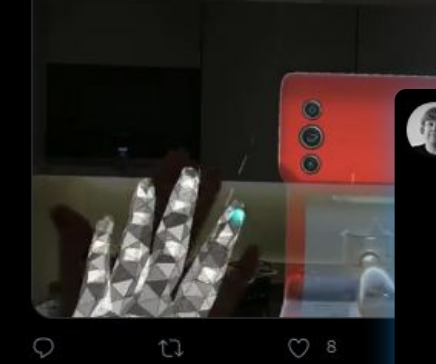

Ben Radcliffe @lightandalchemy · Mar 29 Building some content for our new series "Road to the Metaverse"

Join us on this year-long journey to harness the power of real-time to transform the way we create!

Sign up here: eate.unity.com/road-to-metave..

#unity3d #metaverse #XR #VR #AR

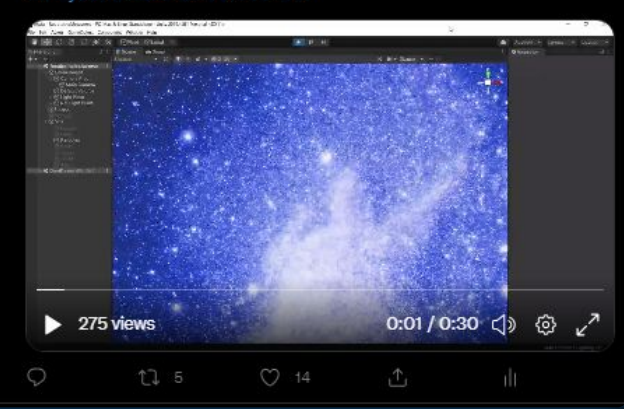

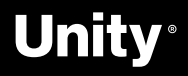

### **Jerome** Maurey-Delaunay **[@jeromemaurey](https://twitter.com/jeromemaurey)**

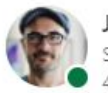

#### Jerome Maurey-Delaunay

nior Technical Specialist for Automotive, Transport & Manufacturing at Uni...  $4d \cdot \circledR$ 

Getting ready for our Road to the Metaverse workshops, like using #MRTK and Visual Scripting!

Want to learn Unity from the ground up? This is your chance! Learn the skills needed to build the Metaverse with Unity.

https://lnkd.in/dmDGcErZ

#### #R2MV

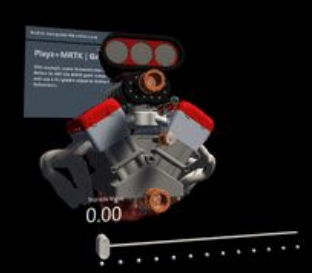

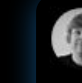

 $\cdots$ 

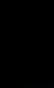

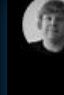

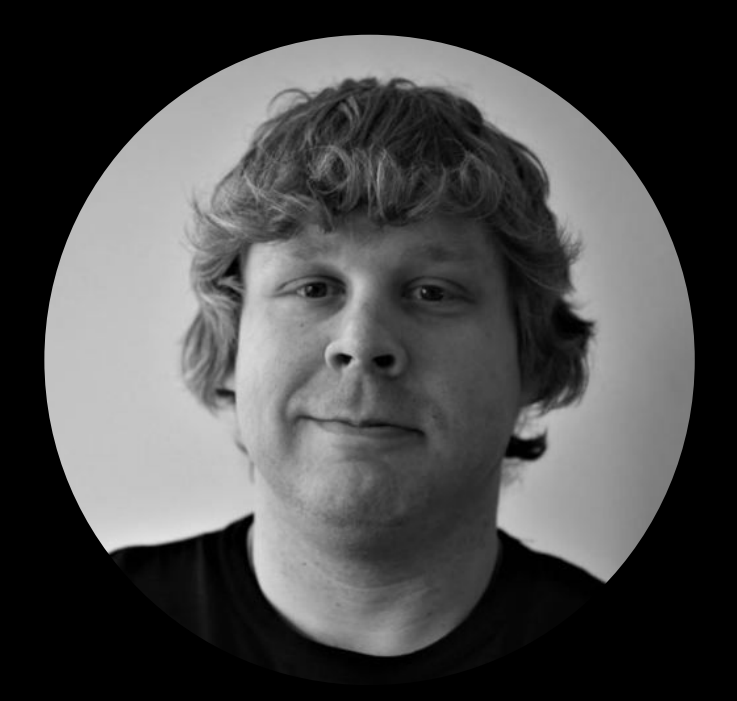

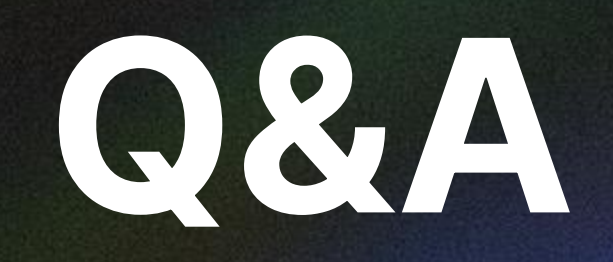

**Any questions?**

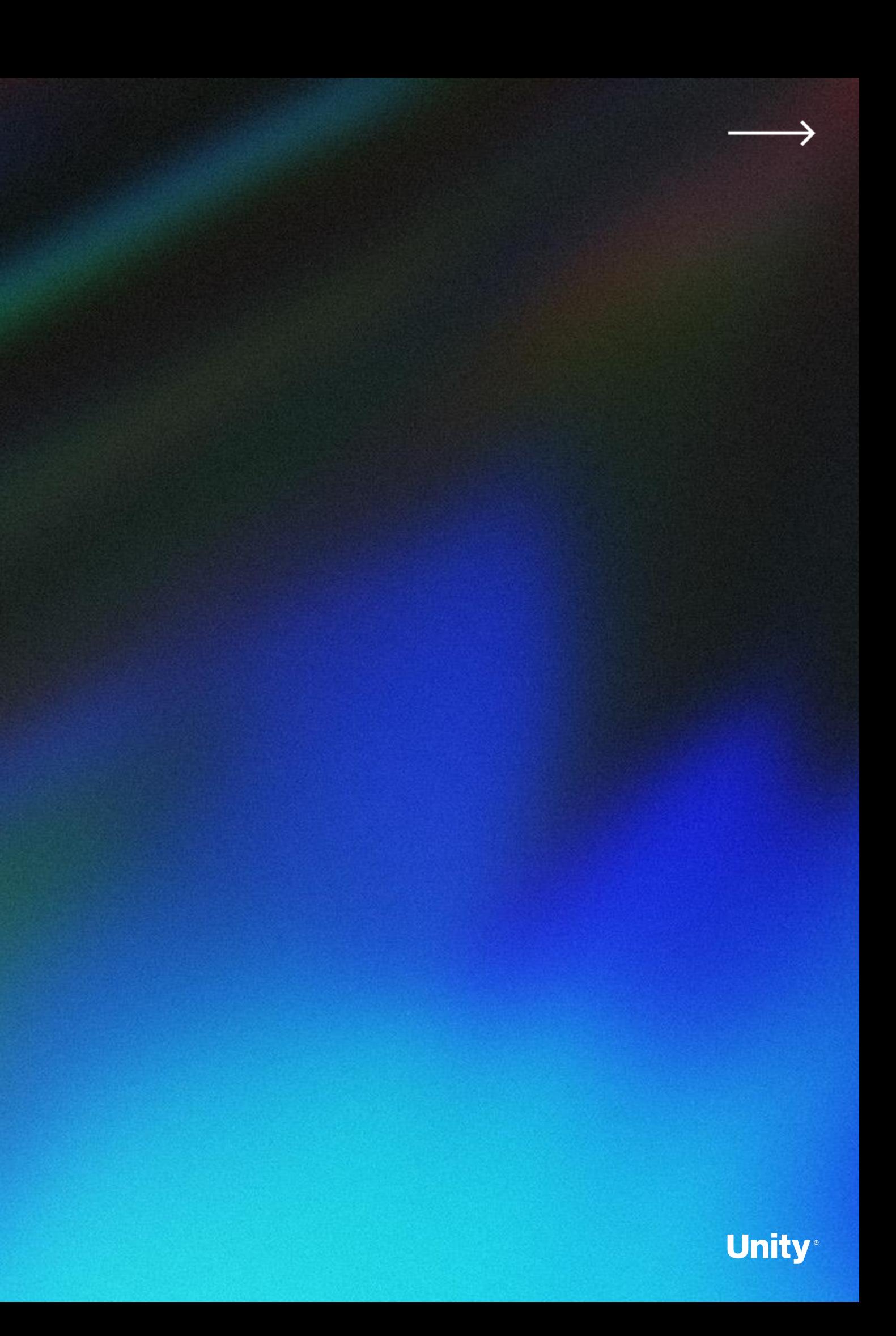

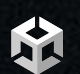

**Road to the Metaverse**

# **Thank You**

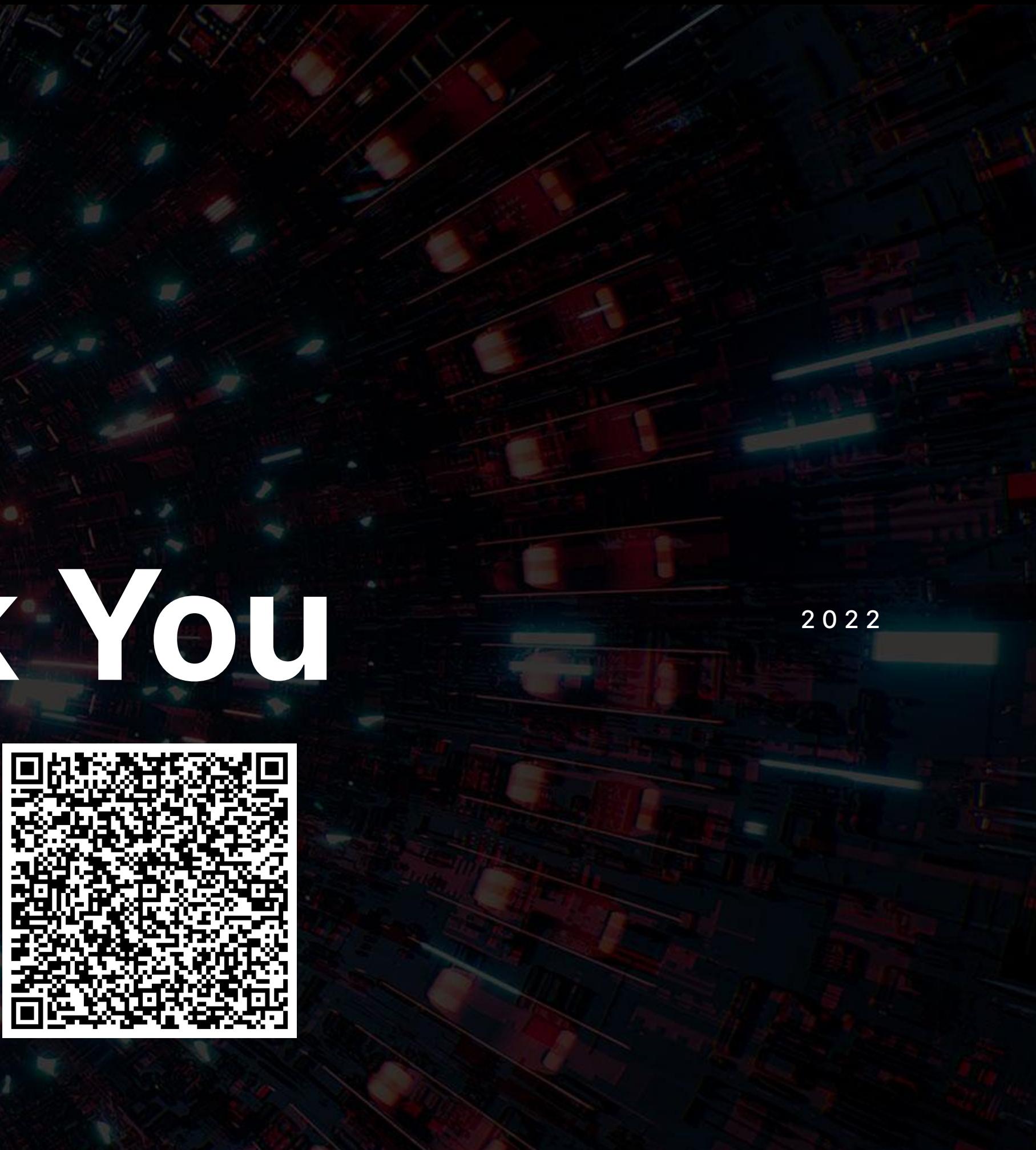

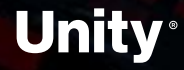

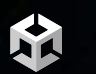

**Road to the Metaverse**

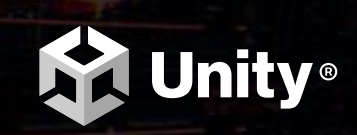

Survey available **here →**

# **Overtime**

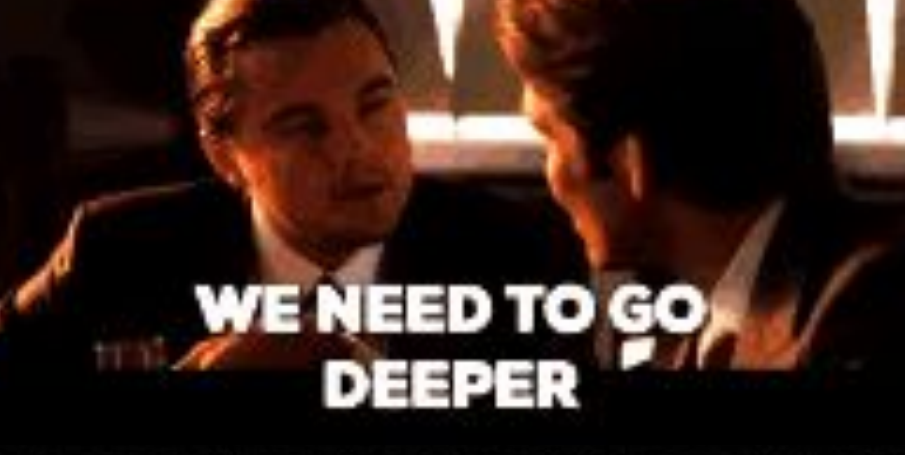

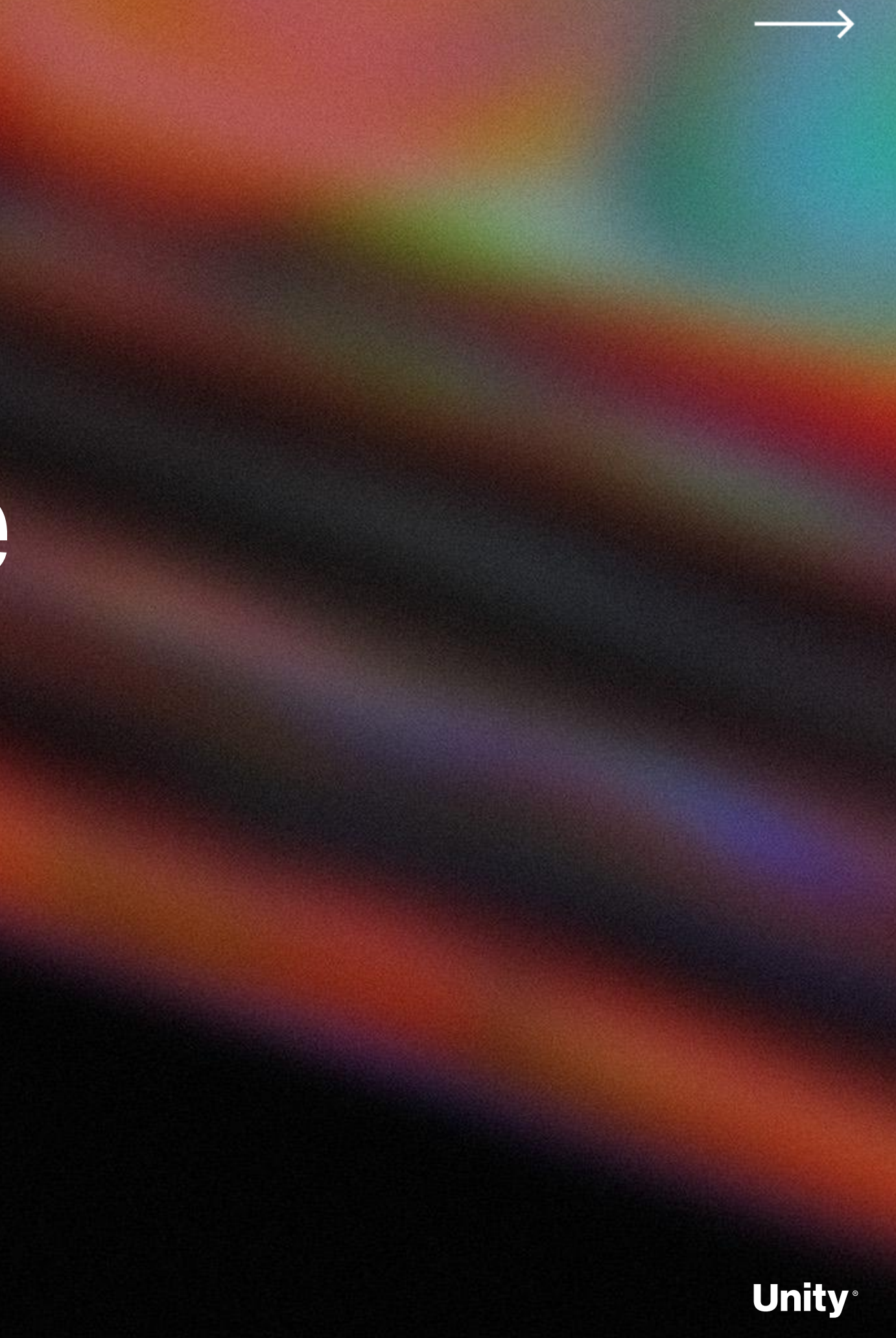

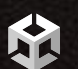

**Road to the Metaverse**

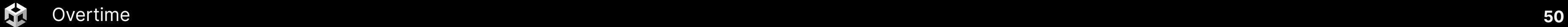

# XR Best practices

# Scene ∞ Game<br>Display 1 ▼ 16:9 Aspect

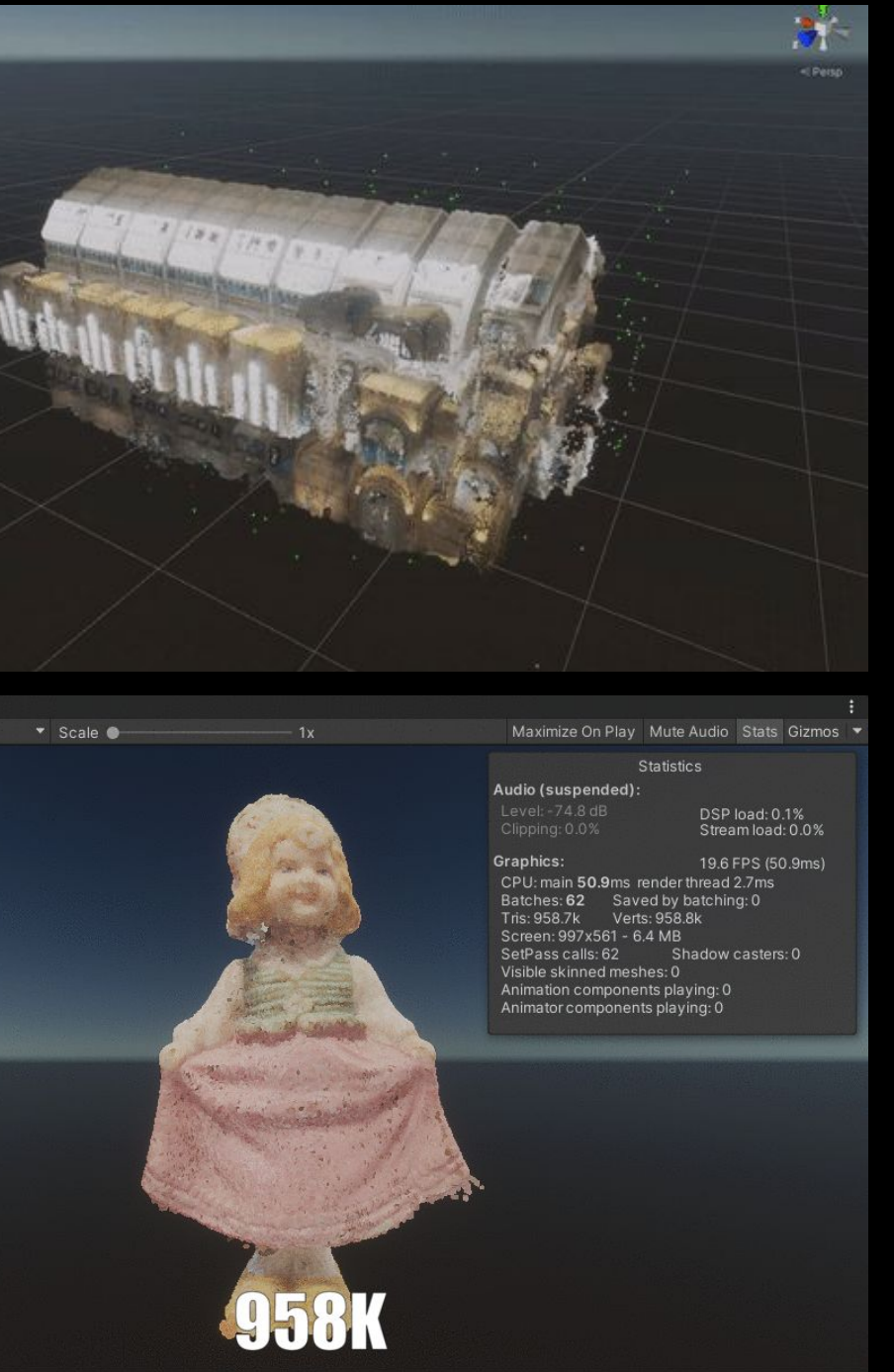

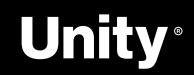

## **Hololens 2**

AR.

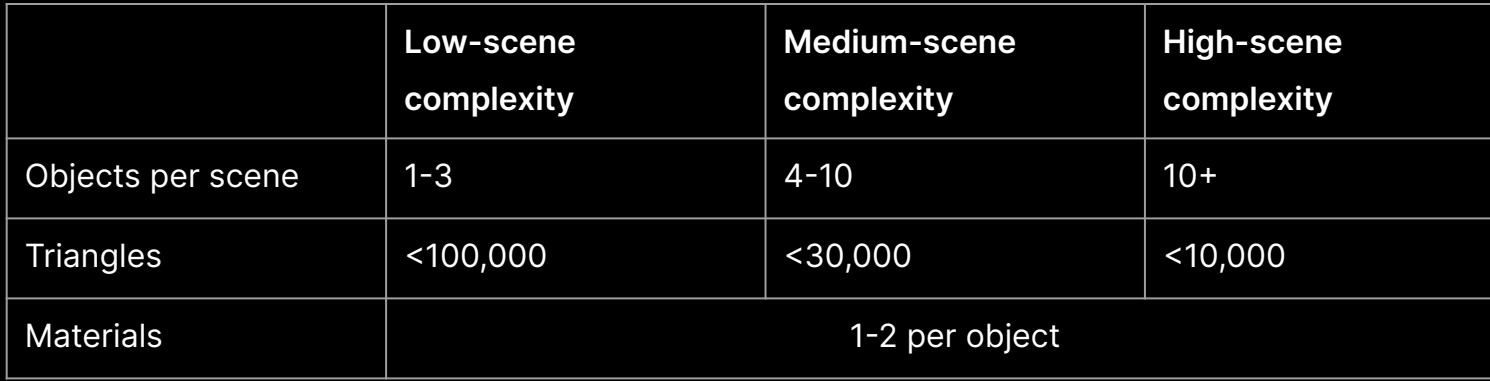

## **Quest**

Draw Calls

Triangle count

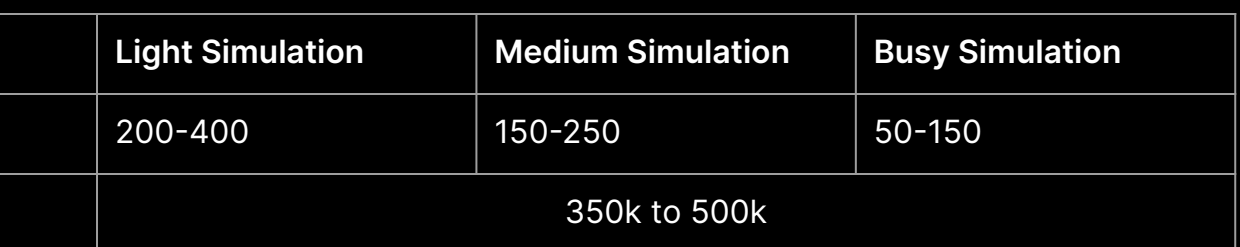

### **Quest 2**

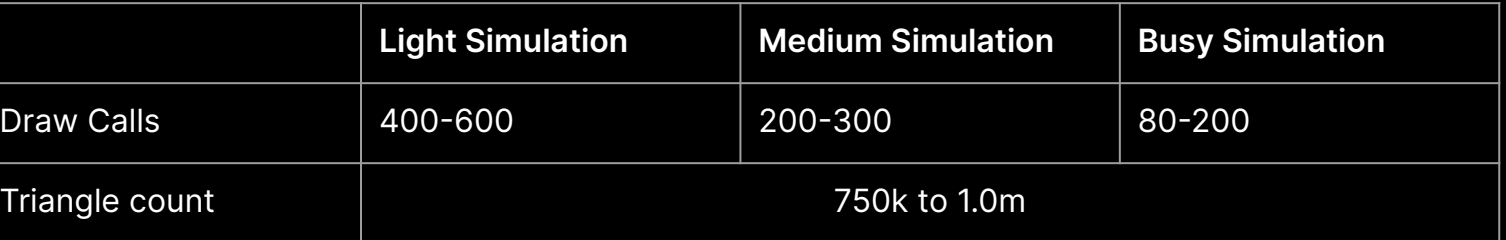

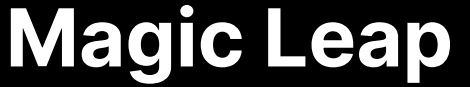

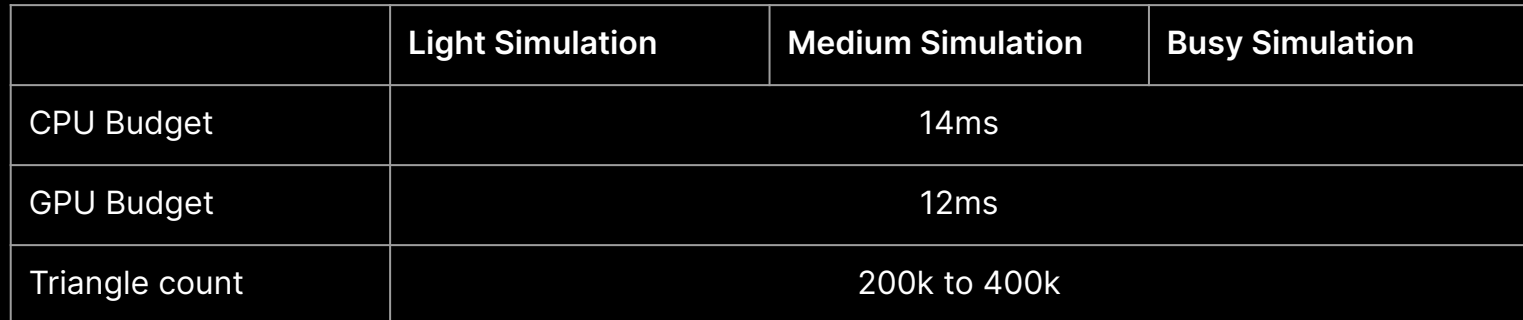

#### $\rightarrow$  Windows Mixed Reality

- o [Performance recommendations for Unity](https://docs.microsoft.com/en-us/windows/mixed-reality/develop/unity/performance-recommendations-for-unity)
- o [Optimize your 3D models](https://docs.microsoft.com/en-us/dynamics365/mixed-reality/guides/3d-content-guidelines/optimize-models)
- $\rightarrow$  Magic Leap
	- [High Performance Graphics Optimizations in Tónandi](https://www.youtube.com/watch?v=eSzAFlcWcSw)
- $\rightarrow$  Quest
	- o [Performance and Optimization](https://developer.oculus.com/documentation/unity/unity-perf/?locale=en_GB)

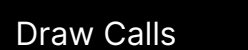

Triangle count

## **Desktop VR Headsets**

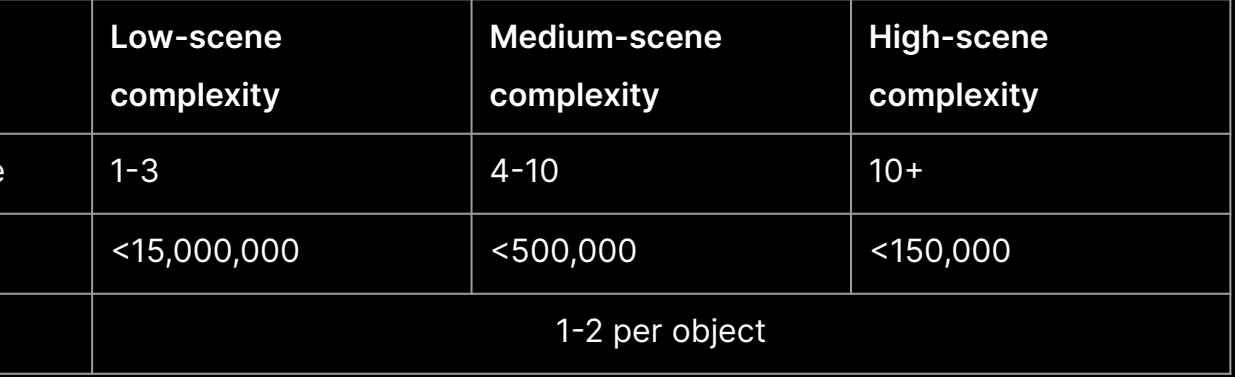

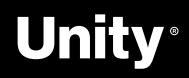

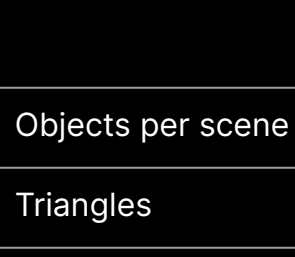

Materials

## **Best Practices**

- Reduce materials and surfacing
- Reduce textures size
- Remove hidden and unused data
- Reduce triangles
- **•** Reduce draw calls
- Reduce hierarchy complexity
- Bake!
	- Ambient Occlusion
	- Normal Maps
	- Cookies!

#### Resources:

- [Best practices for converting and optimizing](https://docs.microsoft.com/en-us/dynamics365/mixed-reality/guides/3d-content-guidelines/best-practices) [real-time 3D models](https://docs.microsoft.com/en-us/dynamics365/mixed-reality/guides/3d-content-guidelines/best-practices)
- [Use Pixyz Studio to prepare 3D models](https://docs.microsoft.com/en-us/dynamics365/mixed-reality/guides/3d-content-guidelines/pixyz-studio)

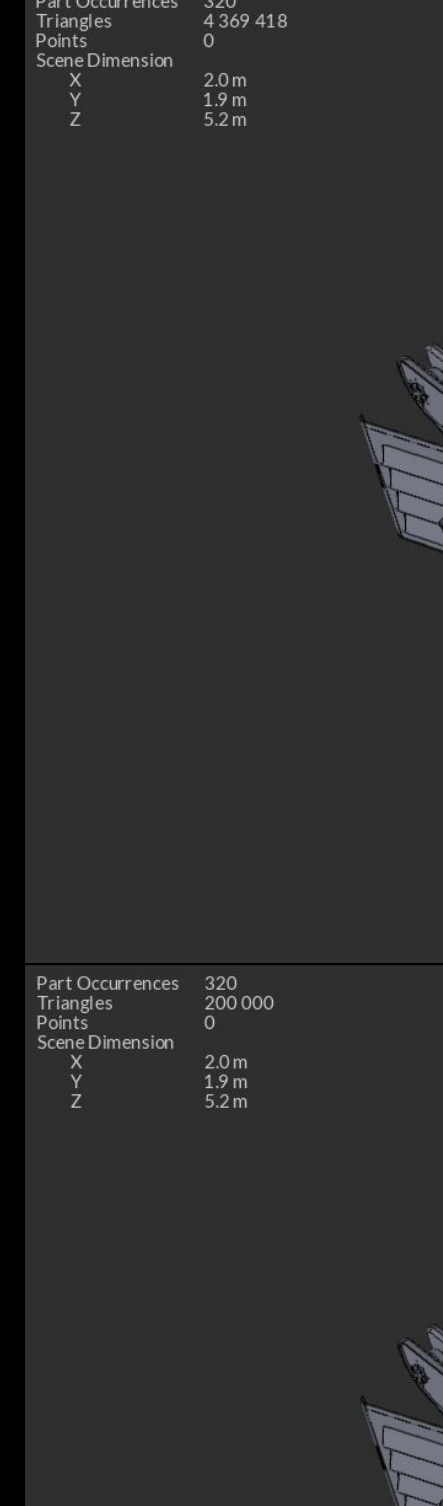

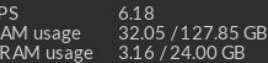

FPS 1.53<br>RAM usage 31.73 / 127.85 GB<br>VRAM usage 2.96 / 24.00 GB

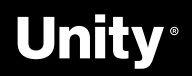

**A** 

# **Things to keep in mind**

Use the **profiling tools** to keep track of poly count, draw calls, CPU time, GPU render, physics simulation, etc.

● [Profiler](https://docs.unity3d.com/Manual/Profiler.html)

K.

- [Profile Analyzer](https://docs.unity3d.com/Packages/com.unity.performance.profile-analyzer@1.1/manual/index.html)
- **[Memory Profiler](https://docs.unity3d.com/Packages/com.unity.memoryprofiler@0.7/manual/index.html)**
- [Frame Debugger](https://docs.unity3d.com/Manual/FrameDebugger.html)
- [Physics Debugger](https://docs.unity3d.com/Manual/PhysicsDebugVisualization.html)

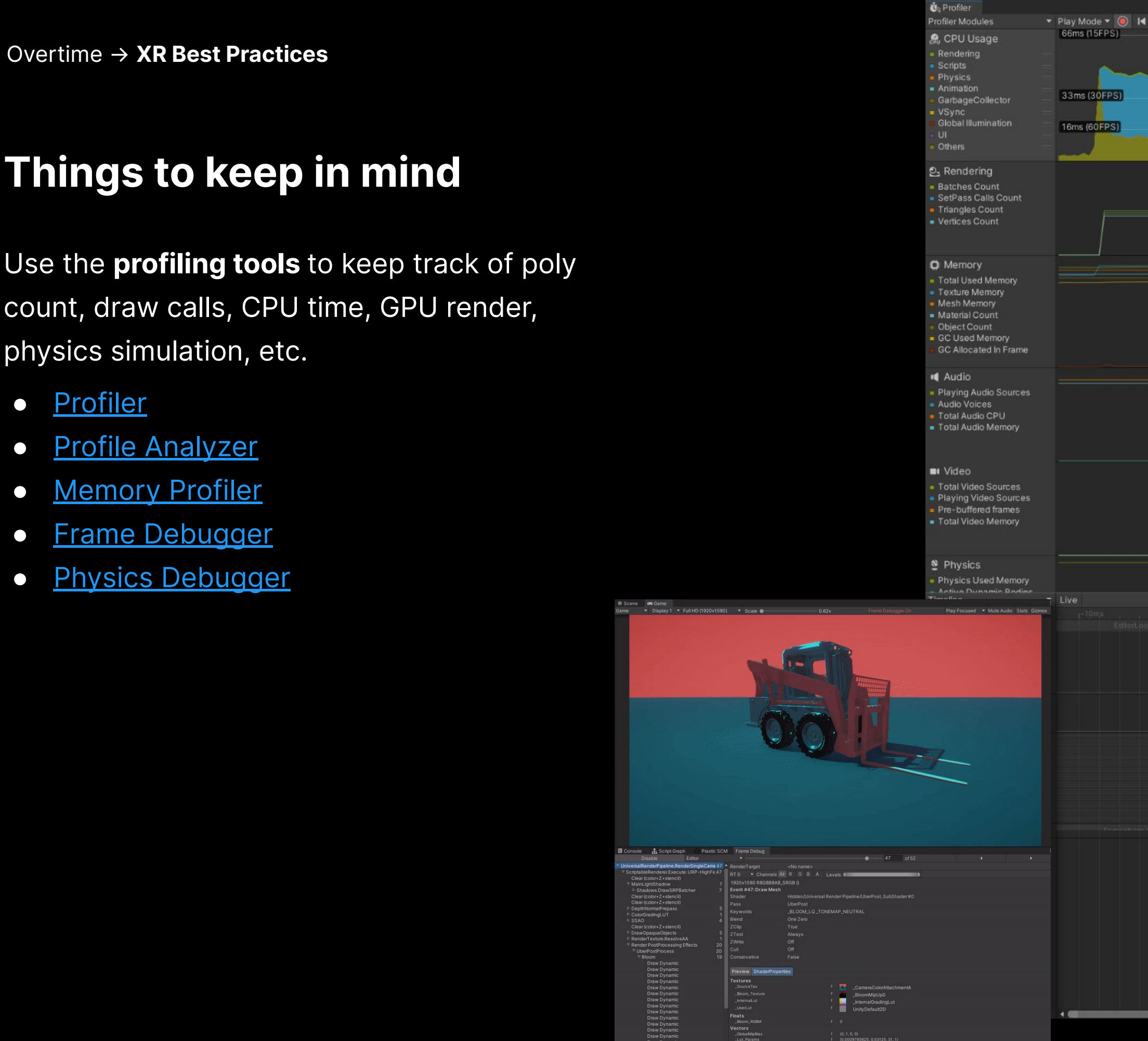

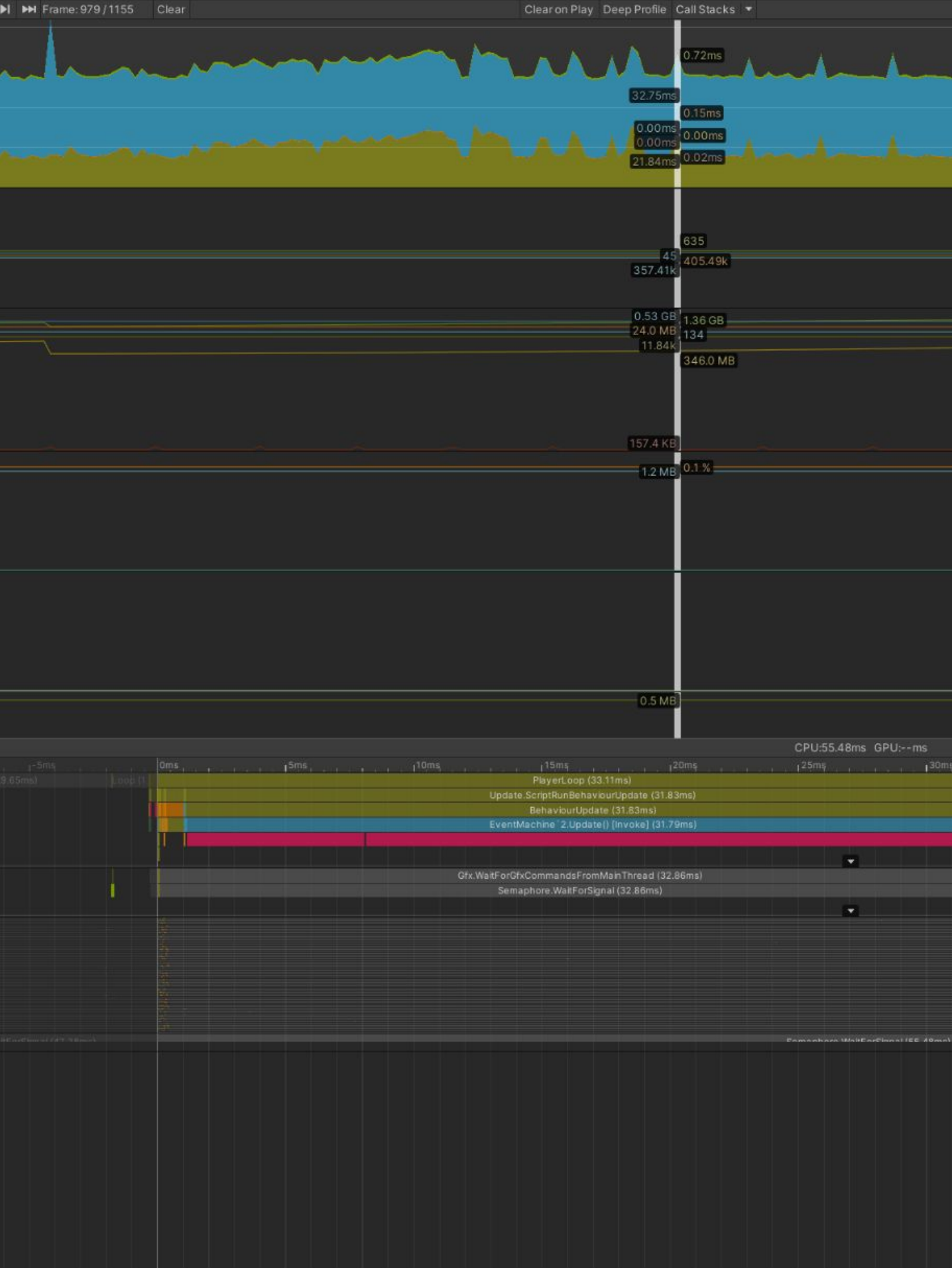

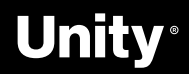

# **Project Auditor**

Project Auditor is an experimental static analysis tool that analyzes assets, settings, and scripts of the Unity project and produces a report containing:

● Code

ЫÅ

- Assets
- Settings
- Last Build Report

#### **[Github](https://github.com/Unity-Technologies/ProjectAuditor)**

Package Manager → Add Package From Git URL<br>→

https://github.com/Unity-Technologies/ProjectAuditor.git

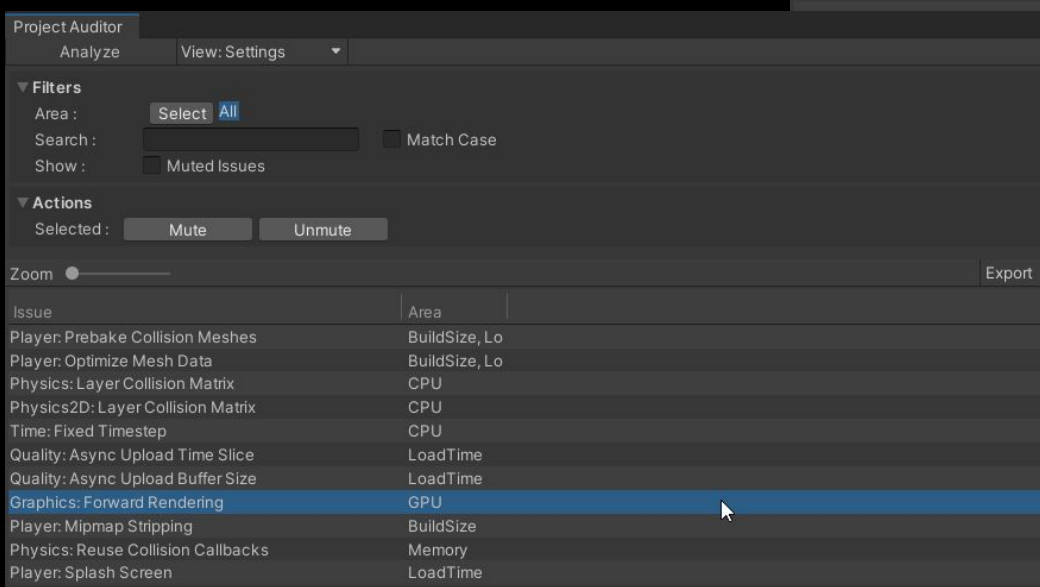

Note that this package is not officially supported by Unity, and it is not on Unity's roadmap at this time.

Project Auditor Analyze

Project Auditor is an experimental static analysis tool that analyzes assets, settings<br>Unity project and produces a report that contains the following:

\* Code and Settings Diagnostics: a list of possible problems that might affect perfor

other areas.<br>
\* BuildReport: timing and size information of the last build.<br>
\* Assets information

To Analyze the project, click on Analyze.

Once the project is analyzed, Project Auditor displays a summary with high-level inforesible to dive into a specific section of the report from the View menu.<br>A view allows the user to browse through the listed items and f

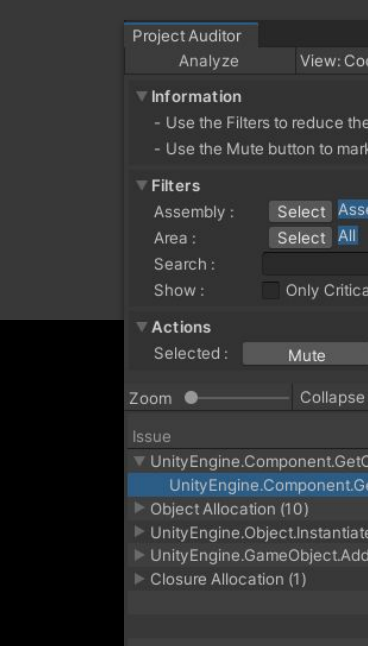

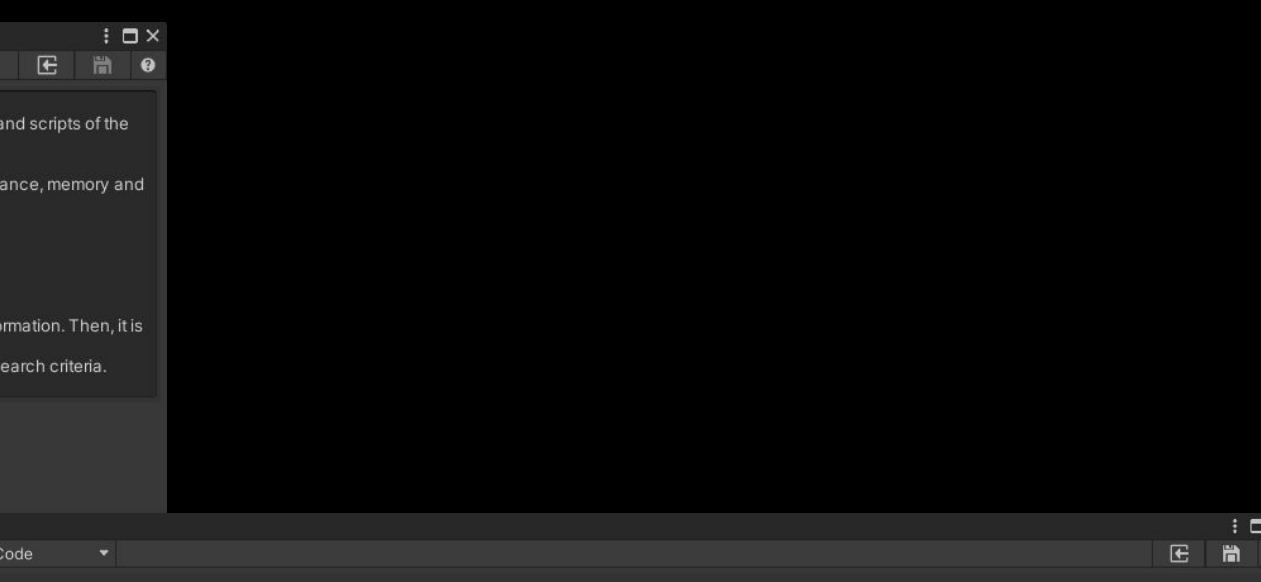

ber of reported issues

whether doing so improves GPU rendering times

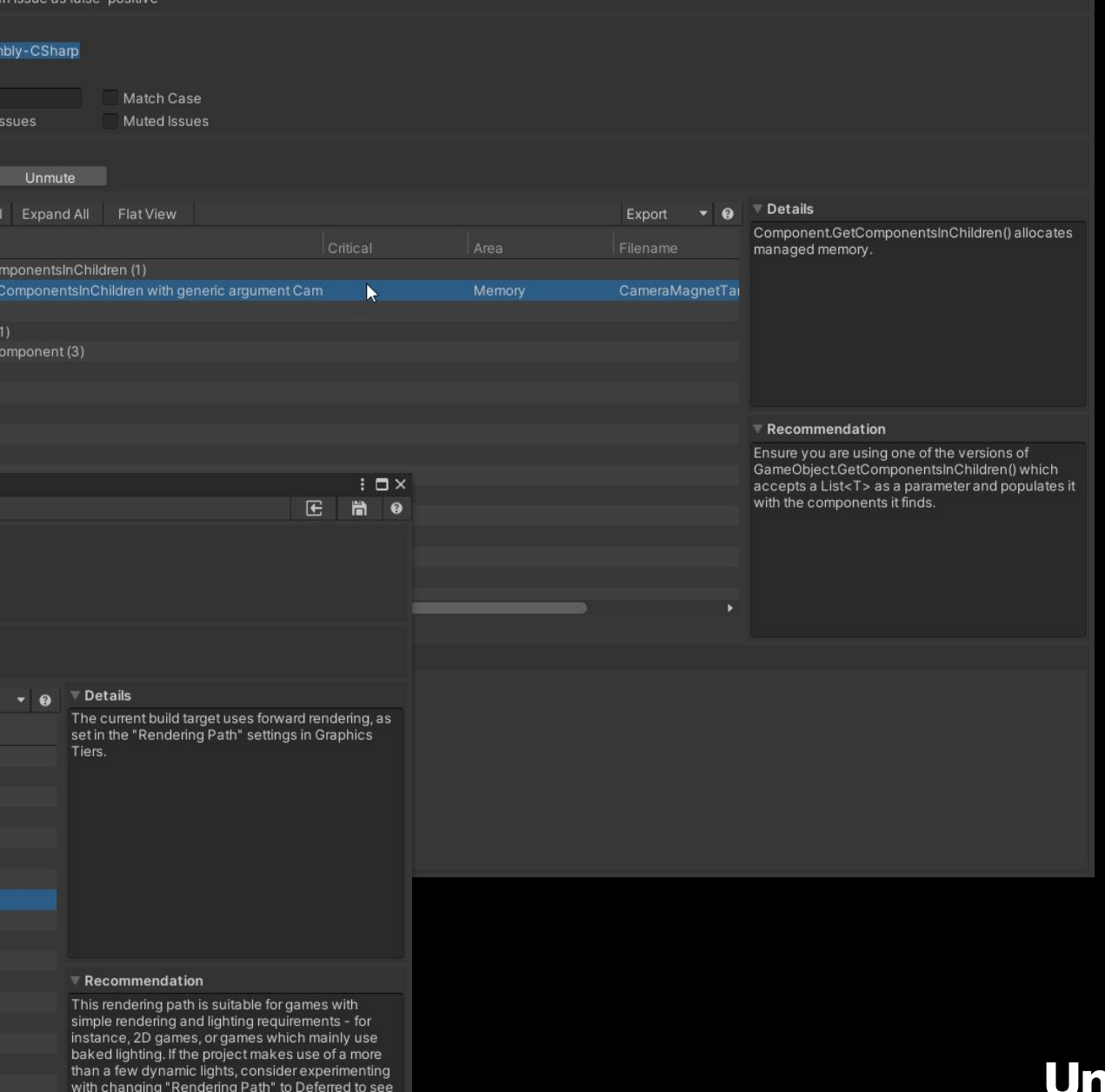

#### **nity**

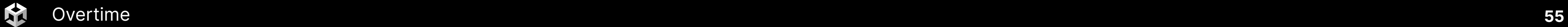

# XR Interaction Toolkit **Visual Scripting Extensions**

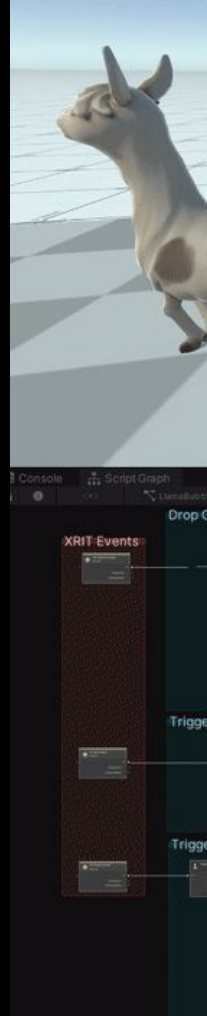

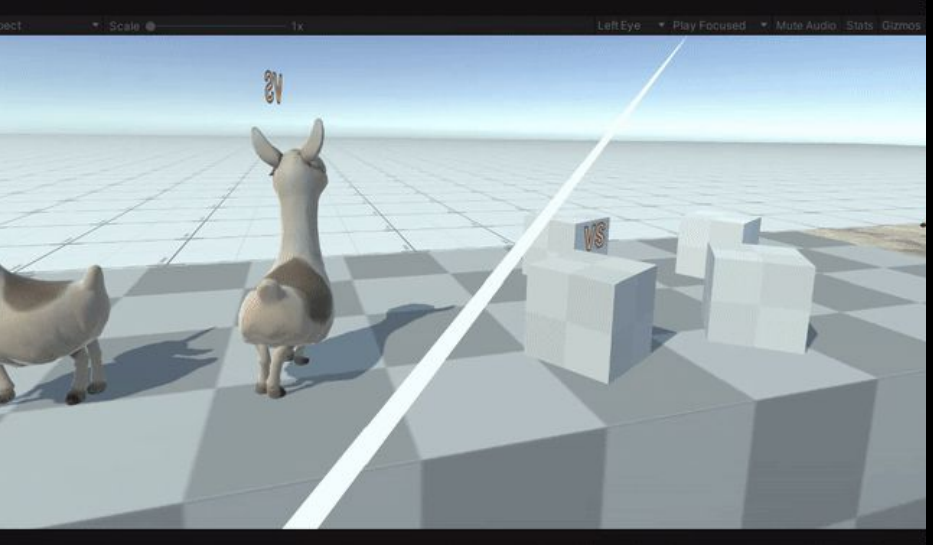

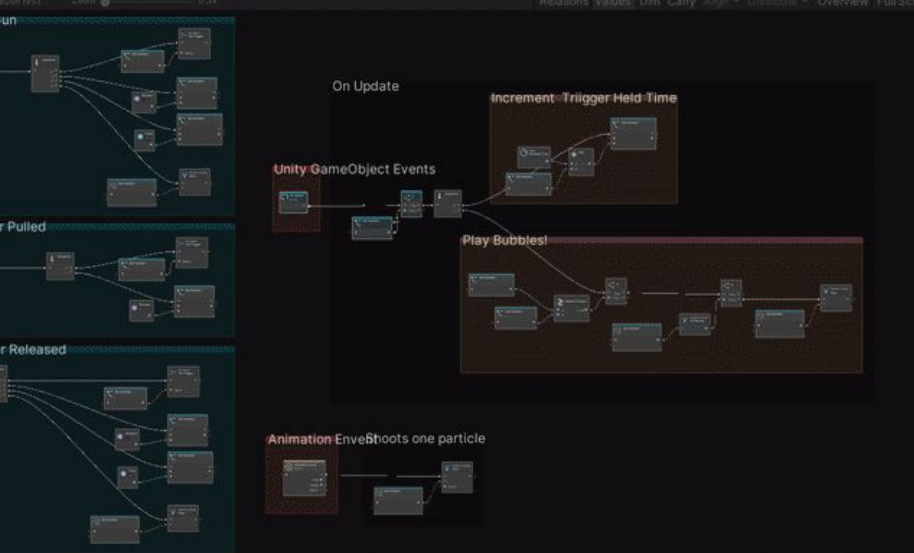

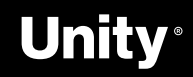

## **Check them out on GitHub!**

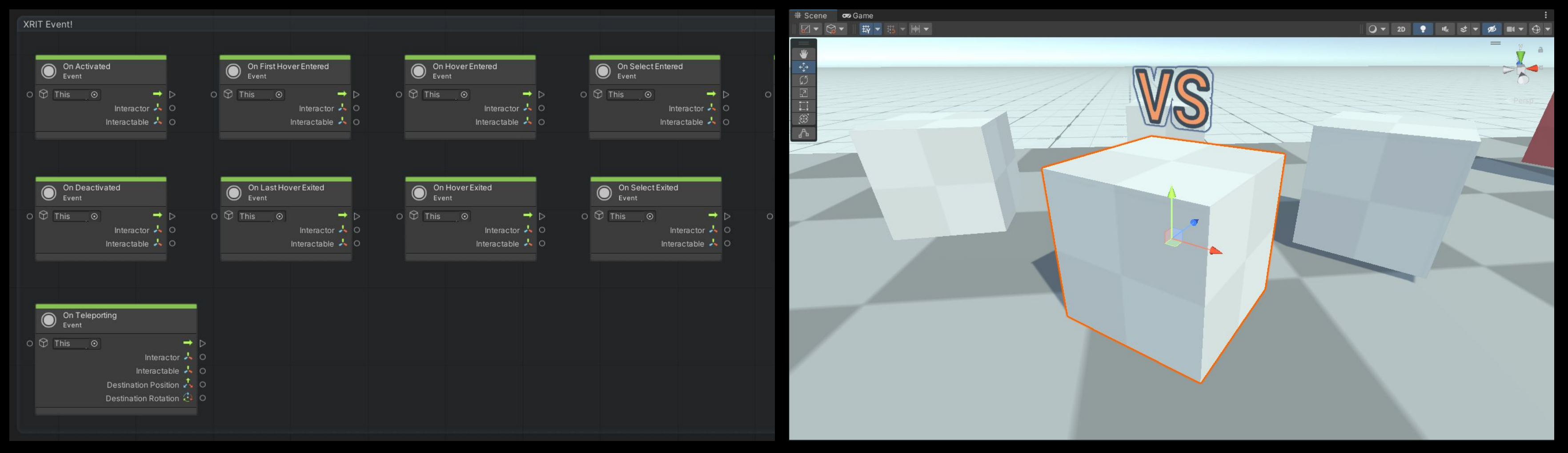

A set of custom nodes to handle XRI events in your Visual Scripting Graphs, hand wrapped in a convenient Package!

#### **Visual Scripting extensions for XR Interaction Toolkit**

A fork of the XRI Examples using the Visual Scripting extensions to test, and re-create the custom C# behaviors.

#### **[GitHub](https://github.com/jeromemaurey/VisualScripring.Extensions.XRIT)**

**A** 

**[GitHub](https://github.com/jeromemaurey/XRIT-VS-Extensions-Examples)** 

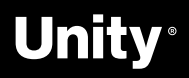

#### **XR Interaction Toolkit Examples**